**UNIVERSIDADE TECNOLÓGICA FEDERAL DO PARANÁ DEPARTAMENTO ACADÊMICO DE CONSTRUÇÃO CIVIL CURSO DE ENGENHARIA CIVIL**

# **MARCELO LUIZ PELLIZZARO PATRÍCIA VINCENZI DOS SANTOS**

**All Alle** 

**COMPATIBILIZAÇÃO DE PROJETOS DE UMA EDIFICAÇÃO COMERCIAL E RESIDENCIAL** 

> **PATO BRANCO 2018**

# MARCELO LUIZ PELLIZZARO PATRÍCIA VINCENZI DOS SANTOS

# **COMPATIBILIZAÇÃO DE PROJETOS DE UMA EDIFICAÇÃO COMERCIAL E RESIDENCIAL**

Trabalho de Conclusão de Curso de graduação, do Curso Superior de<br>Engenharia Civil da Universidade Civil da Universidade Tecnológica Federal do Paraná – UTFPR, Câmpus Pato Branco, como requisito parcial para a obtenção do título de Engenheiro Civil.

Orientadora Profa. MSc. Rayana Conterno

PATO BRANCO 2018

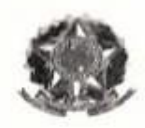

MINISTÉRIO DA EDUCAÇÃO UNIVERSIDADE TECNOLÓGICA FEDERAL DO PARANÁ DEPARTAMENTO ACADÊMICO DE CONTRUÇÃO CIVIL **CURSO DE ENGENHARIA CIVIL** 

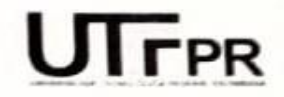

# **TERMO DE APROVAÇÃO**

# COMPATIBILIZAÇÃO DE PROJETOS DE UMA EDIFICAÇÃO **COMERCIAL E RESIDENCIAL**

# **PATRICIA VINCENZI DOS SANTOS MARCELO LUIZ PELLIZZARO**

No dia 18 de junho de 2018, às 13h00min, na SALA DE REUNIÕES da Universidade Tecnológica Federal do Paraná, este trabalho de conclusão de curso foi julgado e, após argüição pelos membros da Comissão Examinadora abaixo identificados, foi aprovado como requisito parcial para a obtenção do grau de Bacharel em Engenharia Civil da Universidade Tecnológica Federal do Paraná- UTFPR, conforme Ata de Defesa Pública nº05-TCC/2018.

Orientador: PROFª. MSC. RAYANA CAROLINA CONTERNO (DACOC/UTFPR-PB)

Membro 1 da Banca: Profª. Esp. CRISTIANE COMPAGNONI VALENGA (DACOC/UTFPR-PB)

Membro 2 da Banca: Profª. Drª. MARIVONE ZANELLA FANK (DACOC/UTFPR-PB)

DACOC / UTFPR-PB www.pb.utfpr.edu.br/ecv Via do Conhecimento, Km 1 CEP 85503-390 Pato Branco-PR Fone +55 (46) 3220-2560

#### **RESUMO**

Com a evolução do mercado da construção e da necessidade de aumentar o uso racional de recursos, o sistema de construção deve aprimorar seus processos, eliminando falhas, otimizando recursos e aumentando a produtividade. As interferências entre projetos e a falta de cooperação entre os projetistas é uma das principais causas dos atrasos no cronograma, desperdícios e retrabalhos nos canteiros de obras. O presente trabalho de conclusão de curso visa à compatibilização do projeto arquitetônico e complementares de uma edificação residencial e comercial, através da metodologia *Building Information Modeling*, analisando e propondo possíveis soluções para os conflitos identificados. Assim o estudo demonstra que o uso das ferramentas BIM pode otimizar a comunicação entre as diferentes categorias de projeto evitando erros que impactam nos custos, no prazo e na qualidade do produto final, tornando todo o processo de execução mais eficiente.

Palavras-chave: Compatibilização de projetos, incompatibilidades, *Clash Detection.*

## **ABSTRACT**

With the evolution of the construction market and the need to increase the rational use of resources, the construction system must improve its processes, eliminate failures, optimize resources and increase productivity. Interference between projects and lack of cooperation among designers is a major cause of delays in scheduling, waste and rework at construction sites. The present work of conclusion of course aims at the compatibility of the architectural and complementary design of a residential and commercial building, through the methodology Building Information Modeling, analyzing and proposing possible solutions to the conflicts identified. Thus the study demonstrates that the use of BIM tools can optimize the communication between different project categories avoiding errors that impact the costs, time and quality of the final product, making the entire execution process more efficient.

Keywords: Compatibility of projects, incompatibilities, Clash Detection.

# **SUMÁRIO**

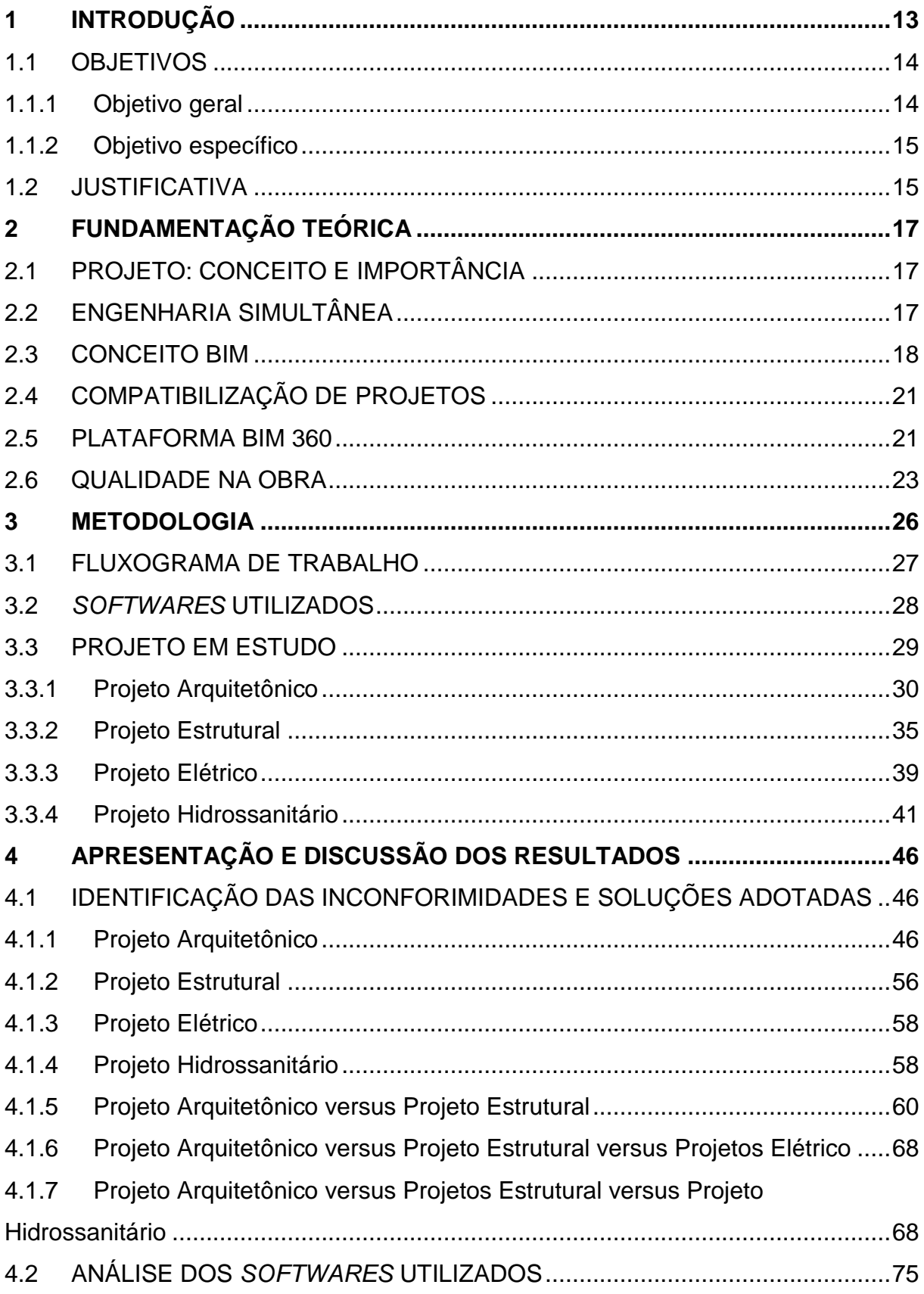

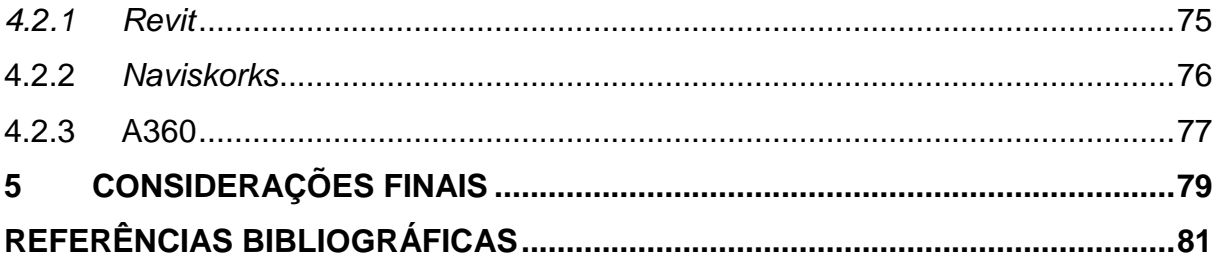

# **LISTA DE FIGURAS**

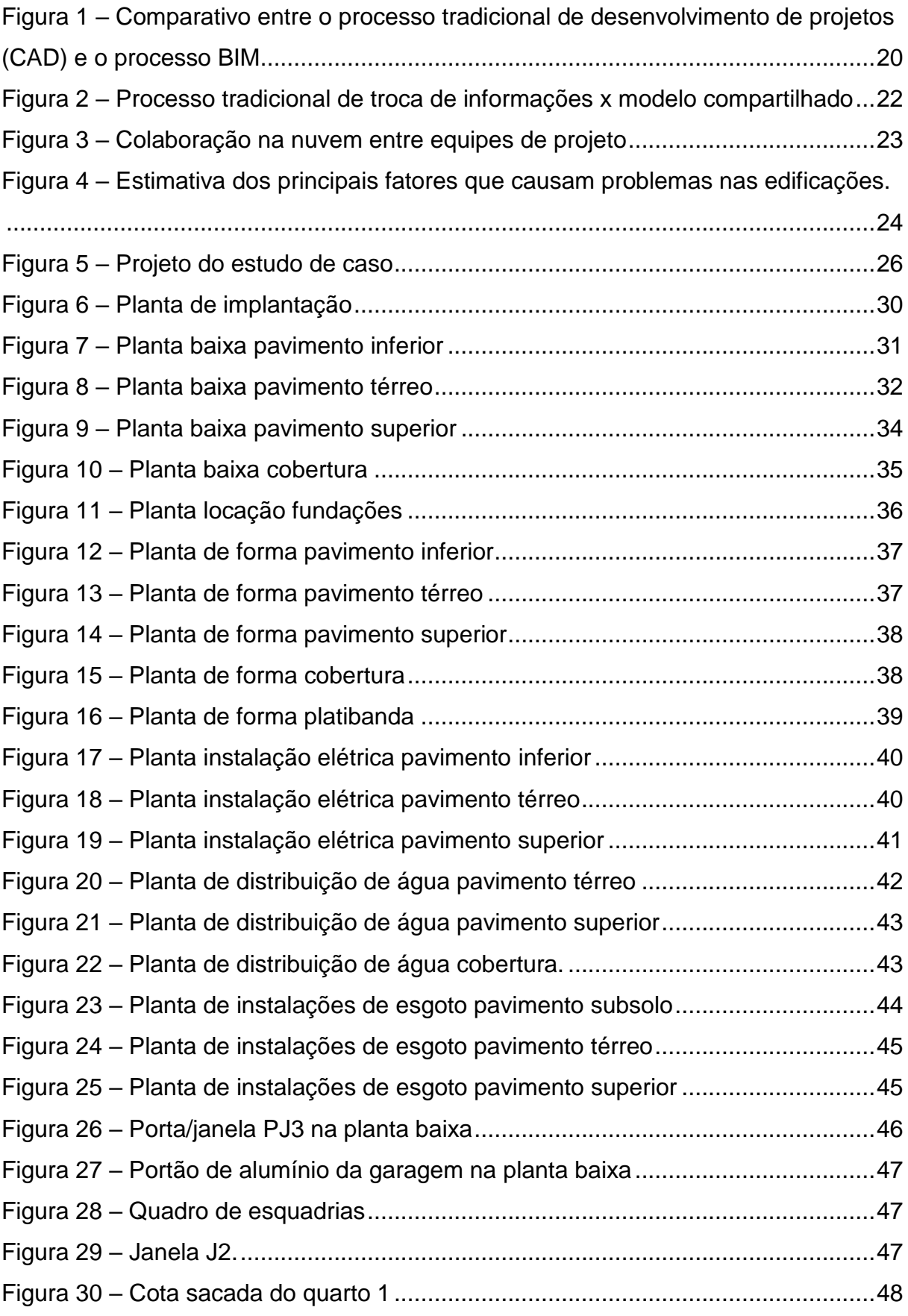

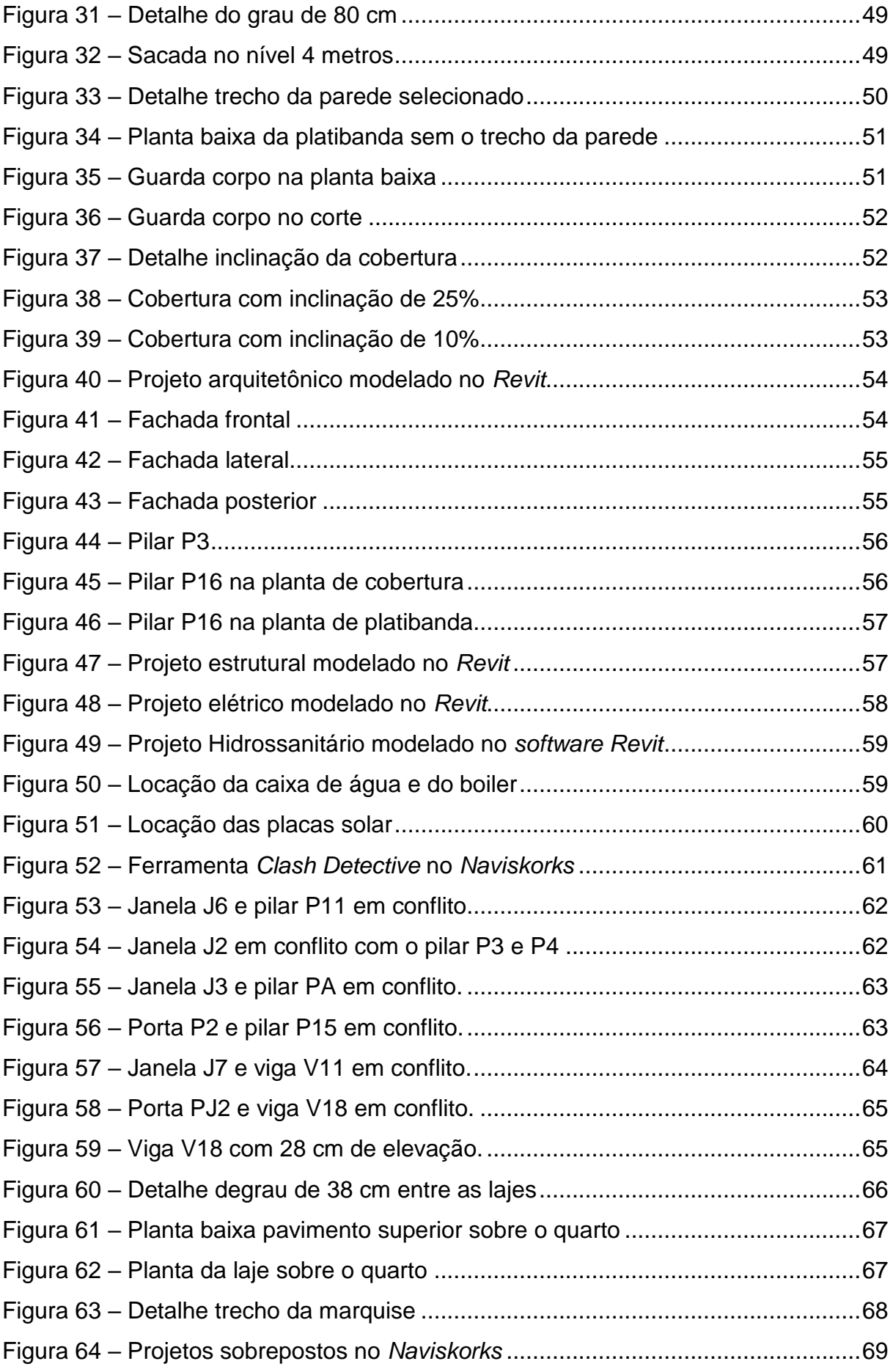

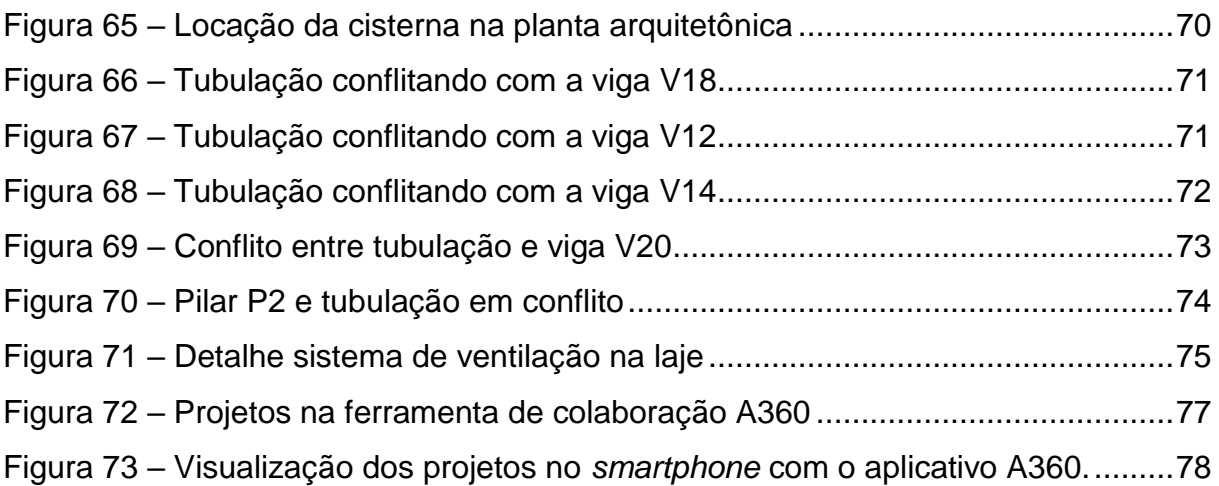

# **LISTA DE TABELAS**

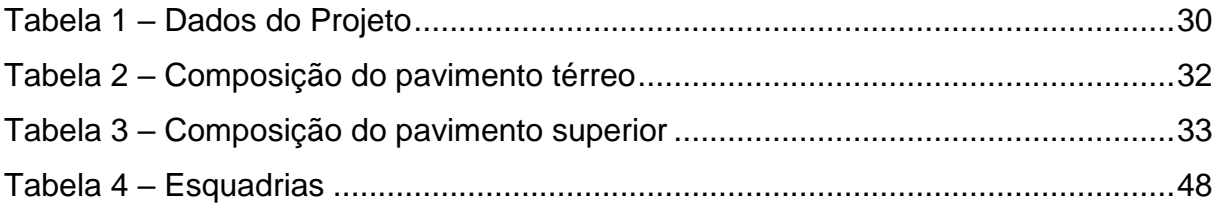

# **LISTA DE ABREVIATURAS E SIGLAS**

- ABNT Associação Brasileira de Normas Técnicas
- BIM Building Information Modeling
- CAD Computer-Aided Design
- PBQP-H Programa Brasileiro de Qualidade e Produtividade do Habitat
- SIQ Sistema de Qualificação de Empresas de Serviços e Obras
- NBR Norma Brasileira
- Art. Artigo
- Zc3 Zona Central 3
- 2D Duas dimensões
- 3D Três dimensões

# <span id="page-12-0"></span>**1 INTRODUÇÃO**

O setor da construção civil constitui um importante segmento econômico no país, é um dos que mantém os maiores investimentos da economia brasileira. Por consequência das políticas de expansão de crédito e programas de financiamento, a demanda por habitações e infraestrutura vem se expandindo, refletindo diretamente no processo de produção dos empreendimentos.

Apesar de algumas defasagens no uso de tecnologias quando comparado a outros países, o momento é de avanços e busca por novos conceitos e práticas que agreguem qualidade nos serviços de engenharia e construção. Uma vez que o exercício de novas práticas traz progresso, também gera a competitividade entre as empresas que, para se manter no mercado precisam se adaptar as novas técnicas, adquirindo capacidade de ofertar serviços de qualidade e se sobressair entre a concorrência.

Segundo Àvila (2011) o movimento em geral acarreta mudanças nos aspectos tecnológicos culturais e mercadológicos, agindo diretamente na concepção dos projetos. Os mesmos devem se adequar as presentes necessidades, suprindo as expectativas de construtores, incorporadores e consumidores, além de qualidade oferecer eficiência e produtividade.

Quando não é atribuída real importância à os projetos, eles são entregues à obra repletos de erros. Para Àvila (2011) a fase de projeto acaba sendo tratada como uma atividade secundária, normalmente elaborada às pressas por escritório terceirizado, contratado por critérios de preço. Muitas vezes os projetos acabam sendo definidos, com confronto de informações, que serão resolvidos durante a obra e ficando a critério da equipe de execução.

A fase inicial do projeto é tida como a ideal para ser tomadas todas as decisões e definições. Quando o projeto é bem formulado, acarreta em uma melhora na gestão da obra, diminuindo prazos e custos ocasionados pela necessidade de tomadas de decisões no canteiro de obras. À medida que a obra avança esses impactos são maiores, levando a uma mudança maior em todo ciclo do empreendimento (SOUZA, 2014).

De acordo com Melhado (1994) em nações mais desenvolvidas o tempo de elaboração do projeto é muito maior que os praticados no Brasil, podendo chegar a requerer o mesmo período de execução da obra. Assim, a fase inicial deve ser considerada com mais importância, pois é nela que devem ser tomadas as decisões que acarretam em um menor custo e maior eficiência.

Existem vários *softwares* que podem ajudar nesse processo de identificação de conflitos, os quais utilizam do conceito BIM - *Building Information Modeling*, ou Modelagem de Informação na Construção. Cujo intuito é modelar protótipos virtuais de edificações, simulando a construção virtualmente e acompanhando a edificação física ao longo do seu ciclo de vida (HIPPERT, 2009).

Duas das plataformas BIM mais populares dentro do mercado são: *Revit* e *Archica*d. Segundo Ibrahim *et al.* (2004), a plataforma *ArchiCAD* da *Graphisof*t, comercialmente foi uma das primeiras a se apresentar no mercado de *softwares*. O *Revit* se faz comercialmente lançado e acessível desde o ano de 2000, e traz perspectiva de início de uma nova tendência na área de ferramentas CAD (CRESPO, 2007).

Os *softwares* utilizados como plataforma BIM são aqueles capazes de gerar um modelo tridimensional e acoplar informações. Outros deles, além do *Revit* e *ArchiCAD* são: *MicroStation* da *Bentley System* e o *Vectorworks* da *Nemetschek,* sendo os dois pouco difundidos no Brasil.

Desta forma, a problemática principal deste trabalho é como identificar os problemas de compatibilização nos projetos de construção civil e poder minimizar os seus efeitos na execução das obras.

#### <span id="page-13-0"></span>1.1 OBJETIVOS

#### <span id="page-13-1"></span>1.1.1 Objetivo geral

Realizar a compatibilização do projeto arquitetônico e seus complementares em um edifício comercial e residencial unifamiliar para detectar falhas e prever dificuldades de execução.

## <span id="page-14-0"></span>1.1.2 Objetivo específico

- Evidenciar os problemas da falta de aplicação do conceito de engenharia simultânea;
- Realizar a compatibilidade entre os projetos: arquitetônico, estrutural, hidrossanitário e elétrico.
- Utilizar os *softwares Revit, Naviskorks e A360* como ferramentas de compatibilização.
- Verificar os pontos de incompatibilidades e inconformidades entre os projetos;
- Propor soluções adequadas às divergências verificadas;
- Analisar o desempenho dos *softwares* utilizados.

# <span id="page-14-1"></span>1.2 JUSTIFICATIVA

No setor da construção civil, ainda nos dias atuais nos deparamos com algumas limitações construtivas, que podem ser atribuídas ao comodismo dos profissionais de engenharia, os quais se isentam de buscar conhecimento sobre novas tecnologias que permitem agregar qualidade e aliviar custos (TEIXEIRA, 2016).

Ainda hoje, precisa ser atribuída maior consideração à fase de projetos na construção civil, conferindo-lhe a real importância. Segundo Menegatti (2015) na maioria das vezes, os projetos são elaborados separadamente.

Porém, o conceito de gerenciamento de qualidade ainda está em fase de inserção e aceitação no país, nesse conceito, uma das práticas é a avaliação de problemas futuros. Um dos métodos que está sendo bastante difundido no mercado é o processo de compatibilização de projetos de engenharia através da modelagem, onde um *software* é utilizado para identificar as incompatibilidades ainda na fase de projetos.

Para Giacomelli (2014) essa prática permite que haja um avanço de etapas, podendo prever problemas que poderiam vir a requerer alterações durante a fase de execução da obra, ou até mesmo a perda de estruturas já executadas, ocasionando gastos excedentes e atrasos de entrega da obra. Daí a relevância de realizar a integração do processo de produção dos projetos.

A compatibilização das informações realizada ainda na fase inicial possibilita visualizar as desconformidades presentes nos arquivos gráficos, permitindo a antecipação de medidas corretivas no papel, para que na hora da execução não haja desperdícios de materiais e mão de obra com retrabalhos, influenciando em pontos negativos tanto na questão econômica como ambiental.

De acordo com Campestrini *et al.* (2015) utilizando um modelo computacional como ferramenta de compatibilização, prevê- se que os elementos do projeto estejam compatíveis entre si, e em cima deste modelo são geradas as informações para serem usadas pela equipe colaborativa, dando continuidade somente as opções mais vantajosas.

As ferramentas escolhidas como instrumento de aplicação da metodologia de compatibilização foram os *softwares Revit* e *Naviskors* e o sistema de gerenciamento e compartilhamento de projetos A360, todos desenvolvidos pela empresa *Autodesk*. Foi escolhido trabalhar a modelagem com o *software Revit* porque ele permite uso da tecnologia BIM, e também, devido ao seu reconhecimento de mercado e a disponibilização de versões gratuitas para estudantes. E o *Naviskors*  como ferramenta para análise dos conflitos nos modelos, por ser popular no mercado, com um processamento rápido das informações.

.

16

# <span id="page-16-0"></span>**2 FUNDAMENTAÇÃO TEÓRICA**

## <span id="page-16-1"></span>2.1 PROJETO: CONCEITO E IMPORTÂNCIA

"Projeto é a descrição gráfica e escrita das características de um serviço ou obra de engenharia ou de arquitetura, definindo seus atributos técnicos, econômicos, financeiros e legais" (ABNT,1999, p. 2).

Segundo Graziano (2003) o projeto é basicamente uma simulação da realidade que pretende ser edificada, portanto é imprescindível uma relação harmônica entre todos os processos.

Os projetos que compõe uma edificação podem ser divididos em projeto arquitetônico e complementares. Entende-se por complementares a reunião dos projetos estrutural, instalação hidráulica, instalação elétrica, entre outros (RAUBER 2005).

Perante a atual competitividade do setor da construção civil, gerir projetos com maior qualidade se torna imprescindível. O desafio dos profissionais da área é elevar a qualidade dos projetos, tornando-os eficientes ao mesmo passo em que se otimiza os custos.

Segundo Cruz (2017), para isso é necessário atribuir um maior foco na elaboração dos projetos. Atribuir maior foco a etapa de projetos pode significar a atribuição de maior tempo gasto com o planejamento das ações a serem elaboradas no arquivo gráfico, e até mesmo a organização da sequência dessas ações. Para isso, é necessário que haja a interação entre os profissionais e a troca de ideias, compartilhamento de sugestões, e só então partir para o desenvolvimento do projeto em si.

# <span id="page-16-2"></span>2.2 ENGENHARIA SIMULTÂNEA

Para dar conta da crescente demanda de qualidade e complexidade, o projeto engloba inúmeros colaboradores especializados em diferentes áreas da engenharia. Cada colaborador pode abordar com excelência a sua área de especialização, porém uma edificação se divide em vários projetos, e entra na

especificidade de mais de um único profissional, onde une as áreas e precisa que as mesmas trabalhem em conjunto. Quando esses profissionais não trabalham com a troca de informações, a execução da totalidade dos projetos em união se torna comprometida à possíveis erros. O conceito engenharia simultânea surgiu com a finalidade de intervir, melhorando o processo de projetos, como uma forma preventiva à erros de execução.

"Engenharia simultânea é a valorização do projeto e das primeiras fases de concepção do produto com foco na eficiência do processo produtivo e na qualidade do produto" (CALLEGARI, 2007).

Callegari (2007) ainda caracteriza as definições de engenharia simultânea como a integração no projeto com os pontos de vista dos diferentes colaboradores do desenvolvimento de produção. Produzindo-os em equipes multidisciplinares capazes de conciliar as demandas exigidas.

A plataforma A360 é uma das ferramentas que traz facilidades na execução do conceito de engenharia simultânea, por permitir a interação dos diversos profissionais atuantes na execução dos projetos em tempo real, por meio do armazenamento em nuvem.

Quando uma empresa executora de obras recebe os projetos prontos fornecidos por vários projetistas que não trabalham com esse conceito de produção em série e comunicação, outra forma de se resolver os problemas de divergências de projeção, é a realização da compatibilização dos arquivos de projetos.

#### <span id="page-17-0"></span>2.3 CONCEITO BIM

A sigla BIM tem sido bastante comentada atualmente, pois se trata de um conceito novo no mercado da engenharia, que vem se difundindo. Essa tecnologia envolve ferramentas para criação de modelo de simulação, e ferramentas de análise para prever o comportamento, desempenho ou a aparência de um elemento de projeto de engenharia, onde plataformas de comunicação colaborativas são gerenciadas para compartilhar informações e conduzir à padronização de processos de negócios (BORTOLOTTO, 2014).

18

Bortolotto (2014) ainda discorre que o principal benefício do modelo BIM é a capacidade de formar um modelo integrado que partilha em um único modelo digital todas as características do processo de construção no projeto.

O projetista deve fornecer ao modelo as informações dos elementos durante todo o processo de projeto e ao final, é possível adquirir um modelo com várias características estabelecidas, tendo uma prévia visualização da realidade (SANTOS, 2007).

O modelo que a tecnologia BIM propõe é que todos os profissionais ligados à edificação possam trabalhar com um modelo único, que armazena diversas informações, abrangendo as áreas desses profissionais como um todo (HIPPERT, 2009). Dessa maneira se consegue trabalhar de forma coordenada em cima de um único arquivo digital que engloba todos os aspectos referentes à obra.

A tecnologia BIM vai muito além da passagem dos arquivos 2D para 3D, é possível também se obter com essas ferramentas, informações como o detalhamento do objeto, bem como os materiais que o formam, fornecedores disponíveis, além de restrições físicas ou de posição e custos.

Crespo e Ruschel (2007) acrescentam que se torna possível criar objetos com parâmetros de controle, que determinam restrições, características e comportamento ao uso desses objetos. No processo de produção em BIM o custo de mudanças ao longo do projeto é muito menor, quando comparado ao processo tradicional, como mostra a figura a seguir.

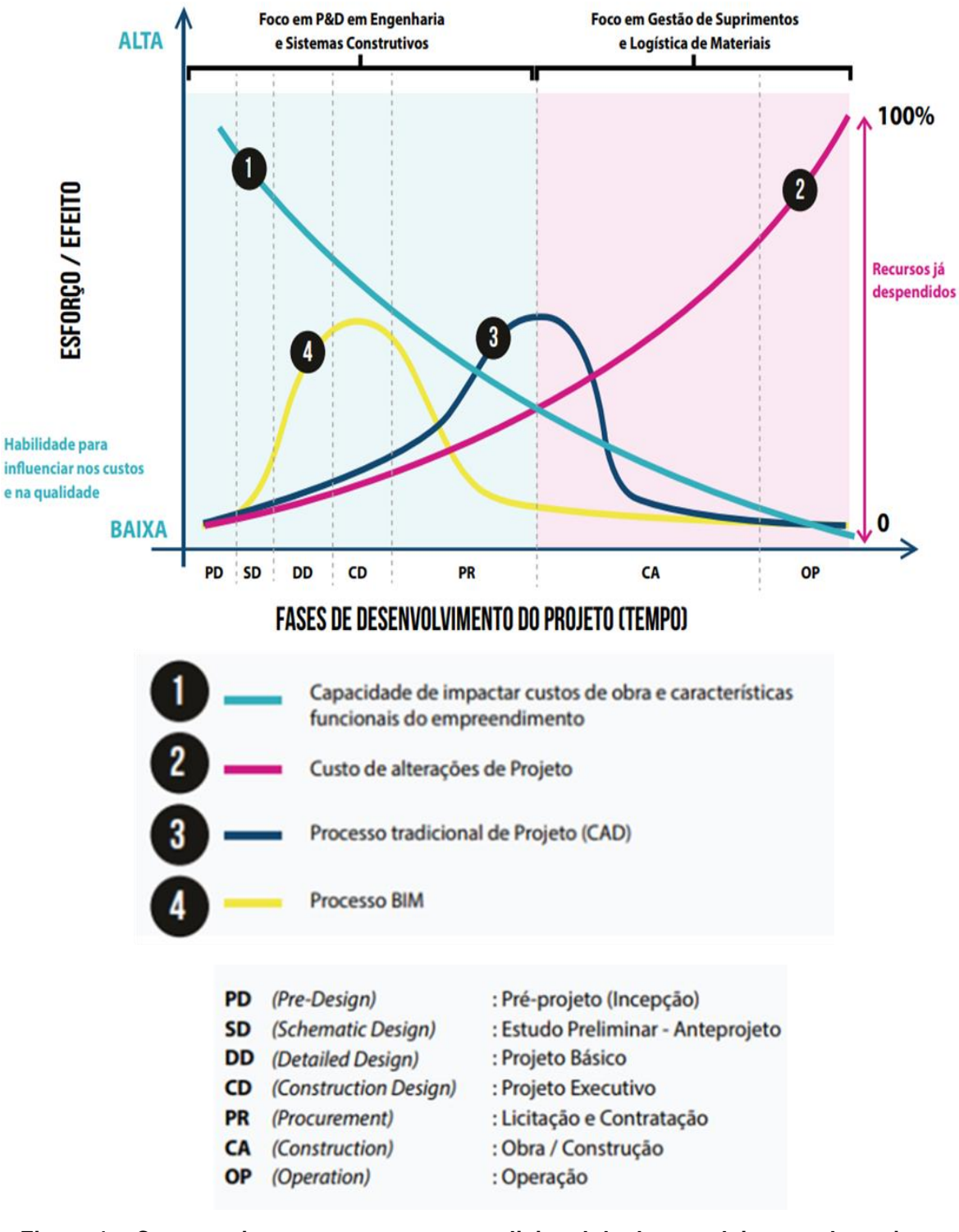

<span id="page-19-0"></span>**Figura 1 – Comparativo entre o processo tradicional de desenvolvimento de projetos (CAD) e o processo BIM Fonte: (CBIC, 2016)**

#### <span id="page-20-0"></span>2.4 COMPATIBILIZAÇÃO DE PROJETOS

A compatibilização é utilizada na gestão de projetos, com o intuito de melhorar a qualidade destes. De acordo com Callegari (2007), compatibilizar projetos se caracteriza como sendo o ato de gerenciar e realizar a integração de projetos comuns, com objetivo de ajustá-los, conferindo controle e qualidade à obra.

Segundo Graziano (2003), compatibilização é a verificação dos conflitos entre os componentes do sistema, permitindo que o compartilhamento dos dados possa se conectar de forma segura até o final da elaboração do projeto.

O produto dessa análise é a possibilidade de corrigir interferências antes que se tornem físicas e resultem em transtornos no canteiro de obra. Buscando elevar os padrões de qualidade no desenvolvimento dos serviços.

Para isso, é preciso a colaboração dos projetistas envolvidos como um todo, nas várias fases, desde o planejamento prévio e a elaboração do projeto, até a execução do empreendimento. Isso permite que haja um maior entendimento da sequência construtiva, reduzindo incertezas e equiparando as ideias à realidade (NOVAES, 1998).

Bortolotto (2014) afirma que quanto mais projetos passarem pelo processo, menor é o grau de erros na etapa construtiva e maior o esclarecimento de informações passadas de um profissional para outro.

#### <span id="page-20-1"></span>2.5 PLATAFORMA BIM 360

Magatti (2018) cita que de acordo com o site: *Construction Technology Report* da *JBKnowledge* – cerca de 60% das empresas voltadas para o setor da engenharia de construção, não se interessam em adquirir e aprender a utilizar as novas tecnologias disponíveis, optando pelo uso de *softwares* sem integração entre si, o que maleficia a execução dos trabalhos.

A plataforma 360 desenvolvida pela Autodesk é uma das ferramentas existentes no mercado, que segundo Magatti (2018), facilitam a resolução desses conflitos, trazendo mudanças na era tecnológica. A figura a seguir compara o processo tradicional e o modelo compartilhado, de troca de informações.

21

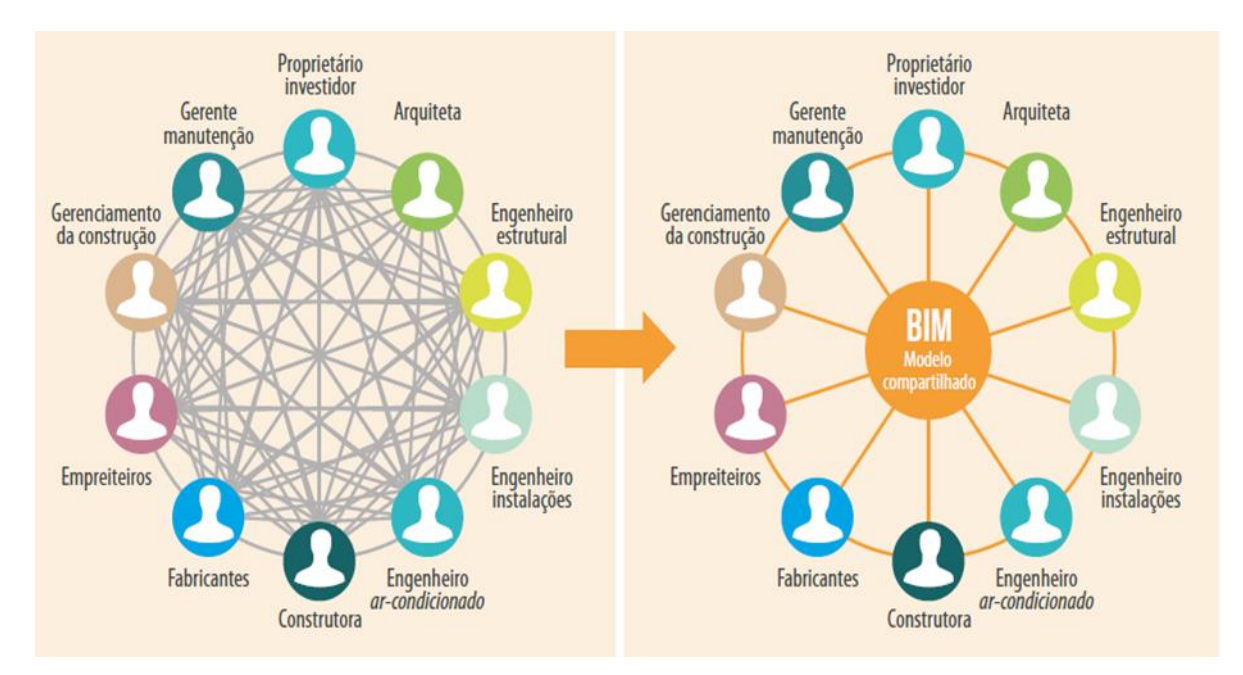

<span id="page-21-0"></span>**Figura 2 – Processo tradicional de troca de informações x modelo compartilhado Fonte: (CBIC, 2016)**

O sistema de compartilhamento integra arquivos em nuvem passíveis de serem operados por várias pessoas ao mesmo tempo. Assim é plausível trabalhar com arquivos de projetos, onde eles podem receber alterações de diversos profissionais, dando força ao trabalho colaborativo caracterizado na engenharia simultânea. Os projetos são compatibilizados à medida que vão sendo confeccionados. Além da integração entre projetos, o sistema permite o planejamento e gerenciamento das atividades futuras distribuindo-as a cada colaborador competente ou partes interessadas.

Na figura 3 podemos observar a interação que a nuvem permite, entre profissionais que estejam a qualquer localização geográfica:

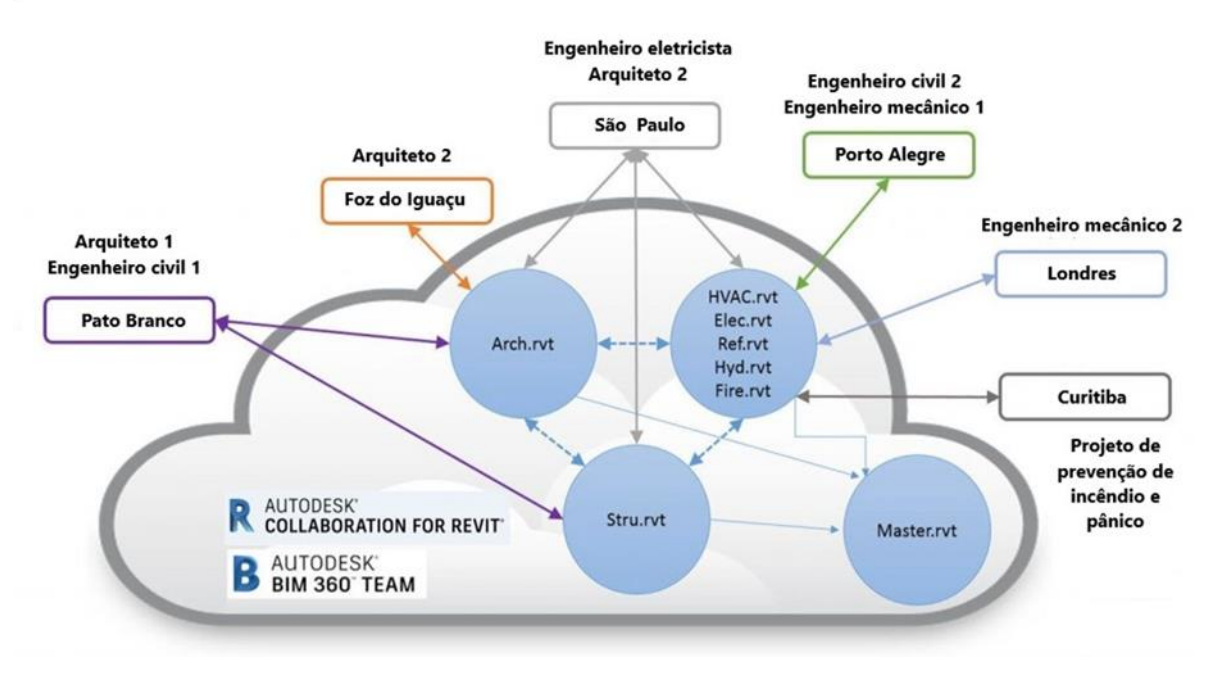

**Figura 3 – Colaboração na nuvem entre equipes de projeto Fonte: (Adaptado** *Autodesk,* **2015)**

#### <span id="page-22-1"></span><span id="page-22-0"></span>2.6 QUALIDADE NA OBRA

Qualidade está diretamente ligada à implementação de práticas culturais, pois infere em adaptações que levam a prática de novos conceitos inseridos no âmbito da construção, se tornando aplicável e praticável deixando de ser apenas discursiva. Muito utilizada para obter quesitos importantes para que uma empresa ganhe destaque em relação outras, como melhorar prazos de entrega de insumos e serviços, e auxiliar na formação de custos menores.

Para Maranhão (2005) sistema de gestão da qualidade se dá pelo conjunto de recursos e regras inseridos, com o objetivo de direcionar cada setor da empresa para a harmonização e execução de tarefas com métodos mais eficientes e tempo adequado, tornando a empresa mais competitiva.

Em 1991 foi criado o Programa Brasileiro de Qualidade e Produtividade do Habitat PBQP-H, a fim de espalhar os conceitos de qualidade, gestão e organização da produção. Hoje é uma ferramenta importante, utilizado para a competitividade das empresas brasileiras proporcionando consideráveis avanços no mercado. O PBPQ-H propõe um ambiente que melhor se adeque ao desenvolvimento das empresas da construção civil agregando qualidade e por consequência aumentando a produtividade. Em 1999, o PBQP-H estruturou o "Sistema de Qualificação de empresas de Serviços e Obras (SIQ)", que hoje é um programa nacional de sistema da qualidade voltado para o setor da construção civil (SANTANA e RIBEIRO, 2006, pg.3).

Callegari (2007) discorre que, o Programa Brasileiro de Qualidade e Produtividade do Habitat (PBQP-H), Sistema de Qualificação de Empresas de Serviços e Obras – Construtoras (SIQ - Construtoras) está em constante evolução, estabelecendo medidas de qualificação progressivas para avaliar a implantação do sistema dentro das empresas. Dessa forma o SIQ – Construtoras pode oferecer o referencial técnico básico no sistema de qualificação evolutiva, formalizando caráter específico das empresas construtoras atuantes. O resultado desses programas vem sendo produtivos e a adesão está ocorrendo em ampla escala.

As perdas na construção civil são consequências de um processo de baixa qualidade, e com frequência, associadas somente aos desperdícios de materiais. Porém, suas causas são bem mais abrangentes, levando em consideração toda ineficiência, seja pelo uso de equipamentos, materiais, mão de obra ou investimentos desnecessários à implementação da obra (FORMOSO et al, 1997).

Uma das maiores parcelas de perdas esta atribuída a má qualidade dos projetos, segundo o site Ibape (2013). Como pode ser observado na figura 4, onde estimativas apontam que a maior incidência de problemas nas edificações é devido a falhas de projeto.

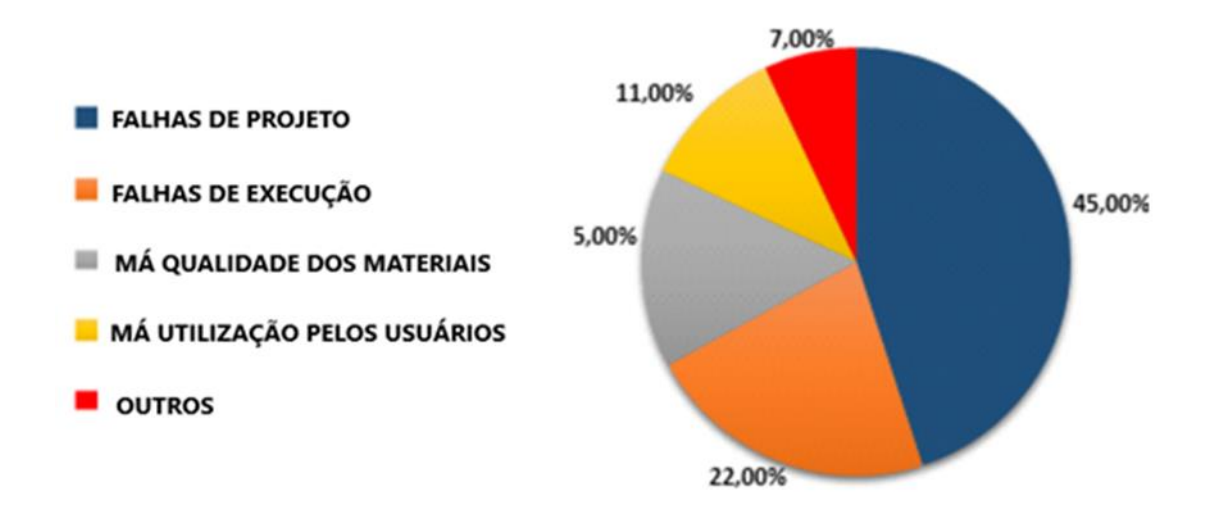

<span id="page-23-0"></span>**Figura 4 – Estimativa dos principais fatores que causam problemas nas edificações. Fonte: [http://ibape-rs.org.br](http://ibape-rs.org.br/) (2013)** 

Grilo (2003) explica que a descontinuidade dos ciclos de produção e a amplitude das empresas torna inviável preservar a internalização de equipes de projetos, o que seria uma solução adequada contra os conflitos de projetos.

### <span id="page-25-0"></span>**3 METODOLOGIA**

O presente estudo analisou as desconformidades de um projeto já concluído, utilizando ferramenta de modelagem computacional e expondo os benefícios gerados pela compatibilização. Quanto à abordagem pode ser classificada como uma pesquisa exploratória.

Este tipo de estudo tem como objetivo proporcionar maior familiaridade com o problema, com vistas a torná-lo mais explícito. A pesquisa envolveu um levantamento bibliográfico em livros e artigos para familiarização do fenômeno que foi investigado de modo que o trabalho possa ser concebido com uma maior compreensão e precisão. Essas pesquisas podem ser classificadas como: pesquisa bibliográfica e estudo de caso (GIL, 2008).

Para Yin (1994) o estudo de caso consiste em descrever um evento ou caso, na qual é realizado um estudo aprofundado de uma unidade individual. Para a realização do estudo em questão foi obtido o protejo arquitetônico, estrutural, hidrossanitário e elétrico de uma edificação comercial e residencial projetados em AutoCAD, por profissionais da área, todos os projetos realizados por profissionais diferentes.

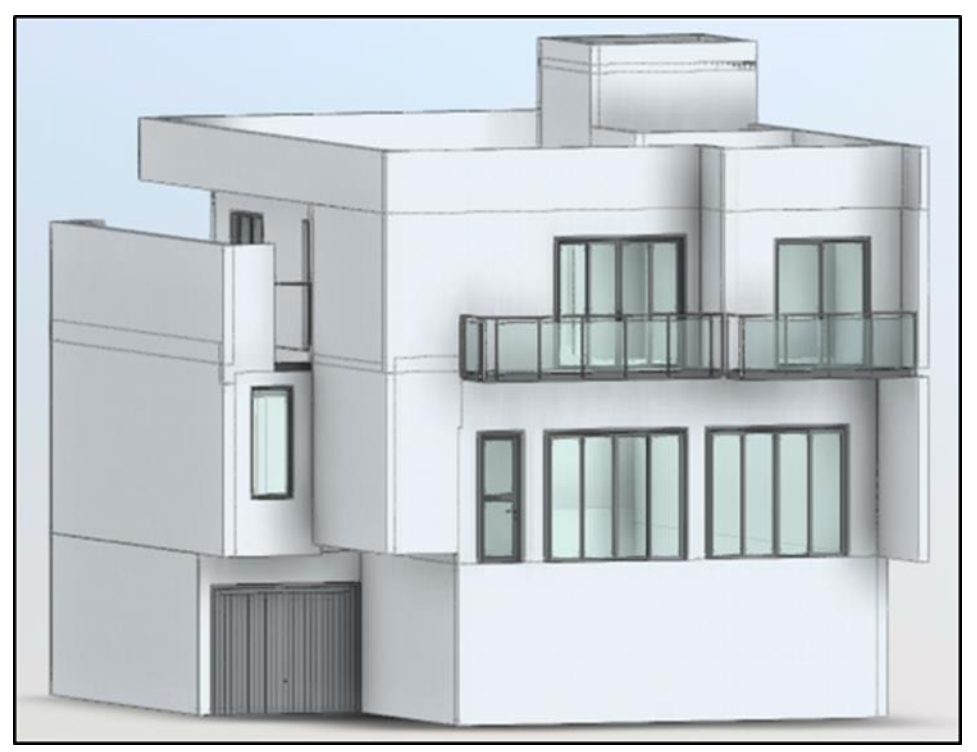

<span id="page-25-1"></span>**Figura 5 – Projeto do estudo de caso Fonte: Autor (2018)**

#### <span id="page-26-0"></span>3.1 FLUXOGRAMA DE TRABALHO

1º Etapa: Primeiramente foi realizada uma pesquisa bibliográfica através de dissertações, livros, artigos e outras fontes confiáveis que fornecessem uma base teórica para a elaboração do projeto.

2º Etapa: Para a realização do estudo de caso foram selecionados projetos a serem executados na cidade de Pato Branco, dentre os quais o escolhido foi um projeto residencial e comercial com uma área construída de 394,25m², cedido pelo MSc. Jairo Trombetta que autorizou o uso do mesmo para a desenvolvimento do trabalho.

3º Etapa: Dispondo do projeto estrutural, arquitetônico, hidrossanitário e elétrico em arquivos CAD deu-se início a modelagem das disciplinas separadamente no *software Revit* com o auxílio da plataforma A360. Fase na qual já foram verificadas algumas inconformidades nos projetos.

4º Etapa: Após a modelagem foi efetuada a verificação das interferências entre os projetos no *software Naviskors Manage*, combinando primeiramente as disciplinas de arquitetura e estrutura. Em seguida o procedimento foi repetido combinando também as disciplinas elétrica e hidrossanitária.

5º Etapa: Foi realizada uma triagem dos resultados e propostas soluções para todas as inconformidades verificadas.

6º Etapa: Elaborada uma análise dos *softwares* utilizados evidenciando as vantagens percebidas com o uso da tecnologia e extraídas conclusões acerca da pesquisa.

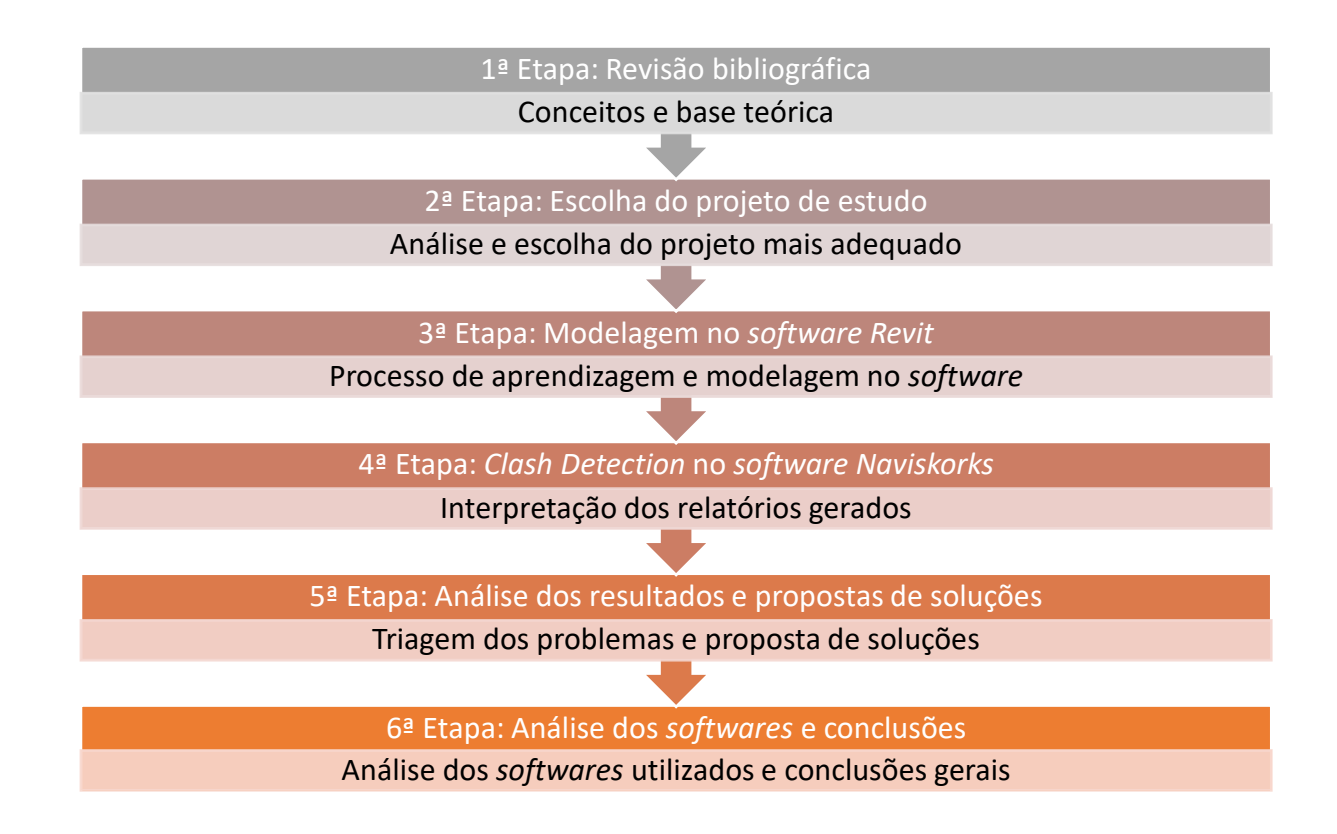

# <span id="page-27-0"></span>3.2 *SOFTWARES* UTILIZADOS

A compatibilização consiste na averiguação das incompatibilidades entre os projetos, que podem ser identificadas visualmente com a sobreposição de plantas em 2D ou com auxílio de *softwares* específicos que modelam a estrutura em 3D e indicam de diversas formas, os locais onde elementos de diferentes projetos apresentam conflitos.

O programa escolhido para realizar a modelagem foi *Autodesk Revit* 2018. Além de ser o atual líder de mercado no Brasil, o fator de escolha determinante foi a disponibilidade de uma versão completa e gratuita através de uma licença para uso acadêmico. O mesmo apresenta recursos para projeto de arquitetura, engenharia de sistemas mecânicos, elétricos e hidráulicos, engenharia estrutural e construção em geral. Além disso, possui suporte a um processo de projeto multidisciplinar para trabalhos colaborativos, a plataforma 360.

> É fácil de aprender e sua funcionalidade é organizada em uma interface bem projetada e amigável. Ele possuiu um amplo conjunto de bibliotecas de objetos desenvolvidos por terceiros. É a interface preferida para interfaces de ligação direta, devido sua posição no mercado. Seu suporte bidirecional a desenhos permite a geração e o gerenciamento de

informações com base em atualizações tanto do desenho quanto de vistas do modelo; ele dá suporte a operações simultâneas no mesmo projeto; e inclui uma excelente biblioteca de objetos que suporta uma interface multiusuários. (EASTMAN et al., 2014, pg. 58).

Além de suporte do fabricante o usuário ainda encontra um amplo acervo de vídeo aulas, tutorias e fóruns em redes sociais destinadas a discussões, graças a ampla comunidade de usuários. Arquivos *Templates* que inclui tipos e espessuras de linha, famílias, configurações de materiais e de visualização são distribuídos de forma comercial e gratuita em sua maioria baseado dentro das normas ABNT.

Outro *software* utilizado foi *AutoDesk Navisworks Manage*, voltado para coordenação e gestão de projetos e planejamento de obras, serve como ferramenta complementar ao *Revit* permitindo visualizar e combinar os modelos tridimensionais de forma mais fluida e eficiente.

A ferramenta *Clash Detective* presente no *software* permite uma eficaz identificação e inspeção através de uma visualização tridimensional de todas as interferências entre os projetos. No presente trabalho o mesmo foi utilizado para detectar os conflitos e simular animações.

Para a integração dos projetos foi utilizada a ferramenta de colaboração da *AutoDesk* A360, a plataforma baseada na nuvem auxilia na visualização e revisão dos projetos em um espaço de trabalho central. A ferramenta permite compartilhar arquivos e colaborar com integrantes da equipe de projetos, clientes e fornecedores em tempo real, sempre mantendo a versão mais atualizada e correta do arquivo para todos os membros.

#### <span id="page-28-0"></span>3.3 PROJETO EM ESTUDO

O projeto da obra em questão, ainda a ser construída, fica localizado na área central de Pato Branco, na Rua Tocantins, lote 12, quadra 177 da zona central 3 (Zc3), conforme a Lei complementar nº 46, de 26 de maio de 2011 - O USO, OCUPAÇÃO E PARCELAMENTO DO SOLO NO MUNICÍPIO DE PATO BRANCO, em adequação à Lei complementar nº 28, de 27 de Junho de 2008. Na figura 6 podemos observar a planta de implantação:

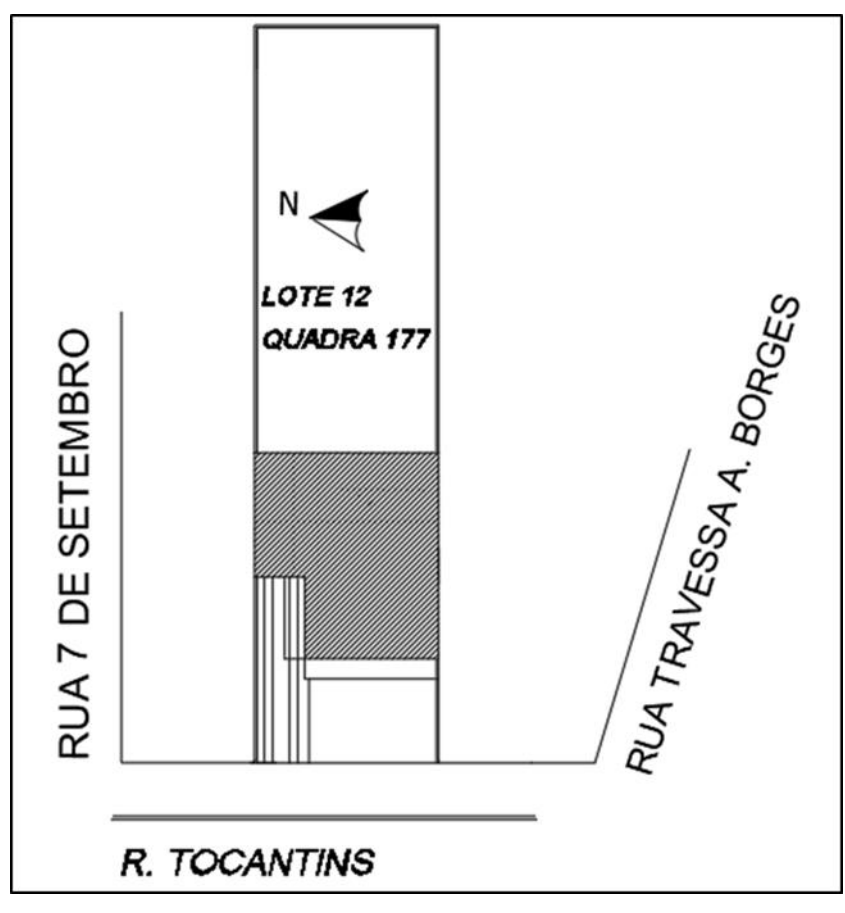

**Figura 6 – Planta de implantação Fonte: Autor (2018)**

# <span id="page-29-1"></span><span id="page-29-0"></span>3.3.1 Projeto Arquitetônico

<span id="page-29-2"></span>O estudo de caso foi realizado em um projeto residencial unifamiliar e comercial. A obra possui 394,35m² de edificação e divide-se em três pavimentos: inferior, térreo e superior.

#### **Tabela 1 – Dados do Projeto**

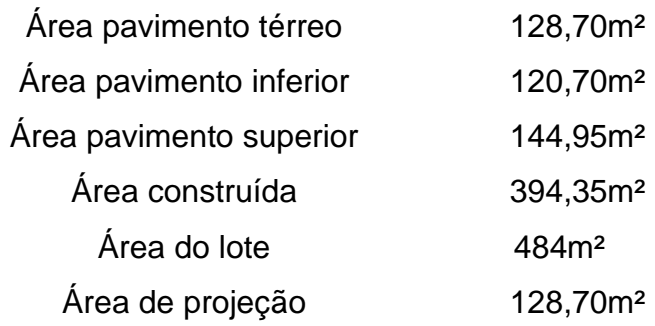

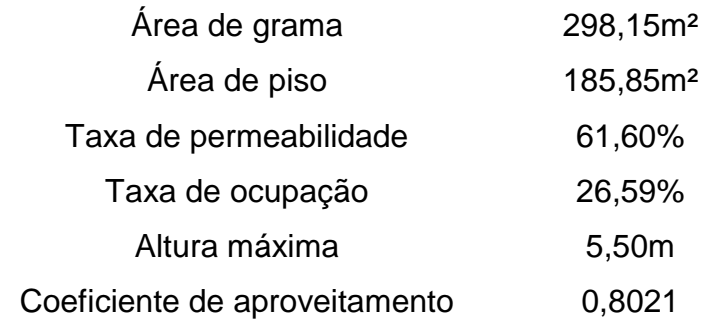

O pavimento inferior está no nível -2,15m, abaixo do nível do terreno e seu acesso se dá através da rampa inclinada ou pela escada. Comporta duas vagas de garagem. Conforme a figura 7.

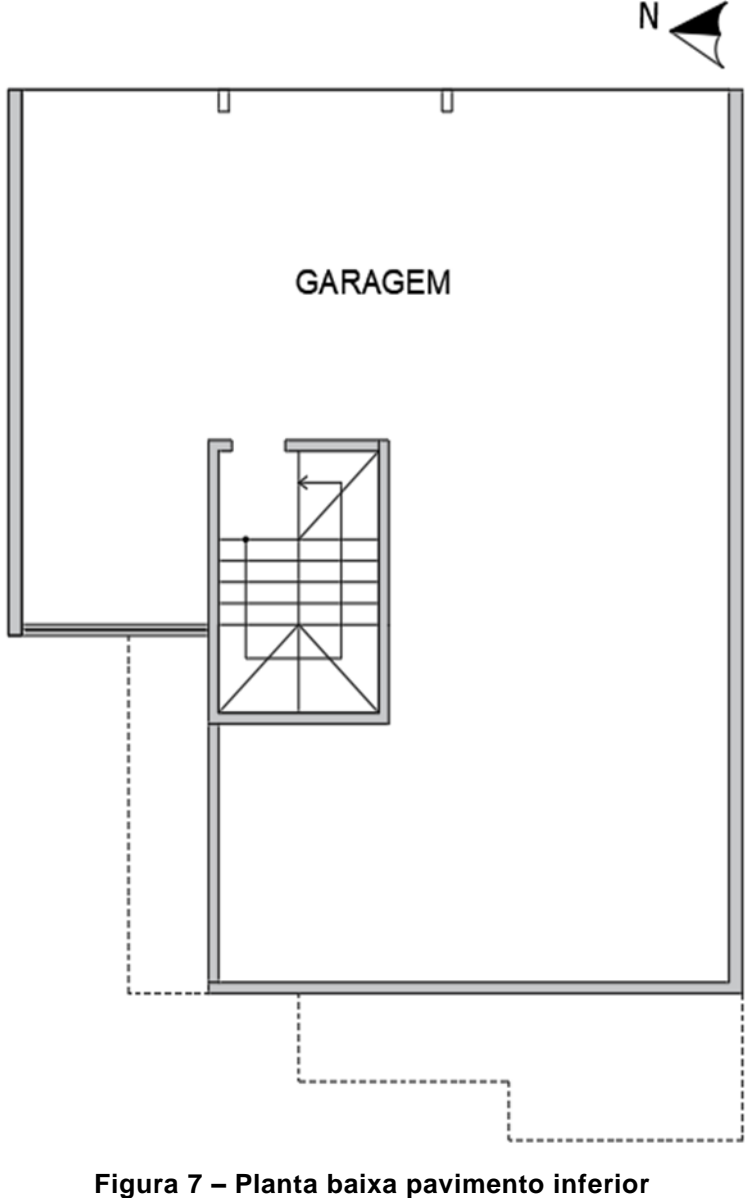

<span id="page-30-0"></span>**Fonte: Autor (2018)**

<span id="page-31-1"></span>A planta do térreo é de caráter comercial e é composta por quatro cômodos, conforme a tabela 2, e distribuída como ilustrado na figura 8.

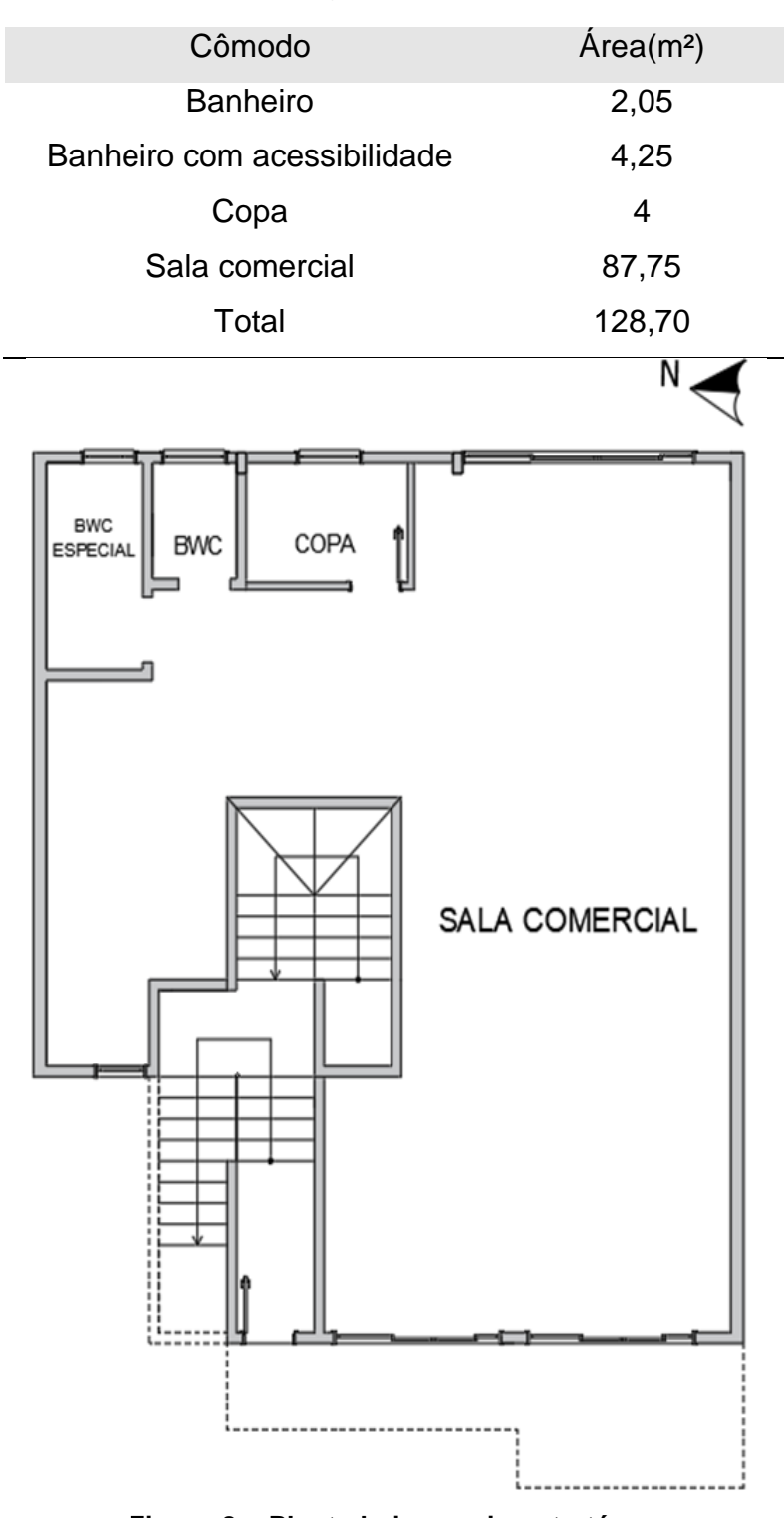

**Tabela 2 – Composição do pavimento térreo**

<span id="page-31-0"></span>**Figura 8 – Planta baixa pavimento térreo Fonte: Autor (2018)**

<span id="page-32-0"></span>O pavimento superior é composto por onze cômodos, sendo eles descritos na tabela 3 e distribuídos como ilustrados na figura 9.

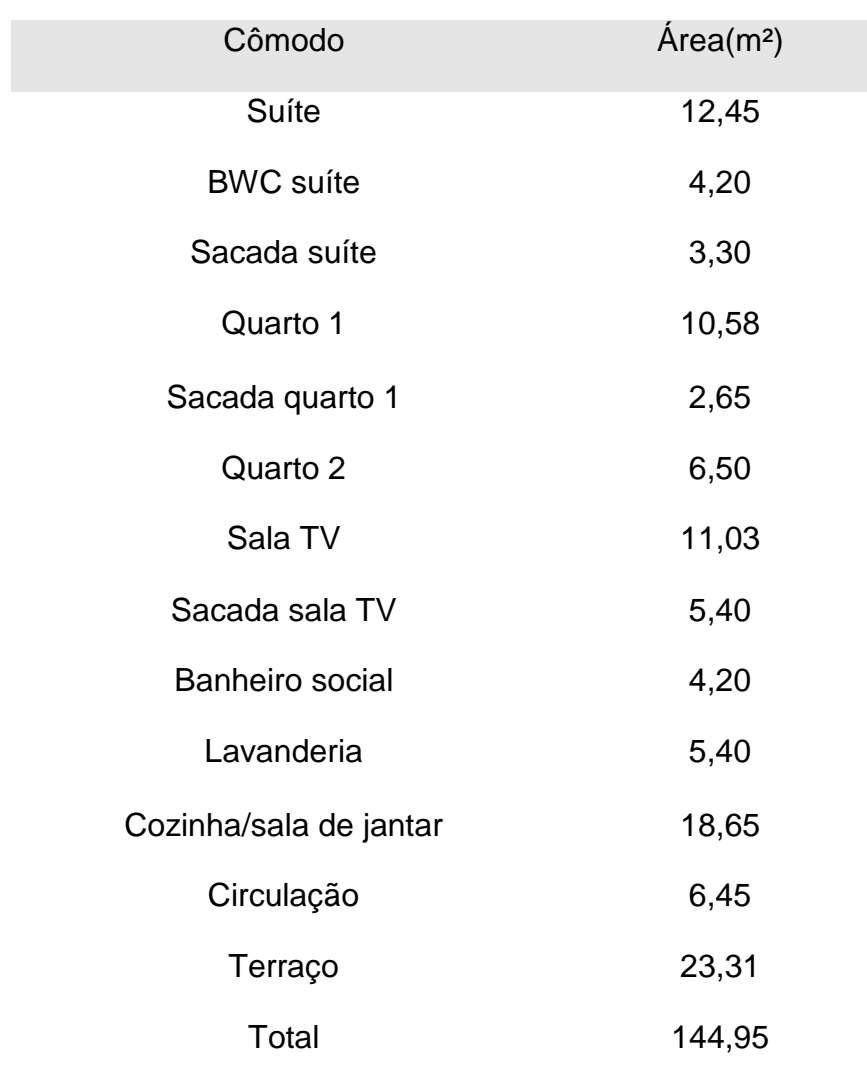

# **Tabela 3 – Composição do pavimento superior**

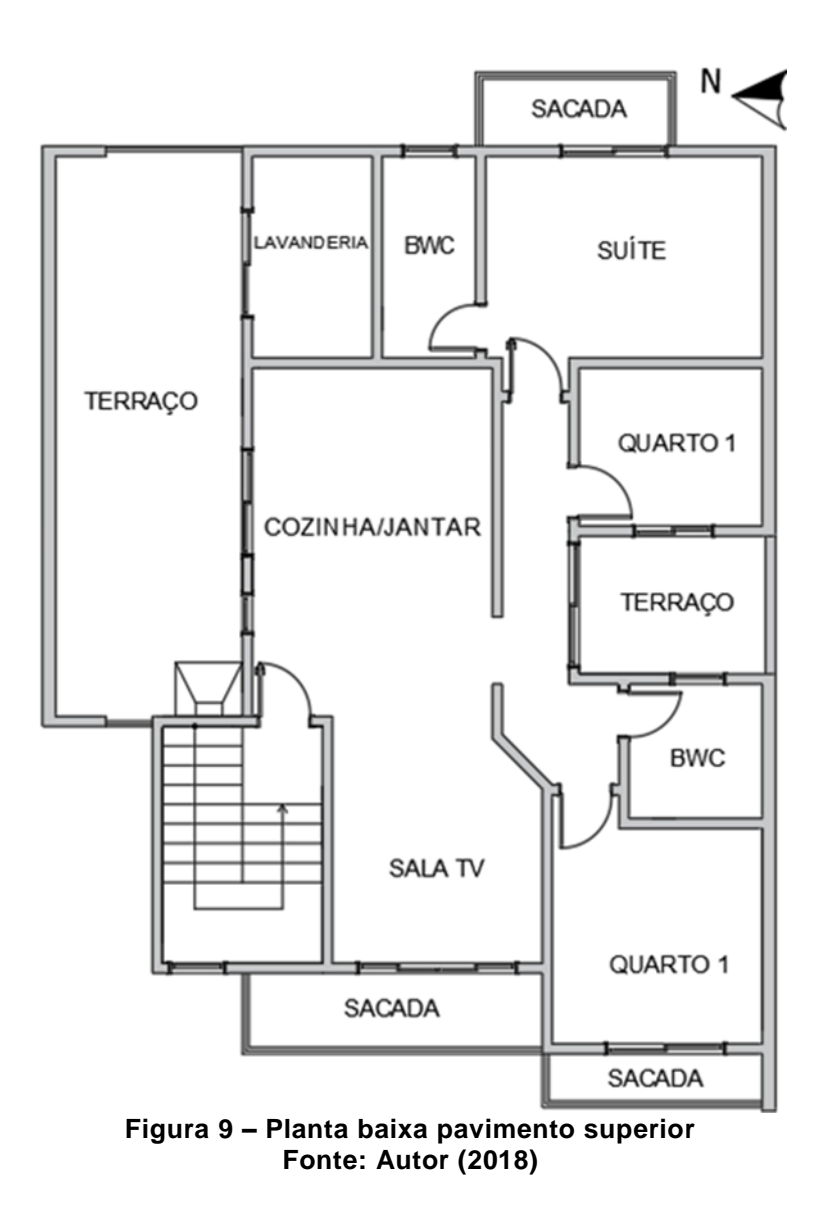

<span id="page-33-0"></span>A cobertura da edificação é do tipo embutida com platibanda de duas águas, construído com estruturas de madeira e telha de fibrocimento. Projetada conforme a figura 10.

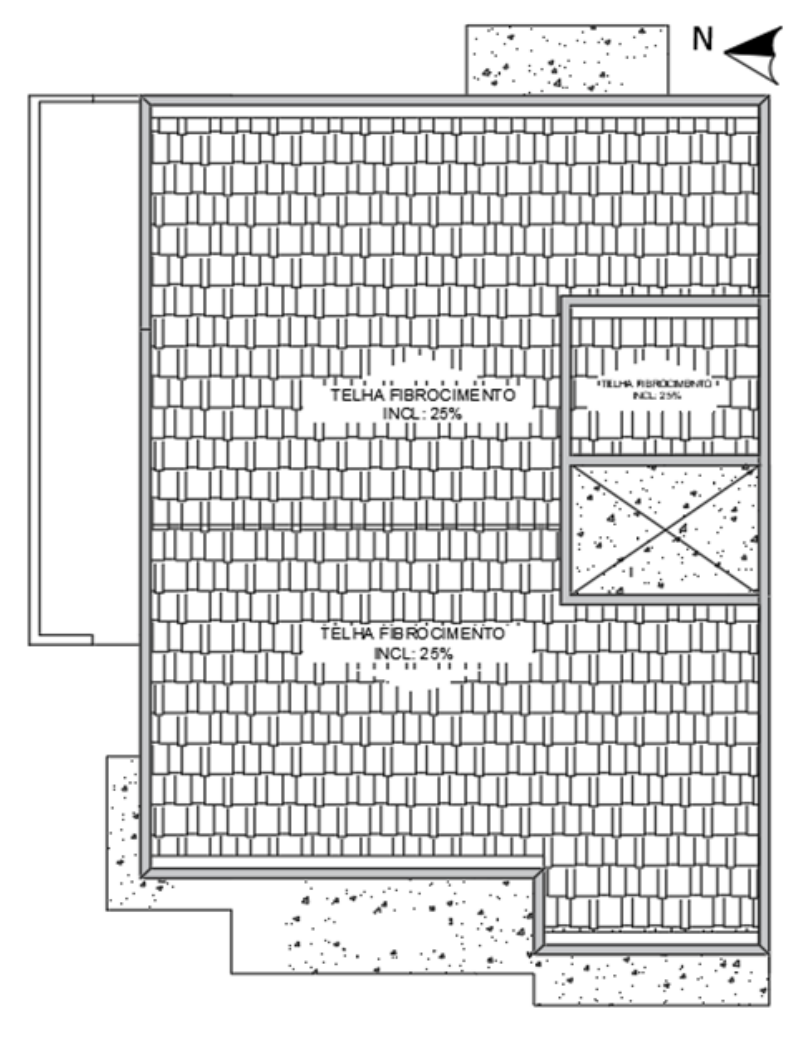

**Figura 10 – Planta baixa cobertura Fonte: Autor (2018)**

<span id="page-34-1"></span>O projeto arquitetônico prevê um rebaixamento na laje logo acima da escadaria do pavimento superior, para a disposição de uma cisterna de captação de águas pluviais para usos domésticos conforme a Lei municipal nº 2349/04 - PROGRAMA DE CONSERVAÇÃO DE USO RACIONAL DA ÁGUA, criada entre outros, com intuito de induzir medidas de utilização de fontes alternativas para a captação de água nas edificações. O seu artigo Art. 2º (Artigo segundo), estabelece que o que for disposto nessa lei será observado para fins de aprovação dos projetos.

#### <span id="page-34-0"></span>3.3.2 Projeto Estrutural

Trata-se de uma estrutura em concreto armado com laje do tipo maciça concretada *in loco* com 15 cm de espessura. Ao total são 110 vigas e 79 pilares que

compõe toda a estrutura, sendo 21 vigas baldrame e 18 pilares de arranque. A fundação da edificação é do tipo profundo com estaca, com blocos retangulares sobre uma e duas estacas.

Nas figuras 11 a 16 são mostradas as plantas referentes a todo o projeto estrutural:

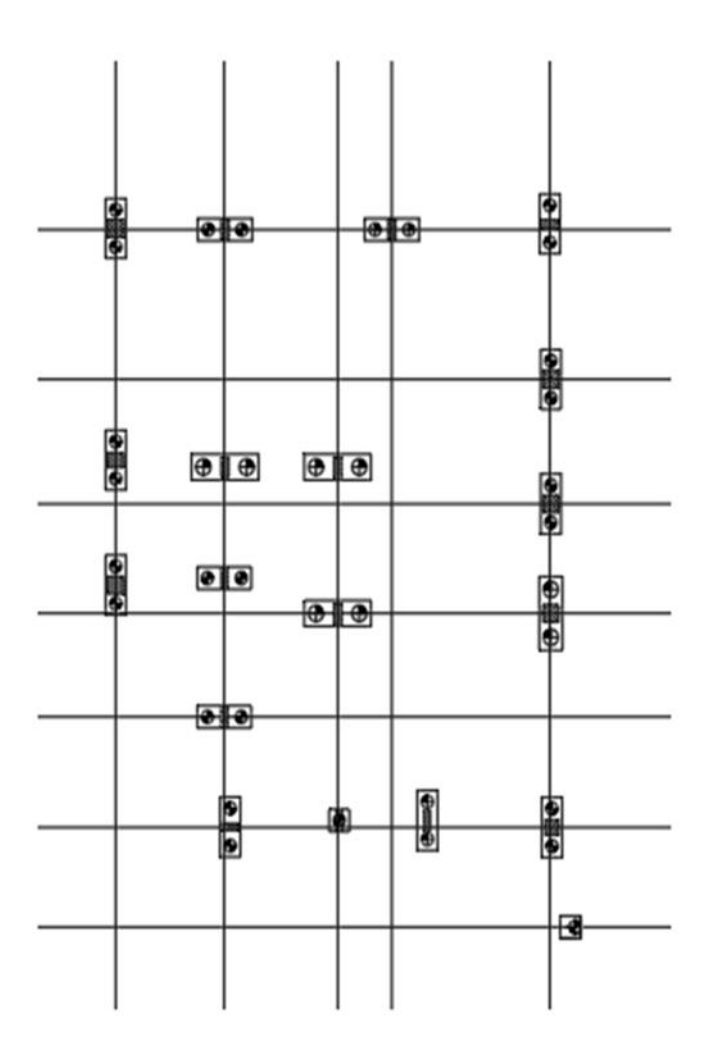

<span id="page-35-0"></span>**Figura 11 – Planta locação fundações Fonte: Autor (2018)**
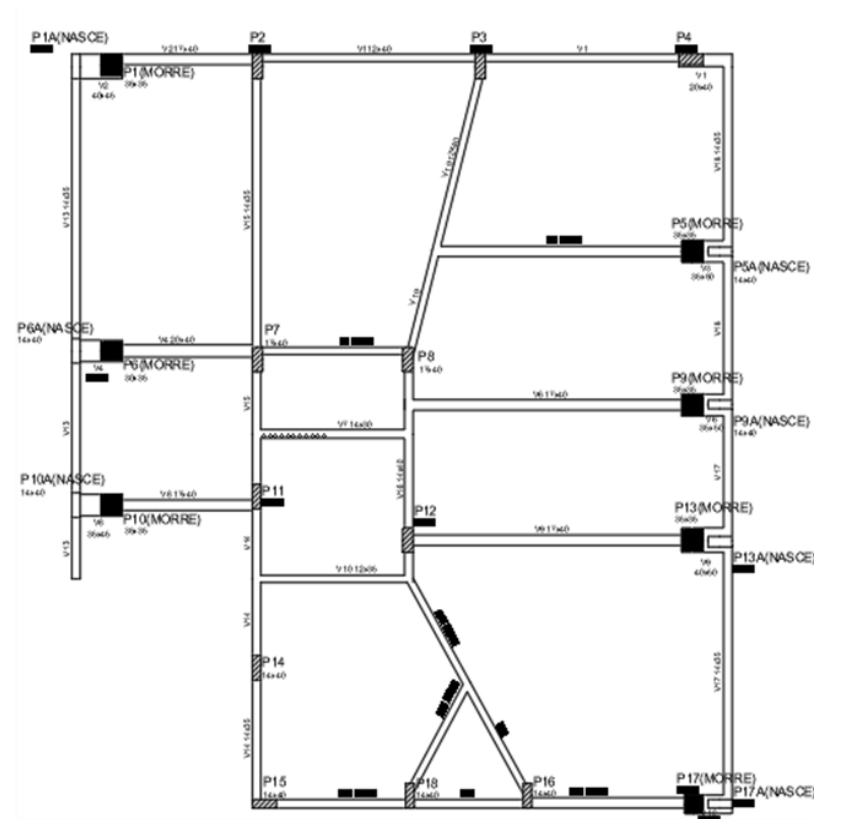

**Figura 12 – Planta de forma pavimento inferior Fonte: Autor (2018)**

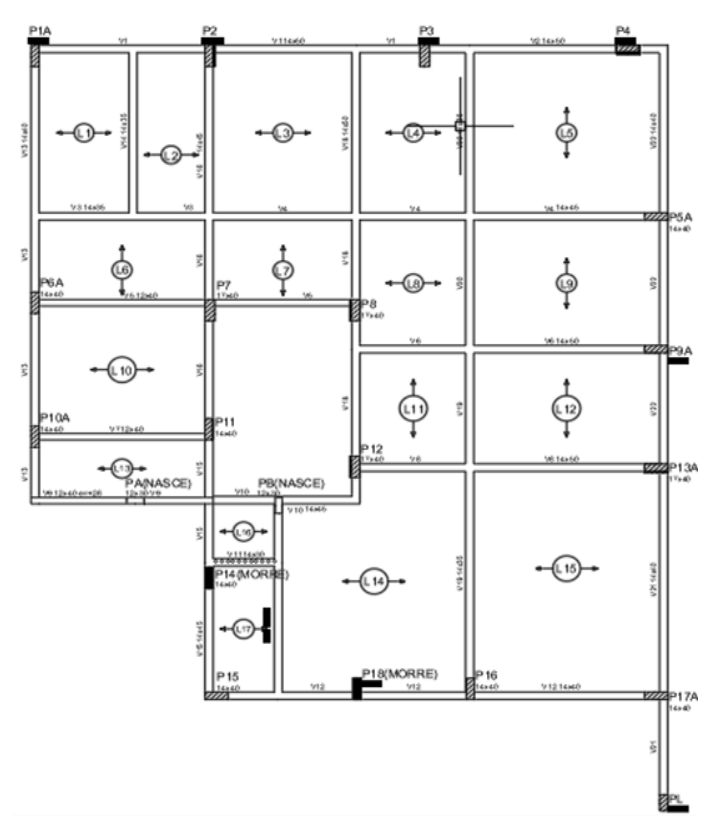

**Figura 13 – Planta de forma pavimento térreo Fonte: Autor (2018)**

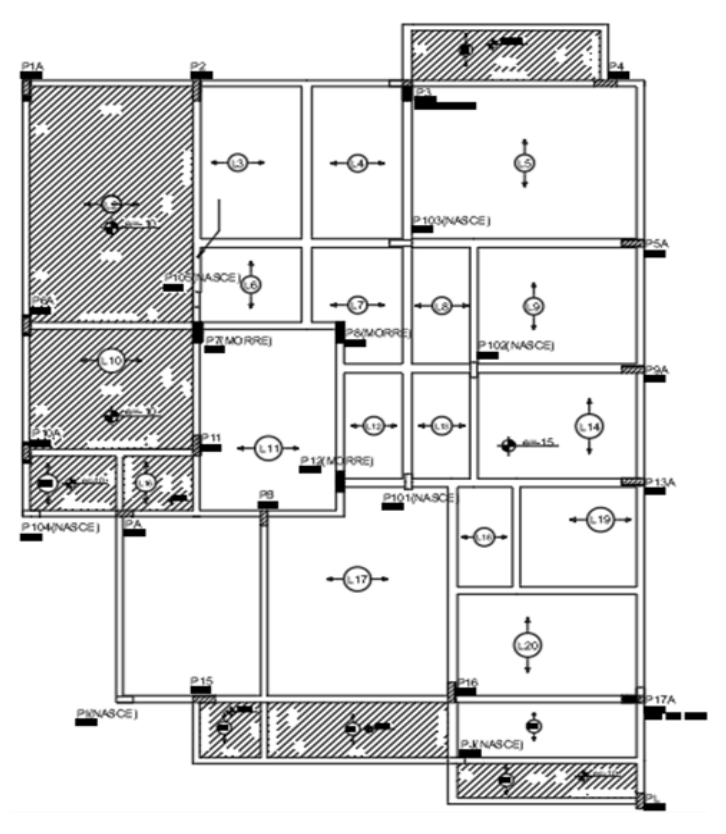

**Figura 14 – Planta de forma pavimento superior Fonte: Autor (2018)**

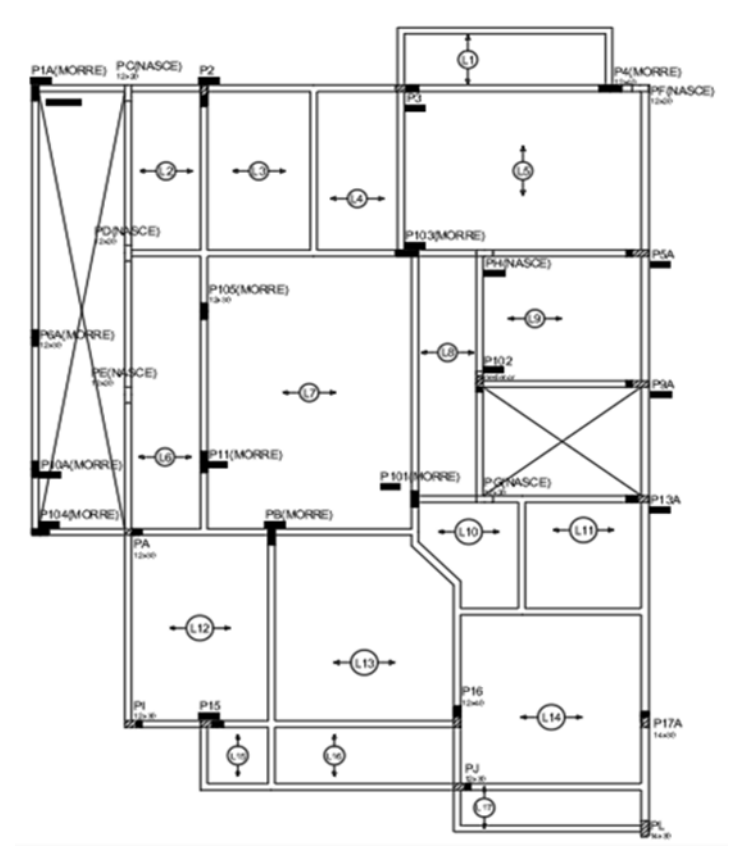

**Figura 15 – Planta de forma cobertura Fonte: Autor (2018)**

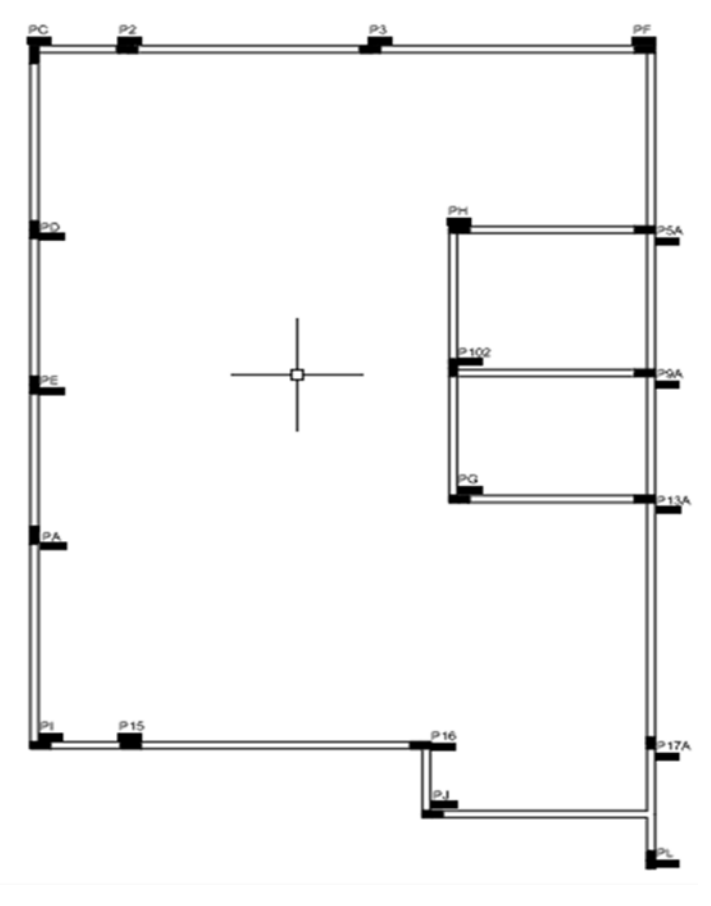

**Figura 16 – Planta de forma platibanda Fonte: Autor (2018)**

3.3.3 Projeto Elétrico

O projeto elétrico demandou da concessionária, padrão de entrada bifásico na instalação, e é composto por sete circuitos divididos em três quadros de distribuição, locados um em cada pavimento, somando uma demanda total de 27.050 watts de potência, o que caracterizou três disjuntores de 50 Ampères em cada quadro de distribuição.

Os dutos elétricos estão todos projetados para passagem embutida na laje, e os dutos da fiação telefônica e de televisão estão projetados para percorrer seus trajetos pelo piso. Nas figuras 17 a 19 são mostradas as plantas do projeto elétrico.

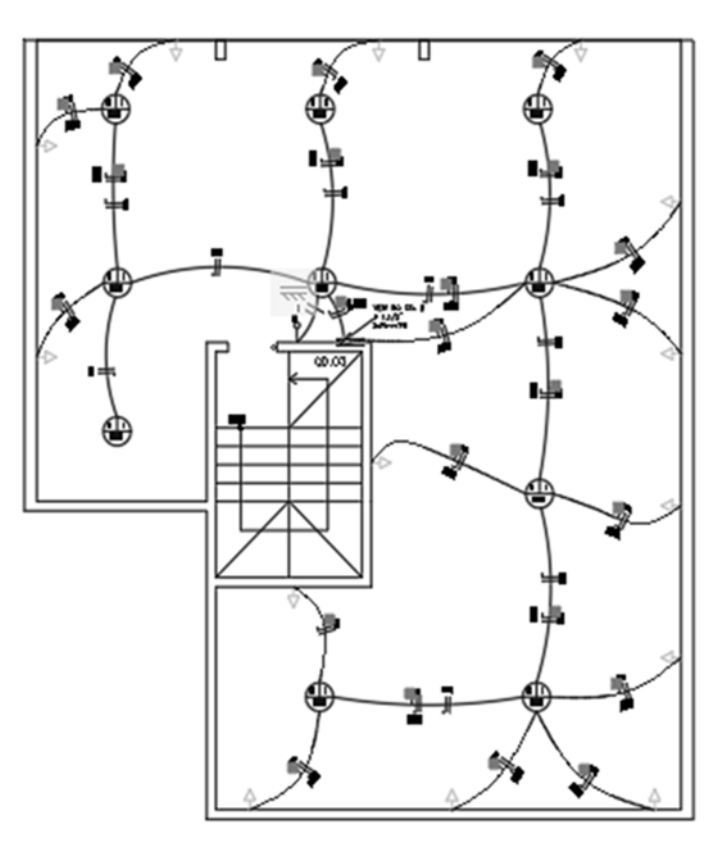

**Figura 17 – Planta instalação elétrica pavimento inferior Fonte: Autor (2018)**

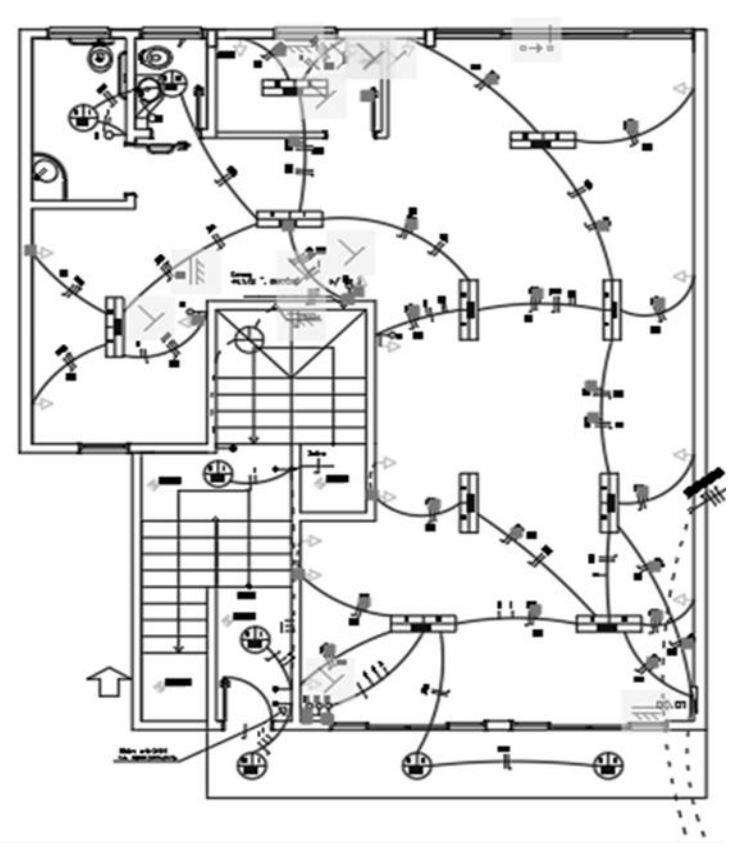

**Figura 18 – Planta instalação elétrica pavimento térreo Fonte: Autor (2018)**

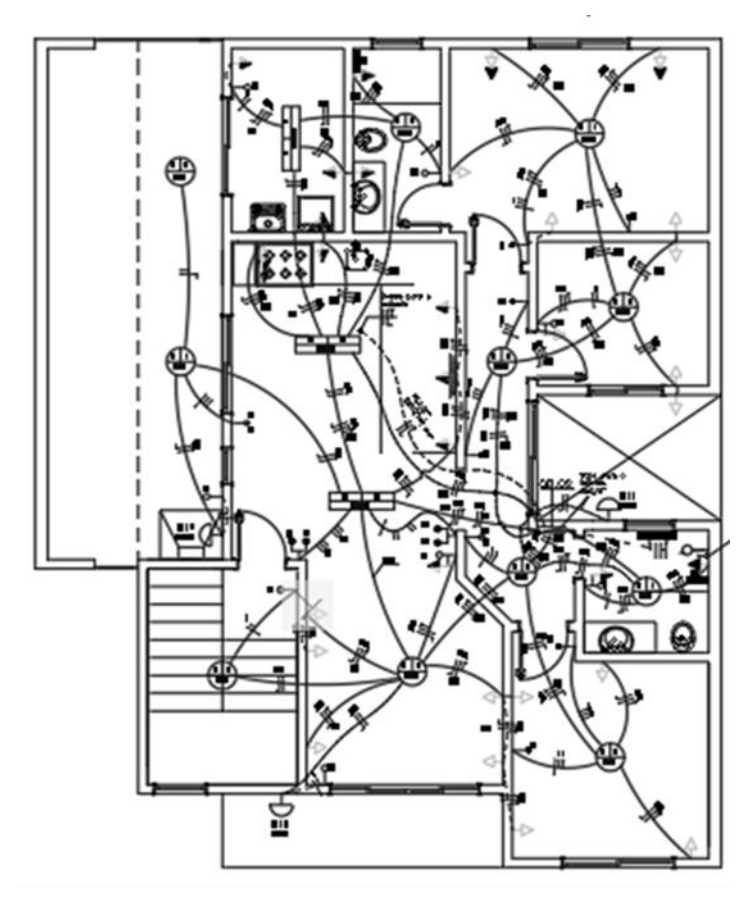

**Figura 19 – Planta instalação elétrica pavimento superior Fonte: Autor (2018)**

#### 3.3.4 Projeto Hidrossanitário

O projeto hidrossanitário conta com sistema de água quente por aquecimento solar, que atende a cozinha, lavanderia, banheiro da suíte e o banheiro social do pavimento superior, não atendendo o pavimento térreo de caráter comercial. O sistema de aquecimento conta com uma placa de aquecimento solar e um boiler com capacidade para 600 litros locados no telhado. O reservatório se encontra locado em uma estrutura acima do nível do telhado, projetada própria para a sua locação. O sistema convencional de água fria abastece oito cômodos, sendo eles: a cozinha, lavanderia, banheiro da suíte e banheiro social do pavimento superior; e no pavimento inferior, a copa, o banheiro masculino e o banheiro feminino. Na área comercial o banheiro adaptado para pessoas com necessidades especiais é compartilhado com o banheiro feminino. As figuras 20, 21 e 22, ilustram as plantas do projeto de água do pavimento térreo, superior e cobertura, respectivamente.

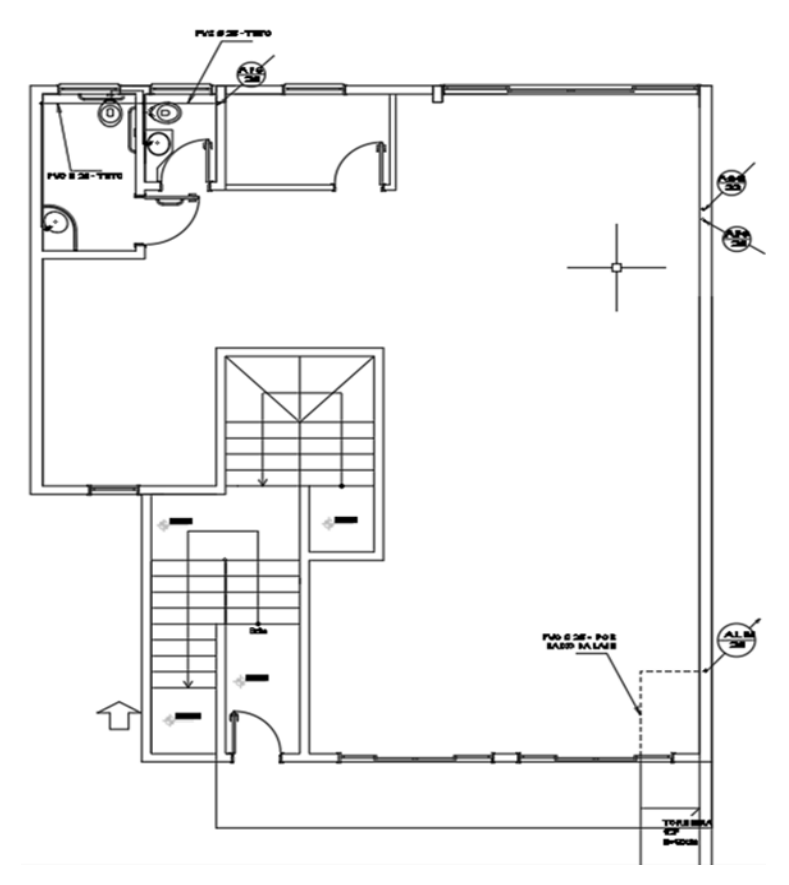

**Figura 20 – Planta de distribuição de água pavimento térreo Fonte: Autor (2018)**

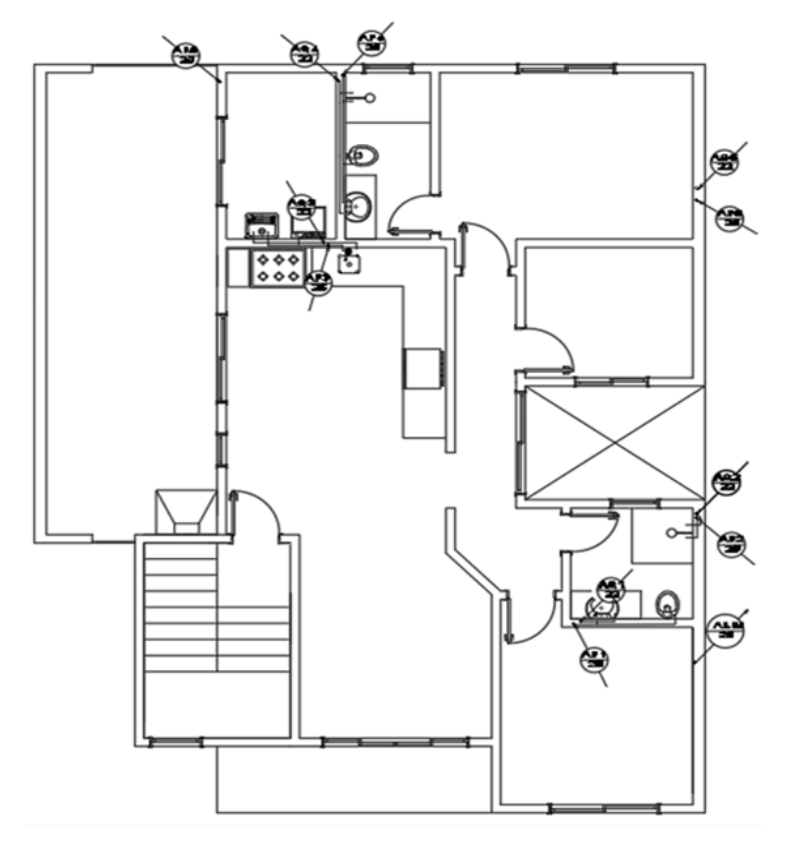

**Figura 21 – Planta de distribuição de água pavimento superior Fonte: Autor (2018)**

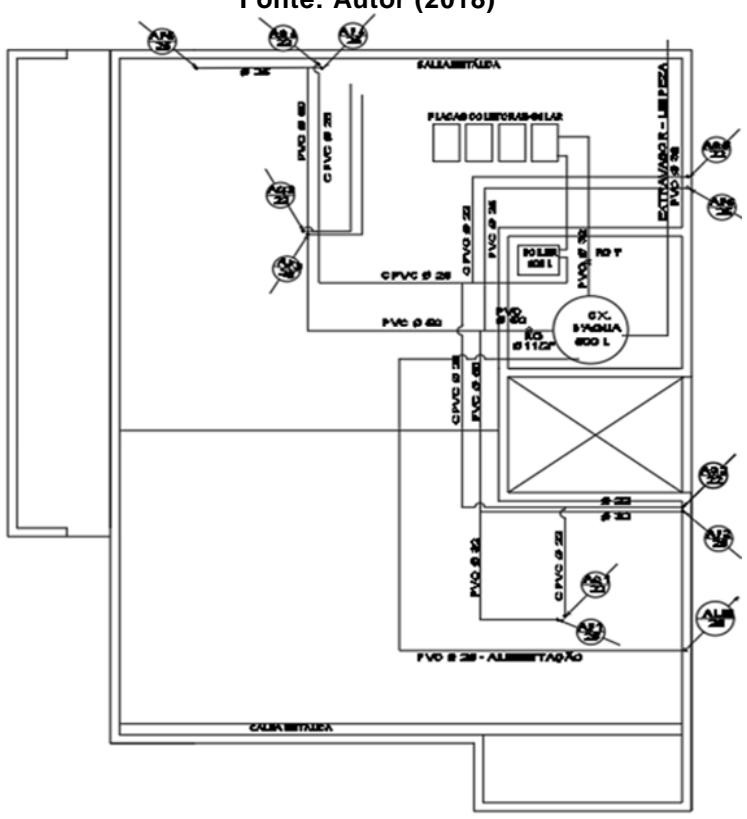

**Figura 22 – Planta de distribuição de água cobertura. Fonte: Autor (2018)**

Como se trata de uma região urbana central, com rede de coleta de esgoto disponível, o esgotamento sanitário é destinado à rede pública coletora conforme rege a lei municipal, conforme podemos observar nas plantas baixas referentes ao esgoto nas figuras 23, 24 e 25.

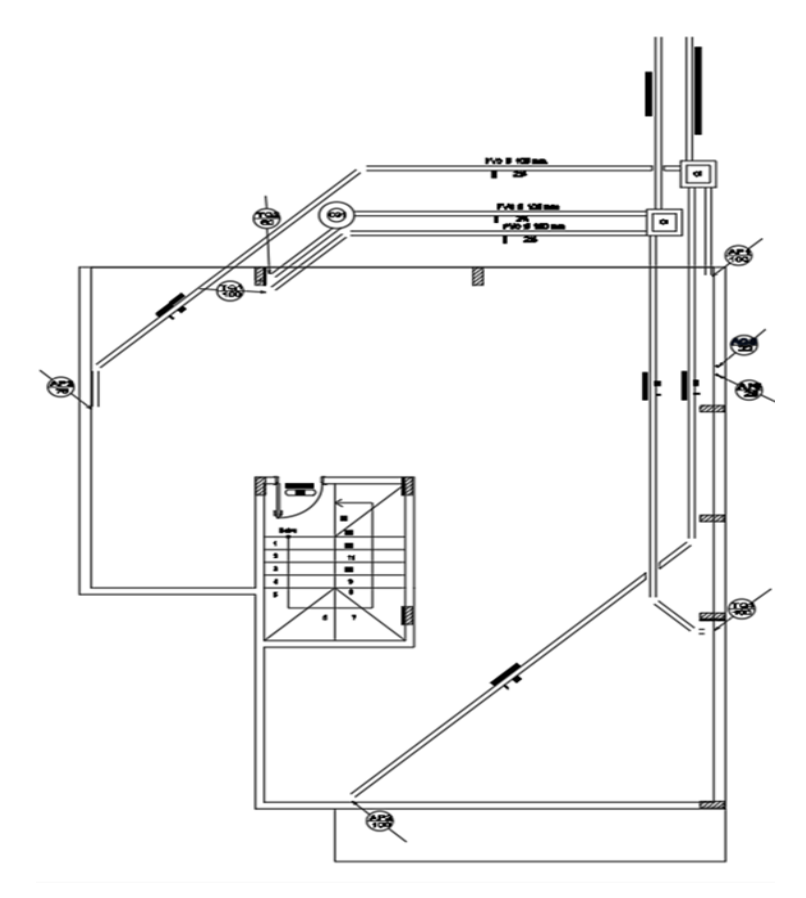

**Figura 23 – Planta de instalações de esgoto pavimento subsolo Fonte: Autor (2018)**

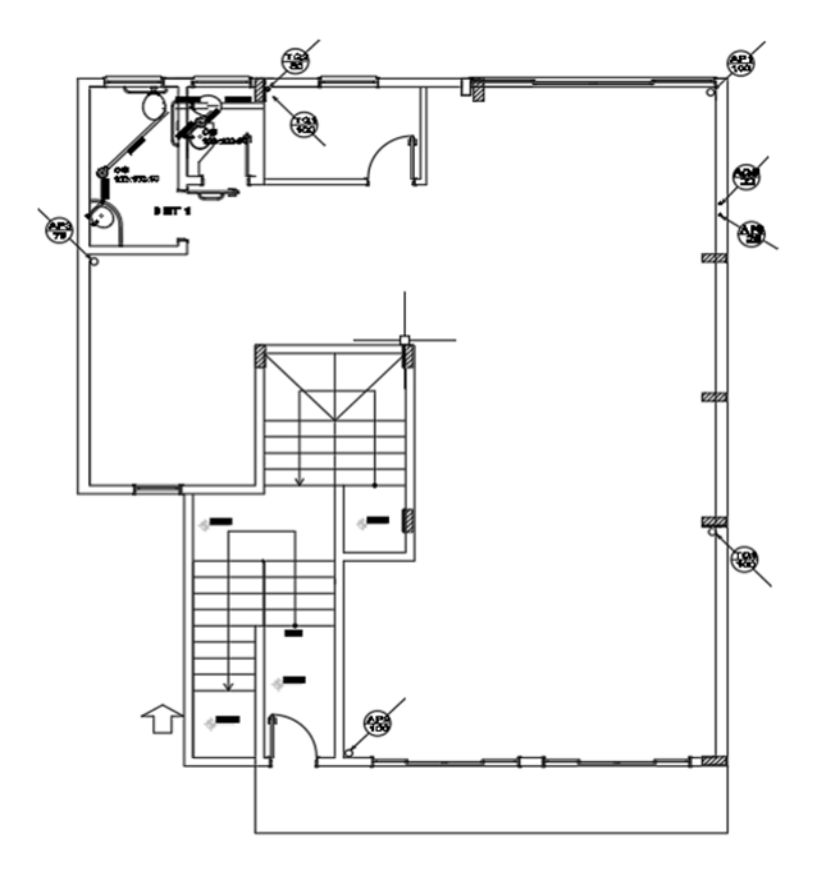

**Figura 24 – Planta de instalações de esgoto pavimento térreo Fonte: Autor (2018)**

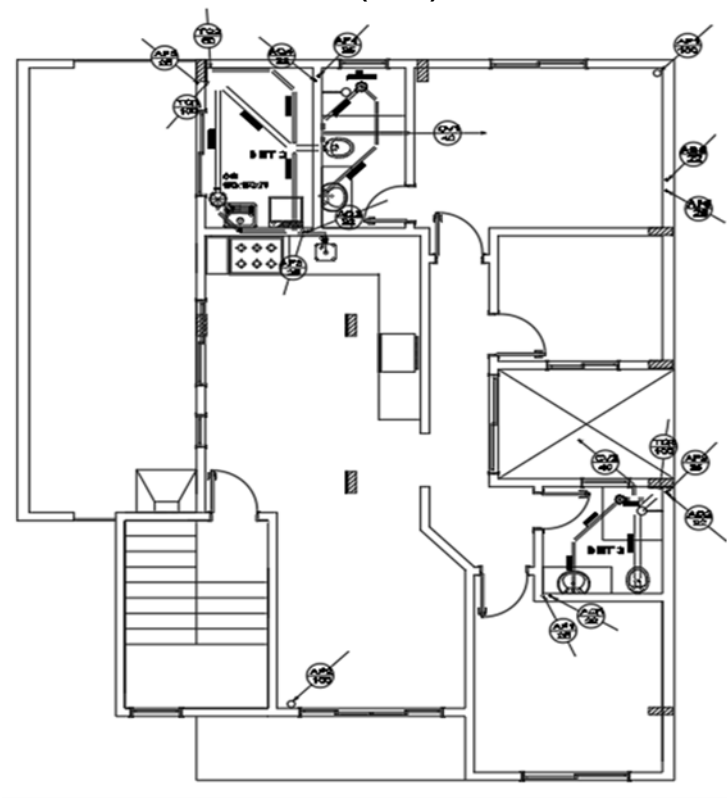

**Figura 25 – Planta de instalações de esgoto pavimento superior Fonte: Autor (2018)**

# **4 APRESENTAÇÃO E DISCUSSÃO DOS RESULTADOS**

# 4.1 IDENTIFICAÇÃO DAS INCONFORIMIDADES E SOLUÇÕES ADOTADAS

## 4.1.1 Projeto Arquitetônico

Cada cidade tem suas particularidades no desenvolvimento de projetos arquitetônicos, respeitando o plano diretor vigente. A taxa de ocupação, taxa de permeabilidade e o coeficiente de aproveitamento, espaçamentos laterais e paredes de divisa, são algumas dessas particularidades que devem estar de acordo com o plano diretor do município, e as soluções perante as incompatibilidades encontradas no projeto arquitetônico devem ainda estar atentas às possibilidades que o plano diretor dispõe, sem interferir nas suas leis e normatizações

Na fase da modelagem do projeto arquitetônico foram verificadas diversas inconformidades, que seguem listadas:

• Divergências nas aberturas

Algumas esquadrias apresentam divergência na nomenclatura e nas dimensões entre a planta baixa e o quadro de aberturas. Podemos observar nas figuras 26 a 29.

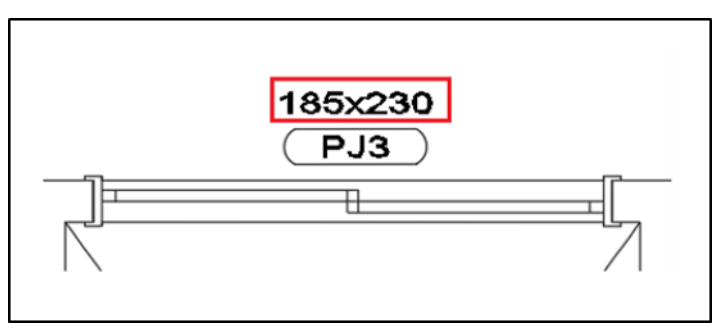

**Figura 26 – Porta/janela PJ3 na planta baixa Fonte: Autor (2018)**

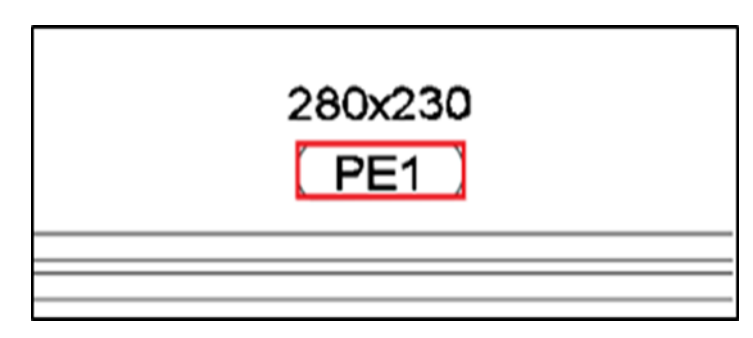

**Figura 27 – Portão de alumínio da garagem na planta baixa Fonte: Autor (2018)**

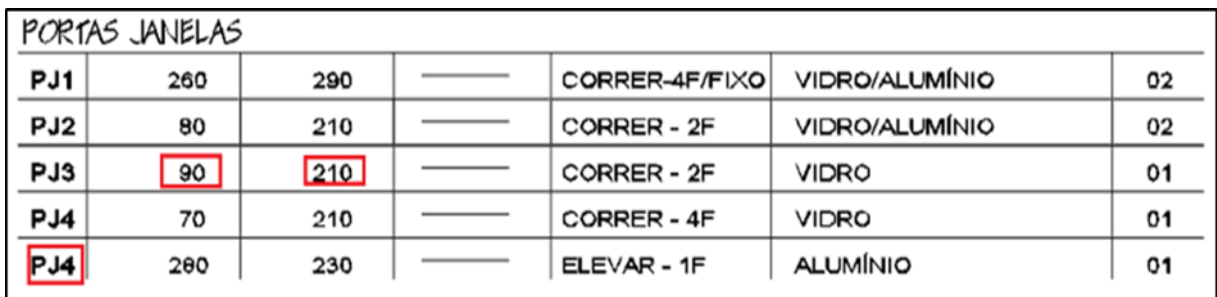

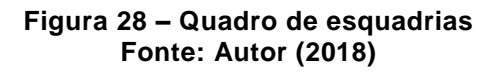

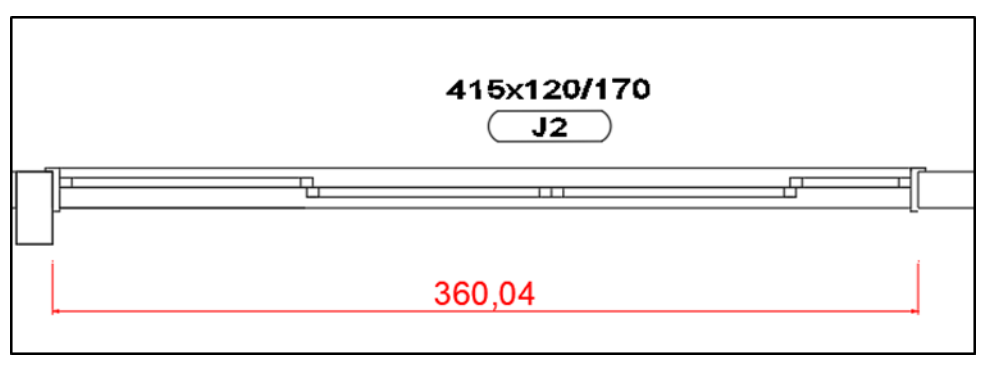

**Figura 29 – Janela J2. Fonte: Autor (2018)**

Todas essas inconformidades podem induzir a erros na hora da execução das alvenarias, principalmente o problema apresentado na Figura 29, onde a janela J2 indica 415cm de largura, porém é desenhada em planta com 360,4cm. Quando as cotas partem da face da janela apresentam dimensões erradas. Como solução corretiva foi elaborado um novo quadro de esquadrias, conforme mostrado na tabela 4.

#### **Tabela 4 – Esquadrias**

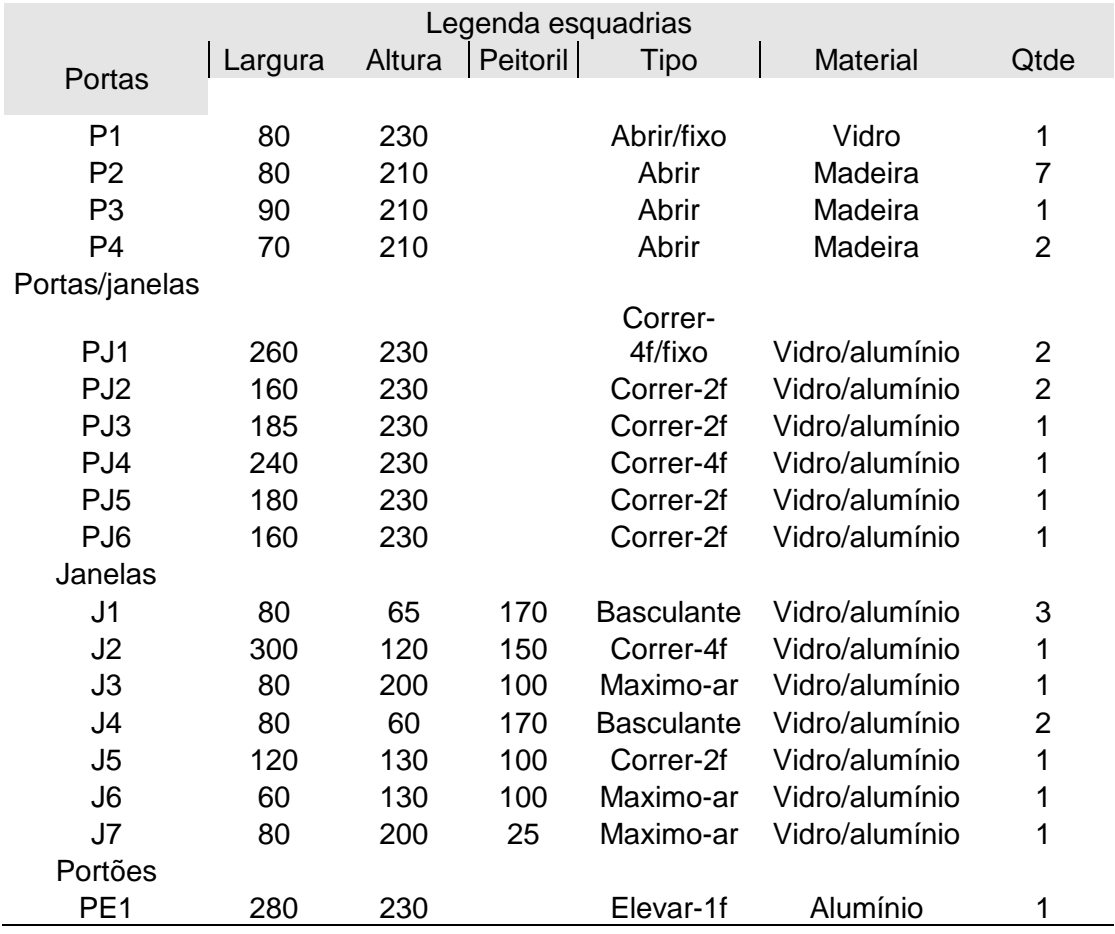

• Divergências nos níveis

Outro problema observado na modelagem do arquitetônico foi o nível da sacada do quarto 1 e da sacada da suíte, ambas no nível 3,30m (figura 30), criando um degrau de 80cm com a laje do pavimento superior, que se encontra no nível 4,10m (figura 31).

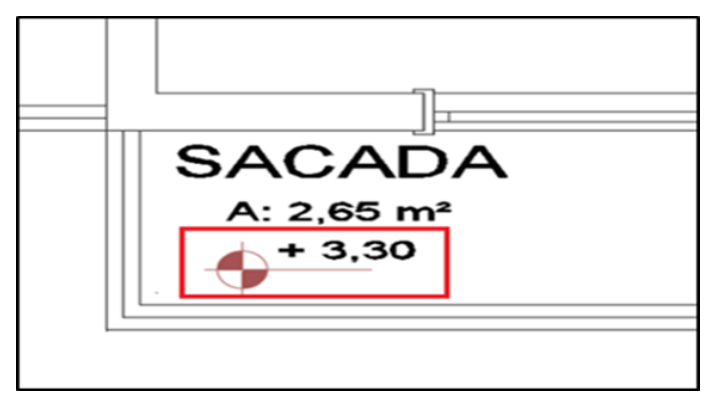

**Figura 30 – Cota sacada do quarto 1 Fonte: Autor (2018)**

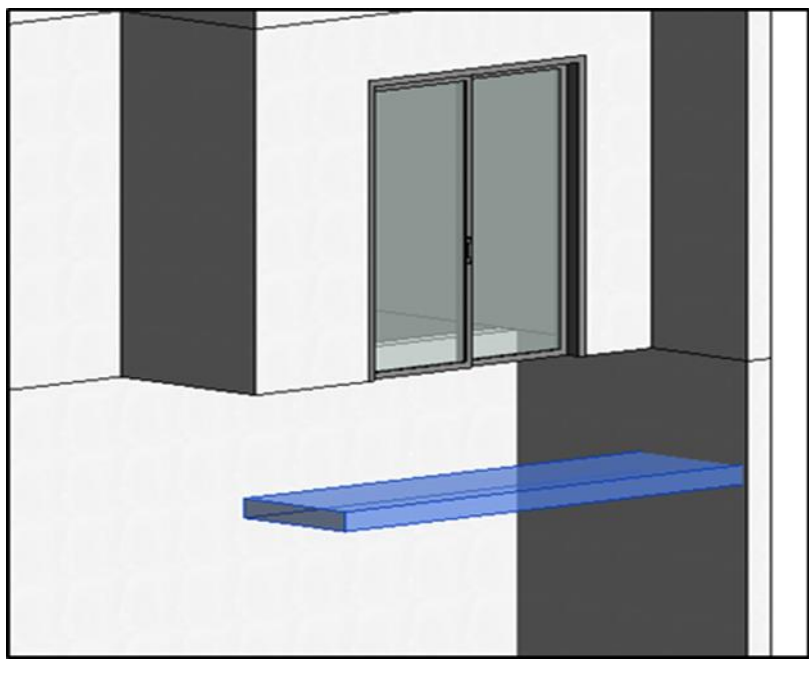

**Figura 31 – Detalhe do grau de 80 cm Fonte: Autor (2018)**

Como solução, foram elevados os níveis das duas sacadas para 4m (figura 32), ficando assim com um desnível de 10cm da laje do pavimento. O desnível entre área seca e molhada é necessário para evitar a passagem de água.

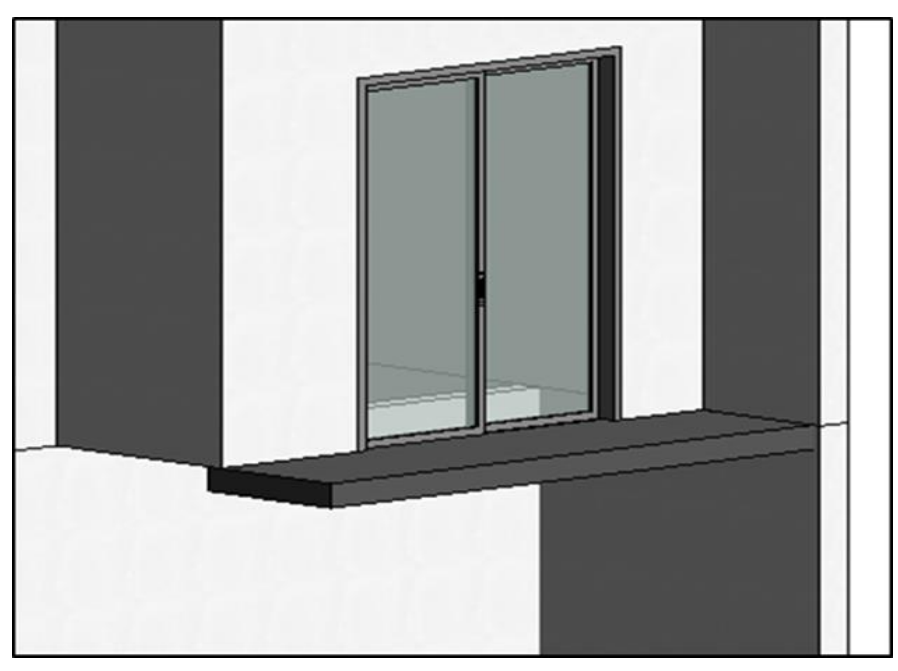

**Figura 32 – Sacada no nível 4 metros Fonte: Autor (2018)**

• Divergências entre planta baixa e corte

Foram constatadas algumas inconformidades entre a planta baixa e os cortes. Como o trecho de parede selecionado na Figura 33, que só é previsto nos cortes (figura 34) e não na planta baixa.

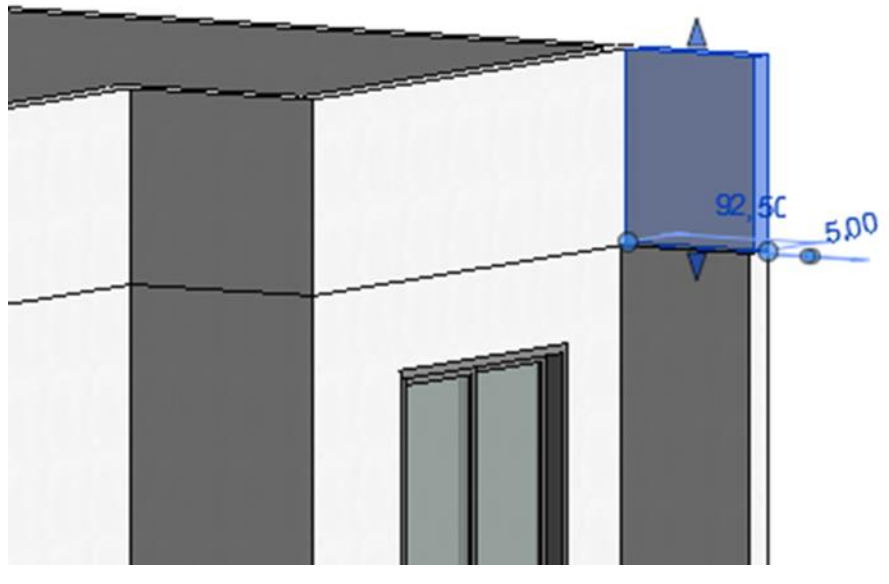

**Figura 33 – Detalhe trecho da parede selecionado Fonte: Autor (2018)**

Como a obra está projetada rente à divisa dos terrenos vizinhos a leste e a oeste, a parede deve ser confinante do tipo corta fogo, com elevação de um metro acima da cobertura da edificação conforme dispõe o CÓDIGO DE OBRAS DE PATO BRANCO (1990). Logo, como solução foi seguindo o modelo dos cortes que está de acordo com o Plano diretor.

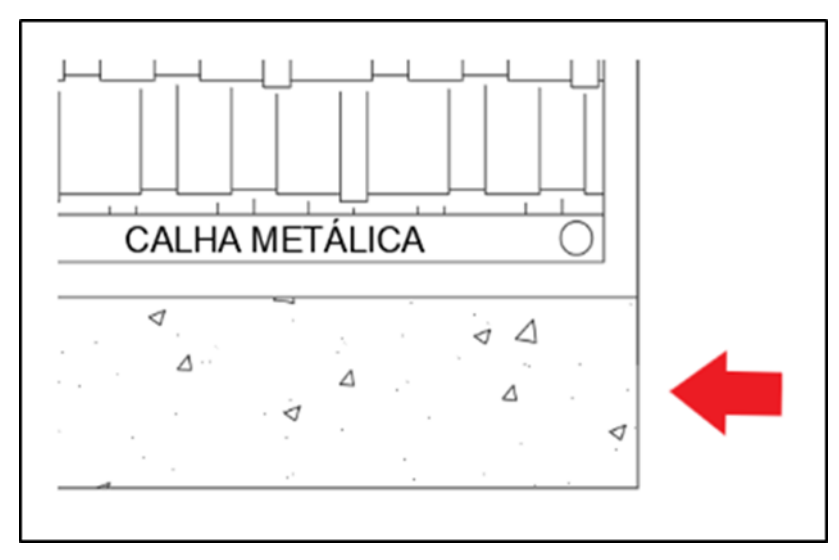

**Figura 34 – Planta baixa da platibanda sem o trecho da parede Fonte: Autor (2018)**

O comprimento do guarda corpo na face lateral, também apresentou diferenças quando comparado o corte e a planta baixa. Na planta baixa o mesmo apresenta 205 cm de largura (figura 35) enquanto no corte 225 cm (figura 36).

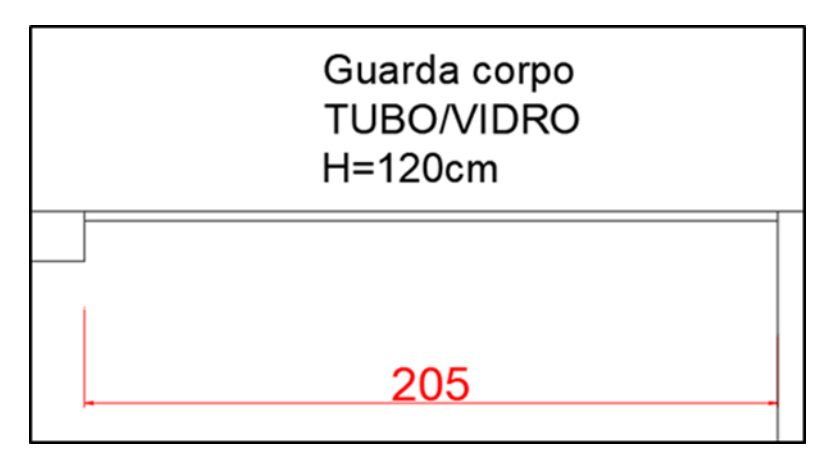

**Figura 35 – Guarda corpo na planta baixa Fonte: Autor (2018)**

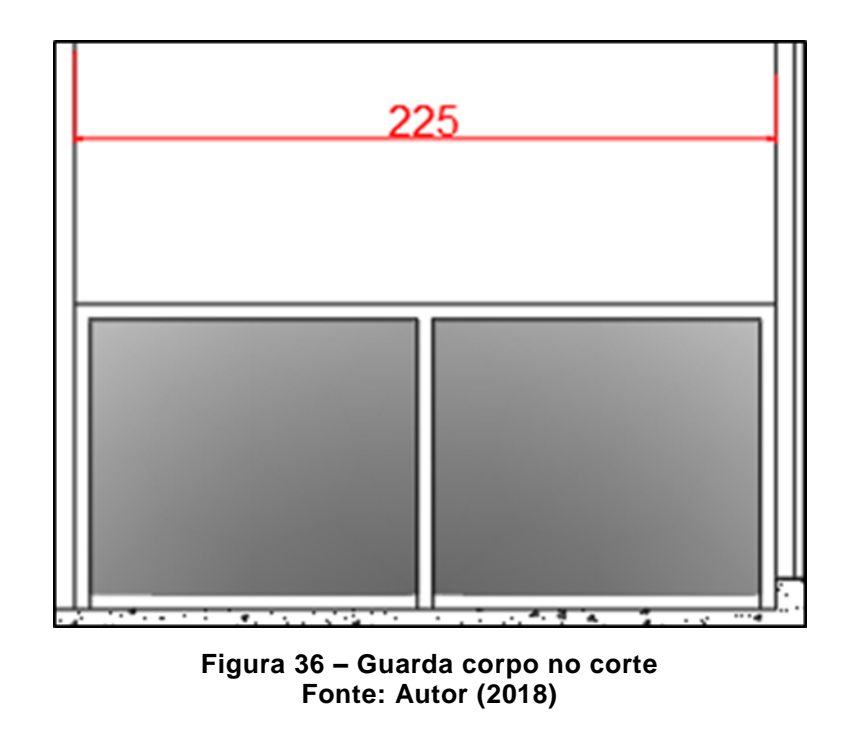

• Divergências na cobertura

A planta de cobertura indica uma inclinação do telhado de 25% (figura 37), fazendo assim com que a cobertura ultrapasse o nível da platibanda como mostrado através da modelagem na figura 38.

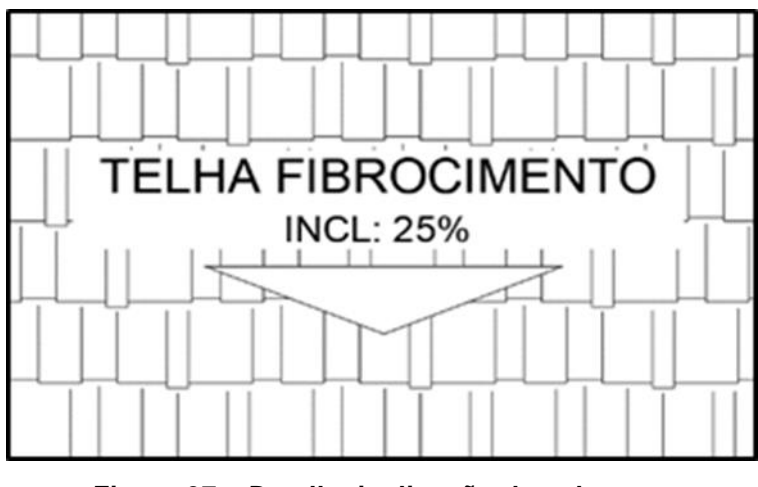

**Figura 37 – Detalhe inclinação da cobertura Fonte: Autor (2018)**

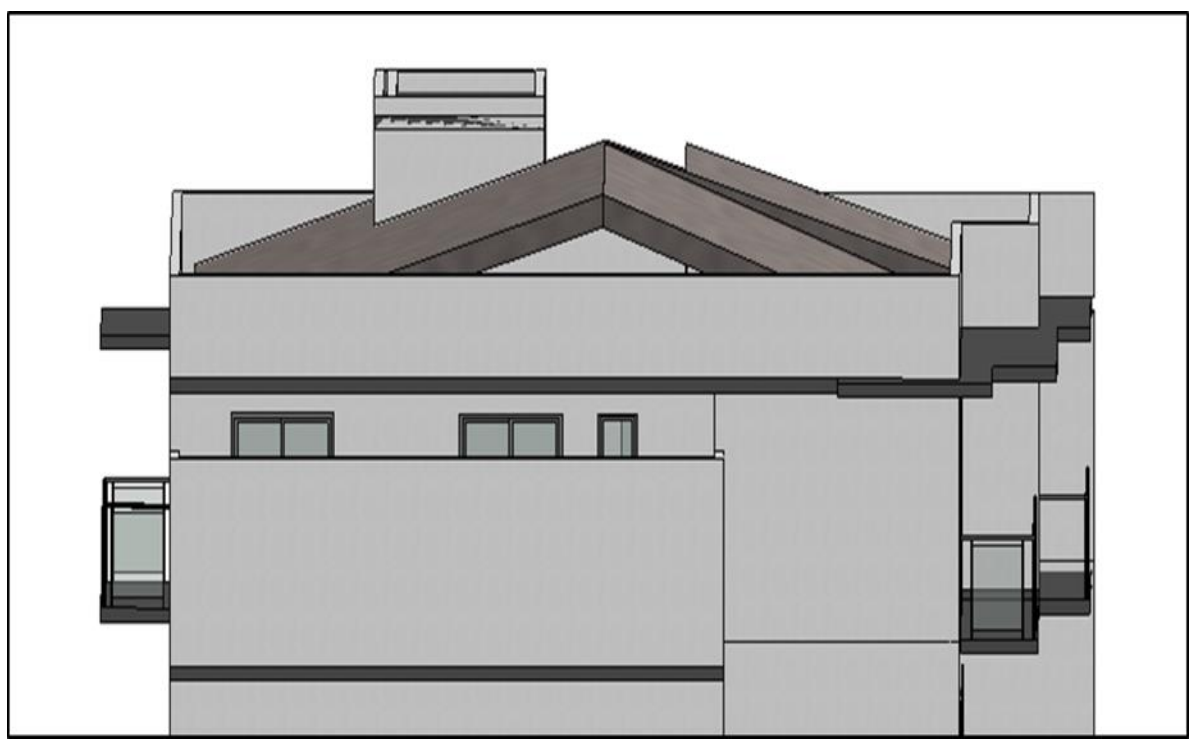

**Figura 38 – Cobertura com inclinação de 25% Fonte: Autor (2018)**

Como se trata de telha de fibrocimento com inclinação mínima de 9%, o telhado foi redimensionado para a inclinação de 10%, ficando abaixo dos limites da platibanda, como deve ser em um telhado embutido. Como podemos ver na figura 39.

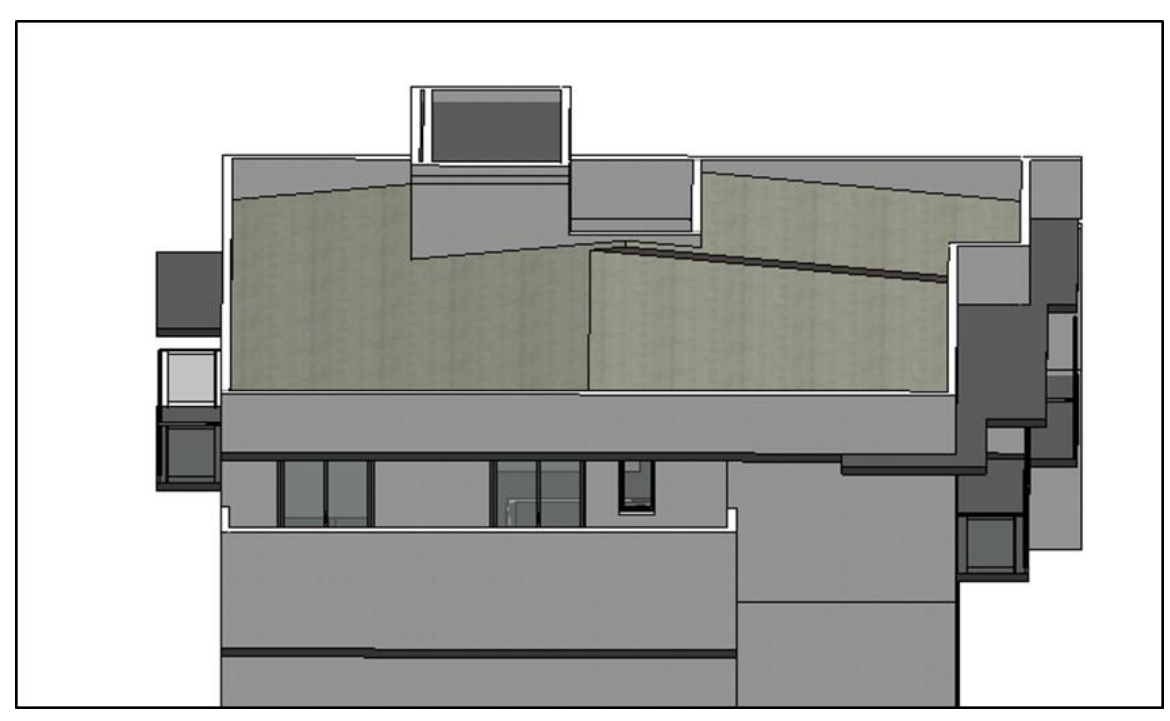

**Figura 39 – Cobertura com inclinação de 10% Fonte: Autor (2018)**

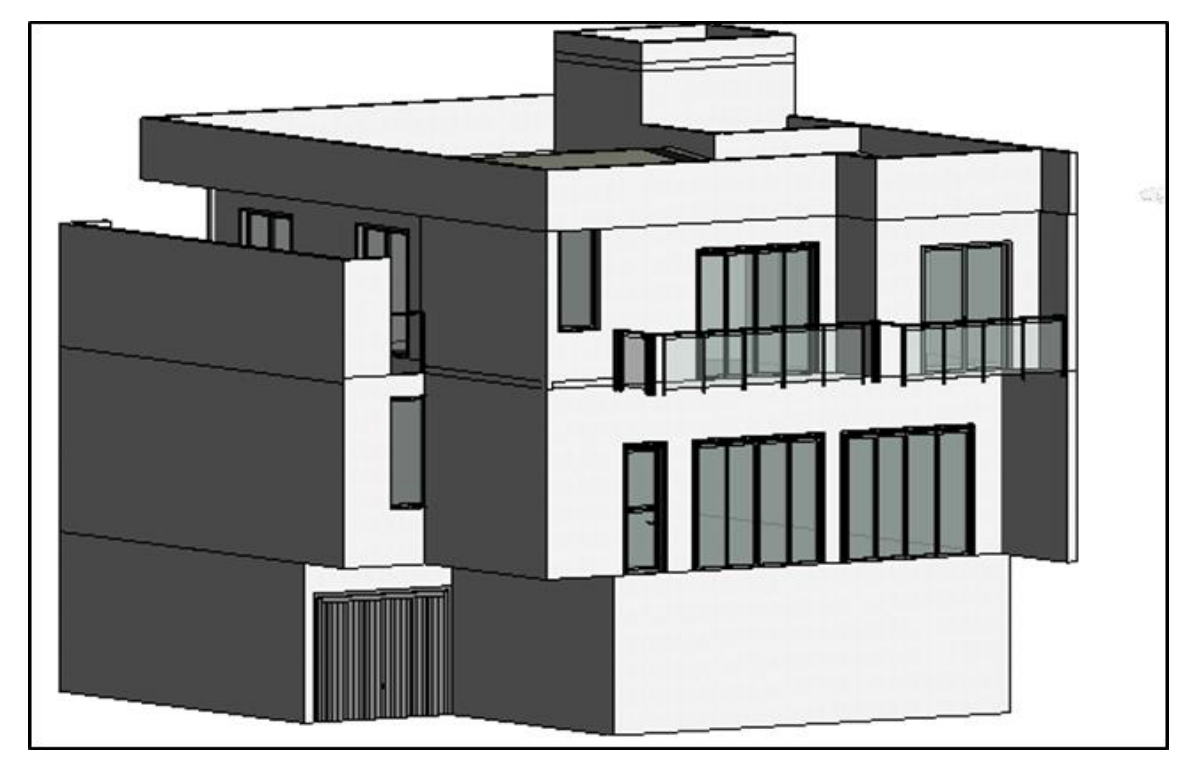

As figuras 40 a 49 ilustram a modelagem do projeto arquitetônico feito com o *software Revit*.

**Figura 40 – Projeto arquitetônico modelado no** *Revit* **Fonte: Autor (2018)**

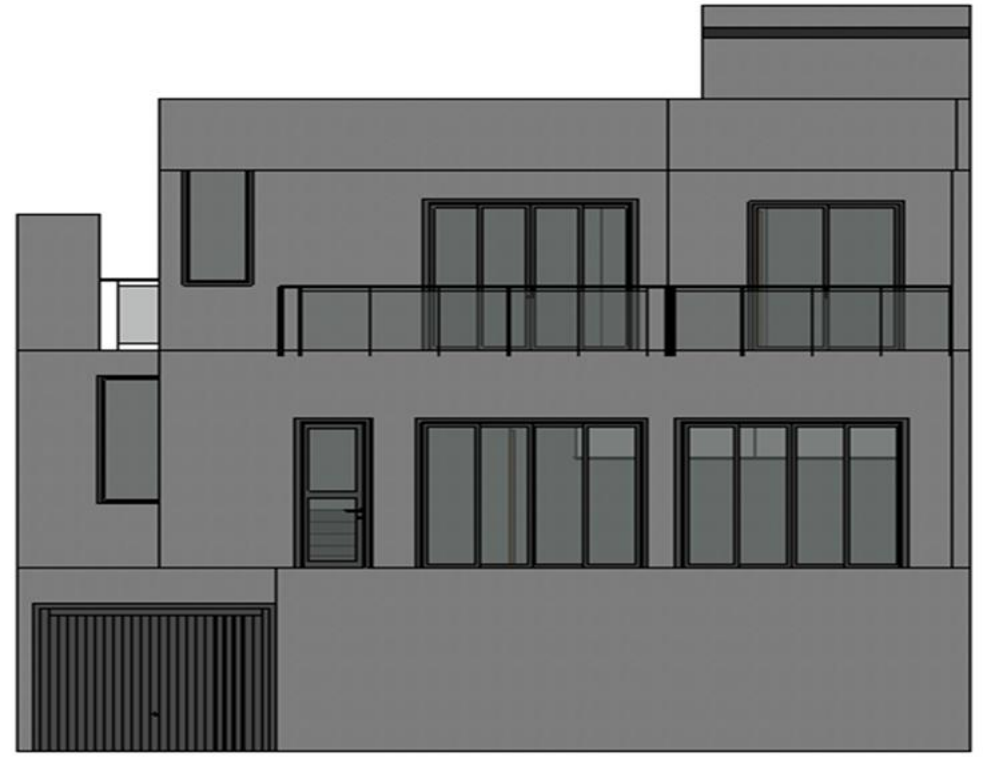

**Figura 41 – Fachada frontal Fonte: Autor (2018)**

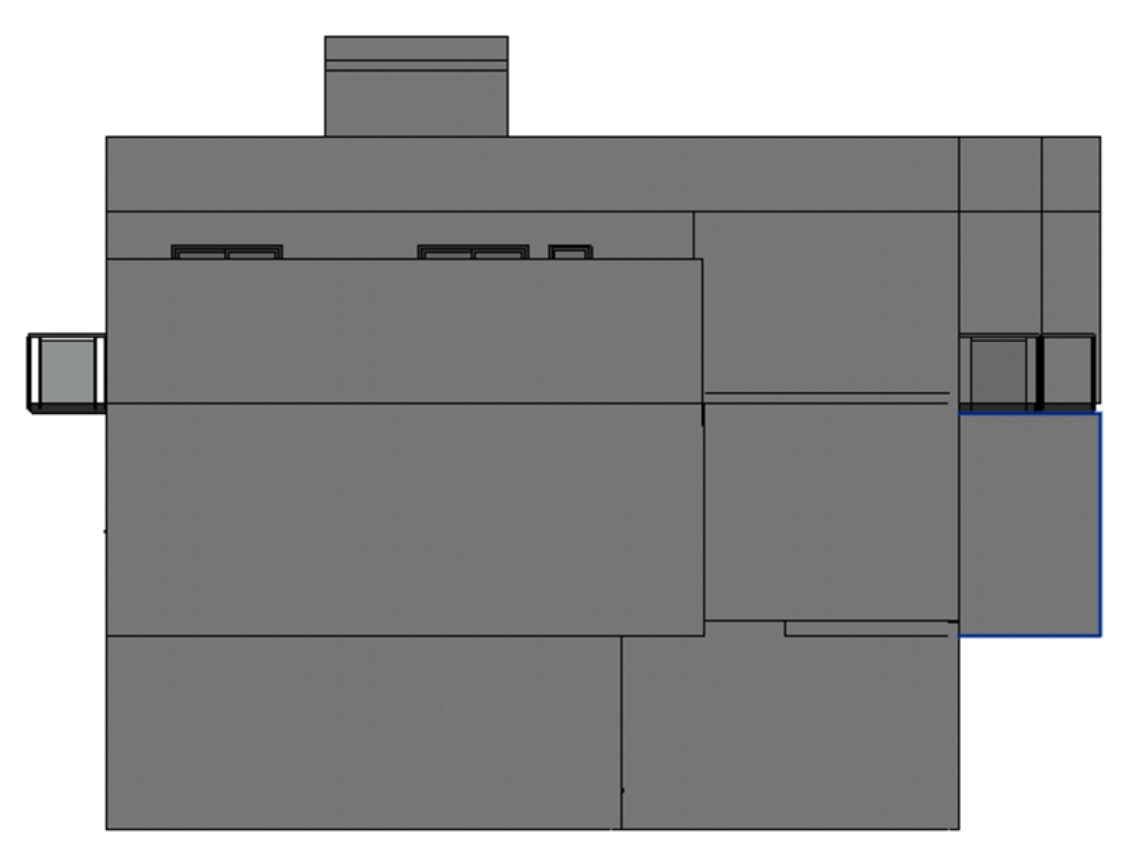

**Figura 42 – Fachada lateral Fonte: Autor (2018)**

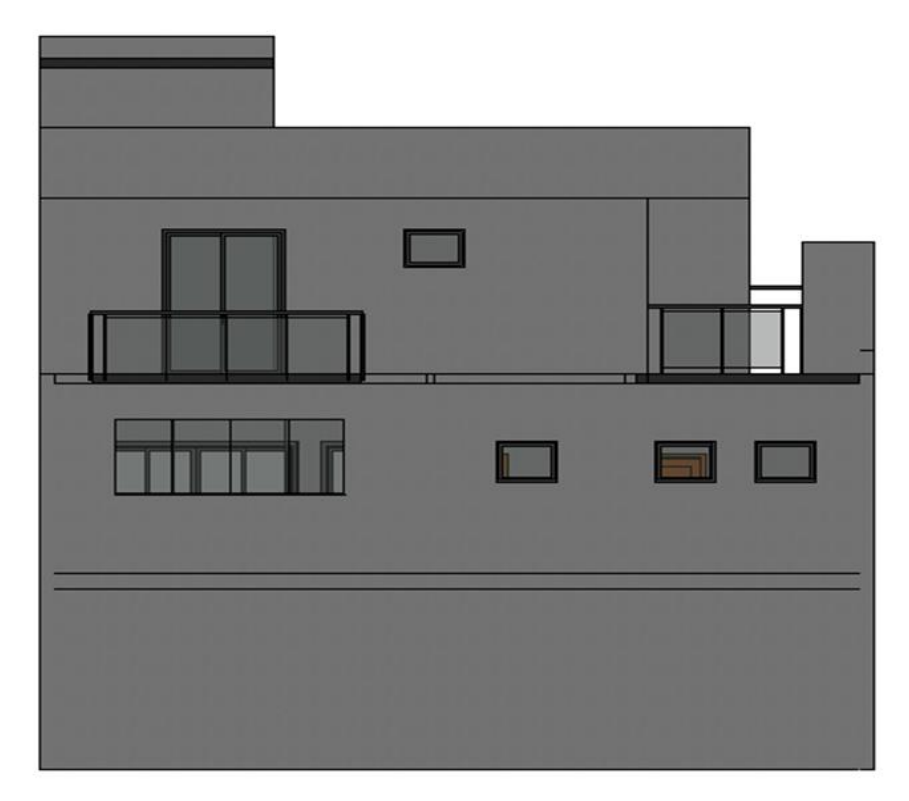

**Figura 43 – Fachada posterior Fonte: Autor (2018)**

## 4.1.2 Projeto Estrutural

Conforme era modelado o projeto estrutural algumas inconformidades foram sendo detectas, que seguem descritas a seguir.

Catorze pilares foram desenhados com dimensões diferentes da dimensão indicado em planta. Como o pilar P13 que indica 12x20 e está desenhado com dimensão 12x30 (figura 44).

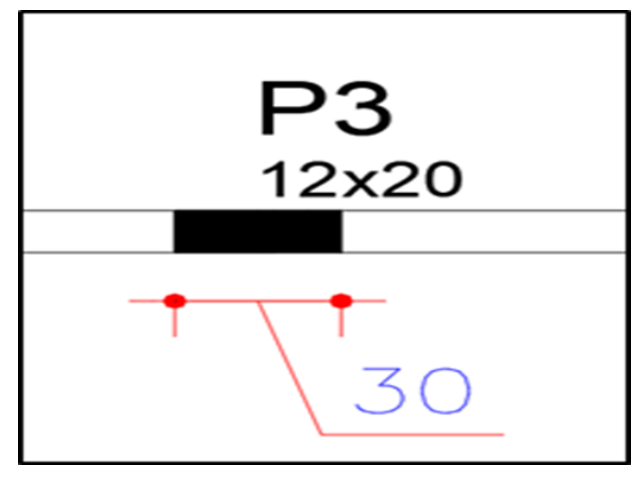

**Figura 44 – Pilar P3 Fonte: Autor (2018)**

Apesar de ser um simples erro de desenho, as cotas quando medidas da face do pilar ficam com as dimensões erradas e propagam o erro, podendo ocasionar incertezas na hora da execução.

Consultando a planta de cobertura no CAD, verifica-se que o pilar P16 morre 12x40 (figura 45) e passa 12x20 para a planta de platibanda.

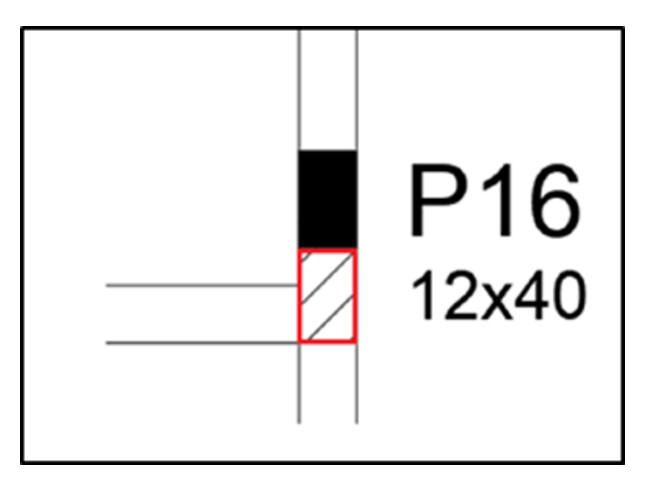

**Figura 45 – Pilar P16 na planta de cobertura Fonte: Autor (2018)**

Porém ao verificar-se a planta de platibanda, o pilar está rotacionado e com dimensões diferentes (figura 46).

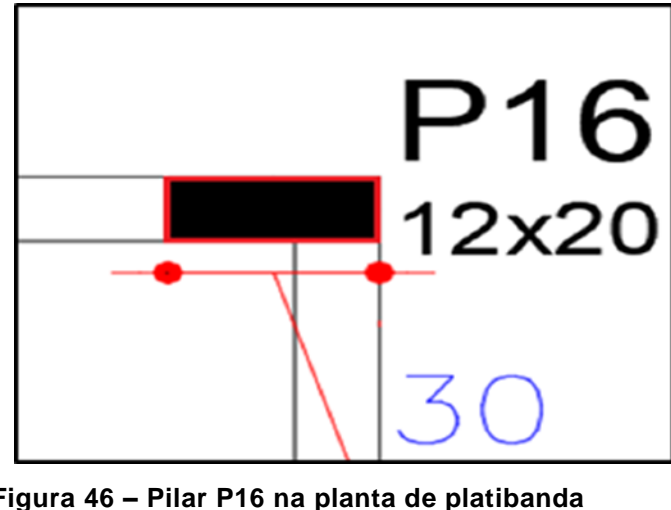

**Figura 46 – Pilar P16 na planta de platibanda Fonte: Autor (2018)**

A figura 47 ilustra a modelagem do projeto estrutural feita no *softwar*e *Revit.*

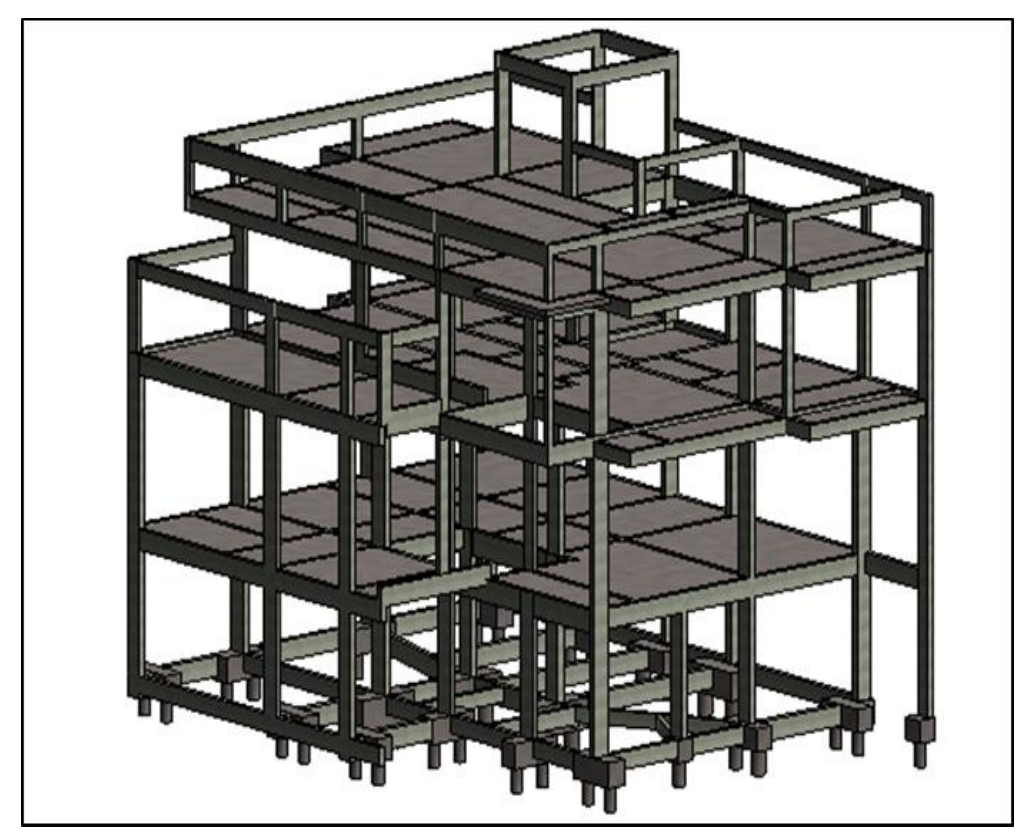

**Figura 47 – Projeto estrutural modelado no** *Revit* **Fonte: Autor (2018)**

## 4.1.3 Projeto Elétrico

Na fase da modelagem do projeto não foram constatadas inconformidades. A seguir a figura 48 ilustrando a modelagem do projeto elétrico.

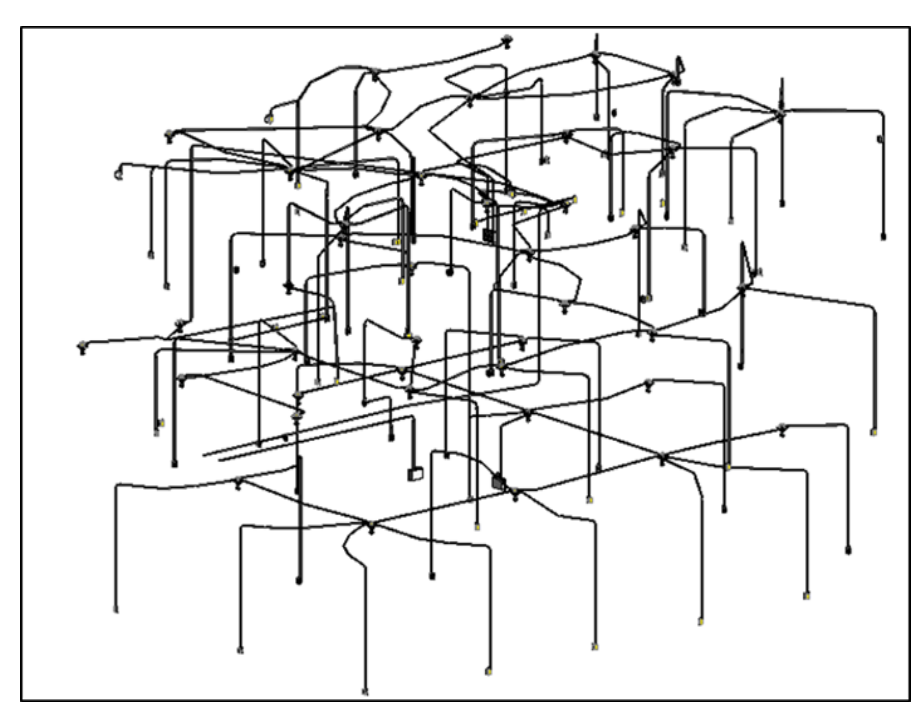

**Figura 48 – Projeto elétrico modelado no** *Revit* **Fonte: Autor (2018)**

# 4.1.4 Projeto Hidrossanitário

O sistema de água fria conta com um reservatório de 1000 litros e o de água quente conta com um sistema de aquecimento solar composto por um boiler de 600 litros e três placas solares. Podemos ver na figura 49, a modelagem do projeto hidrossanitário.

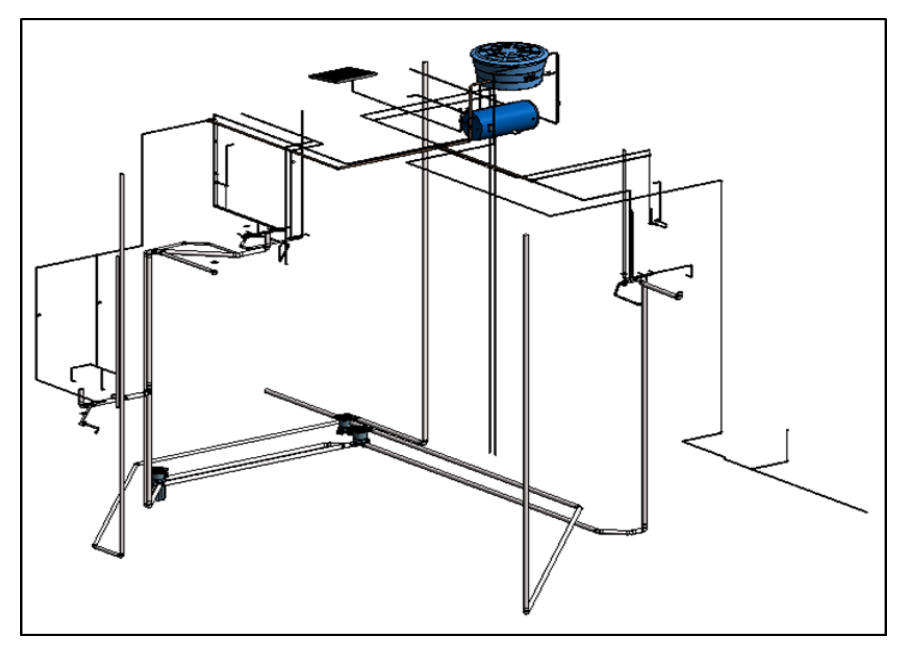

**Figura 49 – Projeto Hidrossanitário modelado no** *software Revit* **Fonte: Autor (2018)**

Ao modelar o projeto verificamos que as dimensões com que os reservatórios foram desenhados em CAD não condizem com as dimensões reais e a única solução para os dois reservatórios ficarem locados no mesmo compartimento é a elevação do reservatório de água fria como ilustrado na figura 50, para assim obter o desnível necessário entre o reservatório e o sistema de água quente. Uma possível solução seria a construção de uma estrutura em madeira para suporta a elevação da caixa.

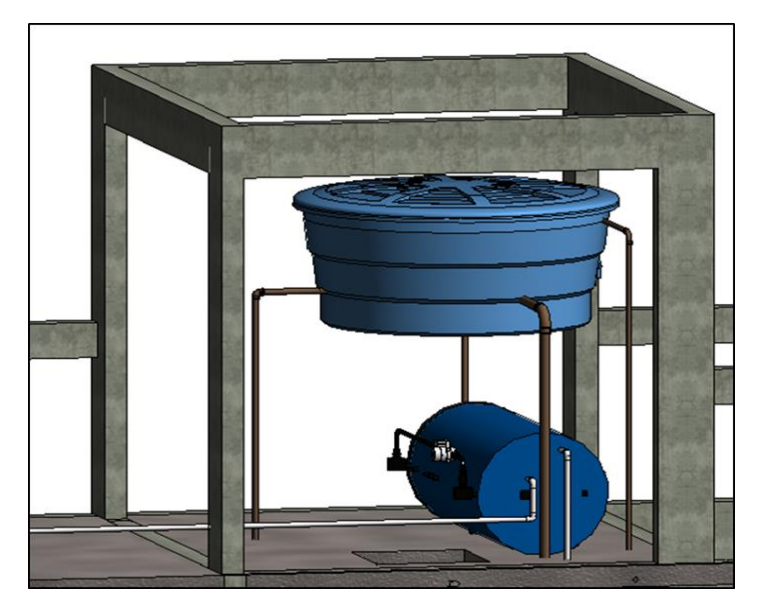

**Figura 50 – Locação da caixa de água e do boiler Fonte: Autor (2018)**

Na figura 51 está ilustrada a locação das placas solares no telhado da edificação.

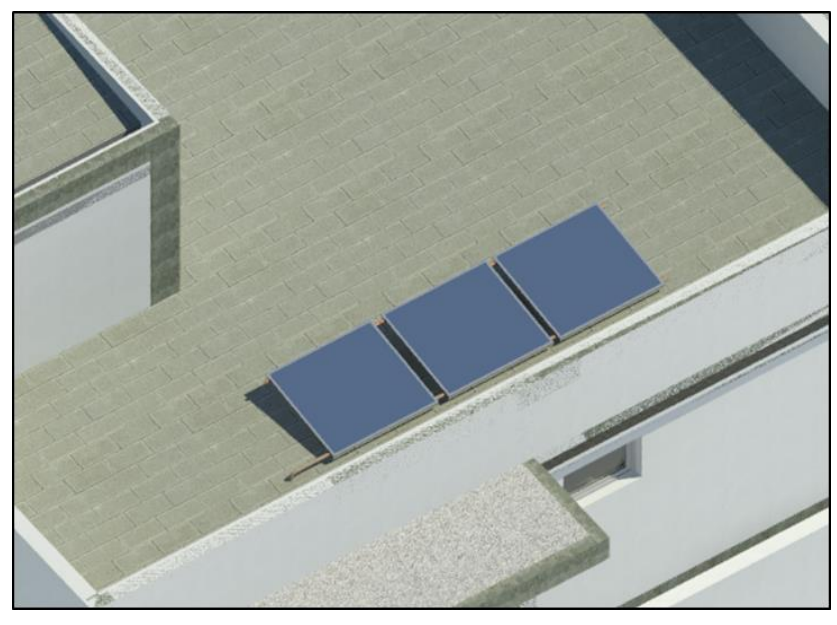

**Figura 51 – Locação das placas solar Fonte: Autor (2018)**

#### 4.1.5 Projeto Arquitetônico versus Projeto Estrutural

Após a fase de modelagem ser concluída, os projetos estrutural e arquitetônico foram adicionados ao *software Naviskorsk* no qual foi realizado o *Clash Detection* do tipo sobreposição de elementos (*hard*) com tolerância de 2 cm (figura 52). Foram computadas 298 interferências, houve a necessidade de uma triagem manual no relatório gerado. Levando em conta o conhecimento adquirido pelos autores do trabalho durante a graduação e o estágio, para identificar quais incompatibilidades indicadas pela ferramenta gerariam de fato um possível conflito na hora da execução.

| Home                                               | Viewpoint<br>Review<br>Animation<br>View                                                                                   | Output     | <b>BIM 360</b>      | Render                                                                   | Autodesk Navisworks Manage 2019 (STUDENT VERSION) 2-ARQ-EST.nwf          | Digite palavra-chave ou frase.                       |                                                  | 册义众                                                    | $\boldsymbol{\Omega}$                        |                       | ×<br>σ<br>$\bullet$                                                                                                    |
|----------------------------------------------------|----------------------------------------------------------------------------------------------------|------------|---------------------|--------------------------------------------------------------------------|--------------------------------------------------------------------------|------------------------------------------------------|--------------------------------------------------|--------------------------------------------------------|----------------------------------------------|-----------------------|----------------------------------------------------------------------------------------------------|
| 母 Refresh<br>Reset All .<br>Append<br>File Options | db Select All +<br>ο9<br>$\beta$<br>OG Select Same . Quick Find<br>Select<br>Sive<br>Selection Tree Colsets<br>Selectio    | Find Items | $\alpha$<br>曷       | <b>最 Require</b><br>Hide<br><b>B</b> Unhide All -                        | $\mathcal{P}$ Links<br>Quick Properties<br>Hide Unselected<br>Properties | $\overline{\mathcal{O}}$<br>Ę.<br>Clash<br>Detective | $\frac{1}{\sqrt{2}}$<br>TimeLiner Quantification | Autodesk Rendering<br>09 Animator<br><b>图 Scripter</b> | $\frac{1}{2}$<br>용호 Batch Utility<br>Compare | é<br><b>DataTools</b> | 信<br>App Manager                                                                                                    |
| Project -                                          | Select & Search *                                                                                                    |            |                     | Visibility                                                               | Display                                                                  |                                                      |                                                  | Tools                                                  |                                              |                       |                                                                                                    |
| Clash Detective                                    |                                                                                                    |            |                     | R X                                                                      |                                                                          |                                                      |                                                  |                                                        |                                              |                       |                                                                                                    |
| $\land$ TCC $\land$                                |                                                                                                    |            |                     | $\lambda$<br>Last Run: quinta-feira, 17 de n<br>Clashes - Total: 298 (O) |                                                                          |                                                      |                                                  |                                                        |                                              |                       |                                                                                                    |
| Name                                               | Status                                                                                                    | Clashes    | New                 | Active                                                                   |                                                                          |                                                      |                                                  |                                                        |                                              |                       |                                                                                                    |
| $\bigwedge$ TCC                                    | Old                                                                                                    | 298        | 291                 | $\overline{7}$                                                           |                                                                          |                                                      |                                                  |                                                        |                                              |                       |                                                                                                    |
|                                                    |                                                                                                    |            |                     |                                                                          |                                                                          |                                                      |                                                  |                                                        |                                              |                       |                                                                                                    |
| Add Test<br><b>Rules</b><br>Select                 | Delete All<br>Reset All<br>Compact All<br>Results<br>Report<br>$\left[\begin{smallmatrix} 0\\0\\0\end{smallmatrix}\right]$ | Update All |                     | 15                                                                       |                                                                          |                                                      |                                                  | 田区                                                     |                                              |                       |                                                                                                    |
| New Group                                          | $\sqrt{2}$<br>$2n$ Assign<br>蟹                                                                                             |            | $\mathbb{R}^2$ None |                                                                          |                                                                          |                                                      |                                                  |                                                        |                                              |                       |                                                                                                    |
| Name                                               | Showing results where: Status = 'Active'<br><b>10 日 Status</b><br>Found                                                    |            | Approved Approved   | <b>MC</b>                                                                |                                                                          |                                                      |                                                  |                                                        |                                              |                       | $\begin{array}{c} \mathcal{P}\cdot\mathcal{P}\cdot\mathcal$ |
| Clash5                                             | 03:11:34 17-05-2018<br>圆<br>Active                                                                                         |            |                     |                                                                          |                                                                          |                                                      |                                                  |                                                        |                                              |                       |                                                                                                    |
| Clash26                                            | 10<br>$-03:11:34$ 17-05-2018<br>Active                                                                                     |            |                     |                                                                          |                                                                          |                                                      |                                                  |                                                        |                                              |                       |                                                                                                    |
| Clash79                                            | (6)<br>$-03:11:34$ 17-05-2018<br>Active                                                                                    |            |                     |                                                                          |                                                                          |                                                      |                                                  |                                                        |                                              |                       |                                                                                                    |
| Clash104<br>Clash111                               | (6)<br>$-03:11:34$ 17-05-2018<br>Active<br>10<br>$-03:11:3417-05-2018$<br>Active                                           |            |                     |                                                                          |                                                                          |                                                      |                                                  |                                                        |                                              |                       |                                                                                                    |

**Figura 52 – Ferramenta** *Clash Detective* **no** *Naviskorks* **Fonte: Autor (2018)**

Neste processo de triagem identificaram-se os seguintes *Clashes*:

• Conflito entre pilar e abertura:

Identificaram-se seis pontos em conflito entre o elemento estrutural pilar (vermelho) e a abertura (verde) que estão ilustrados nas figuras 53 a 56.

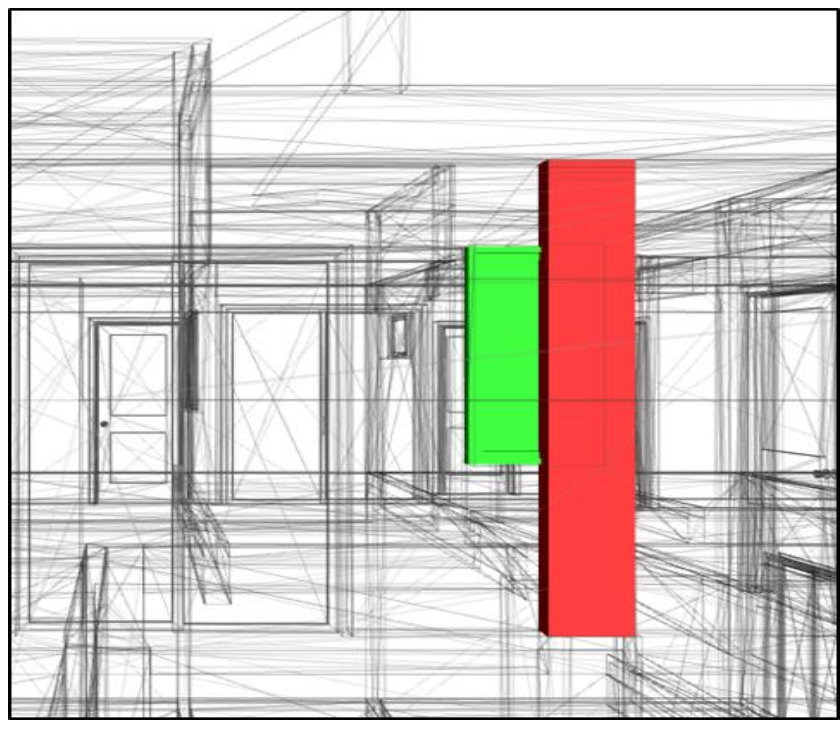

**Figura 53 – Janela J6 e pilar P11 em conflito. Fonte: Autor (2018)**

Uma possível solução é o deslocamento da janela J6 em 10 cm para a esquerda.

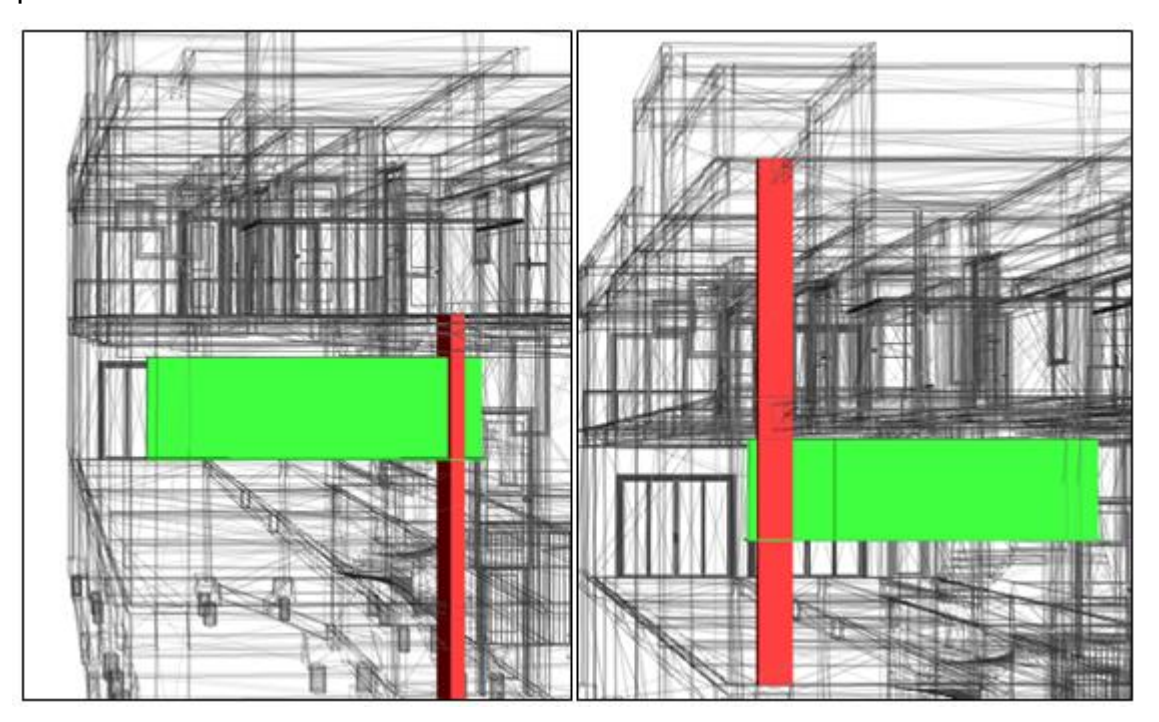

**Figura 54 – Janela J2 em conflito com o pilar P3 e P4 Fonte: Autor (2018)**

A solução adotada foi o redimensionamento da janela J2, para 120x300 cm com um peitoril de 150 cm.

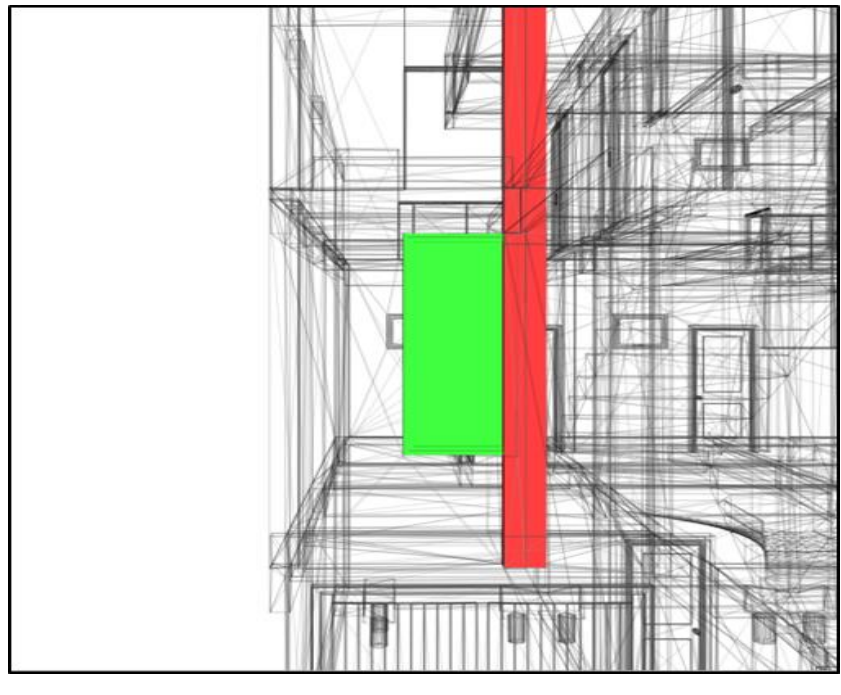

**Figura 55 – Janela J3 e pilar PA em conflito. Fonte: Autor (2018)**

Uma possível solução é o deslocamento da janela J3 em 45 cm para a esquerda.

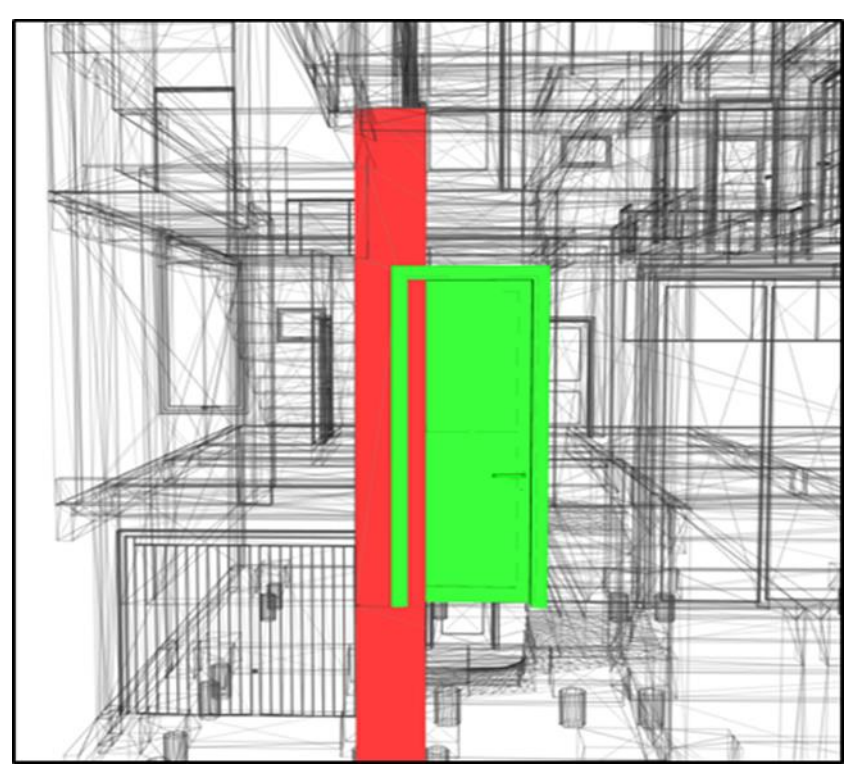

**Figura 56 – Porta P2 e pilar P15 em conflito. Fonte: Autor (2018)**

A solução adotada foi o deslocamento da porta P2 em 25 cm para a esquerda.

• Conflito entre viga e abertura:

Identificou-se dois pontos em conflito entre o elemento estrutural viga (vermelho) e a abertura (verde), ilustrados nas figuras 57 e 58.

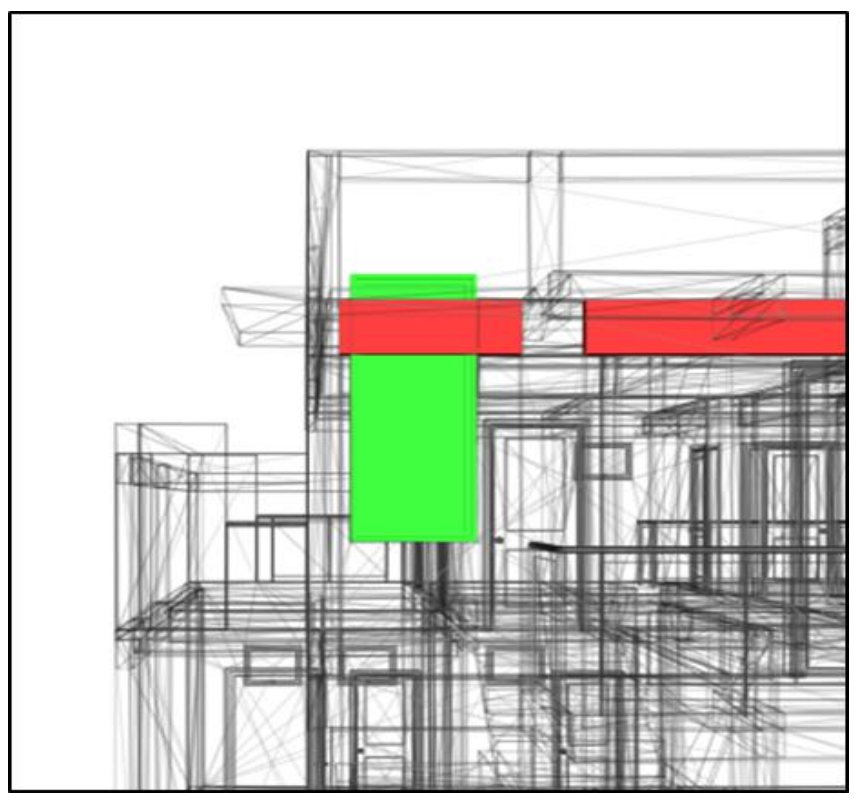

**Figura 57 – Janela J7 e viga V11 em conflito. Fonte: Autor (2018)**

Como solução, o peitoril da janela em relação ao patamar da escada foi redimensionado de 190 cm para 115 cm.

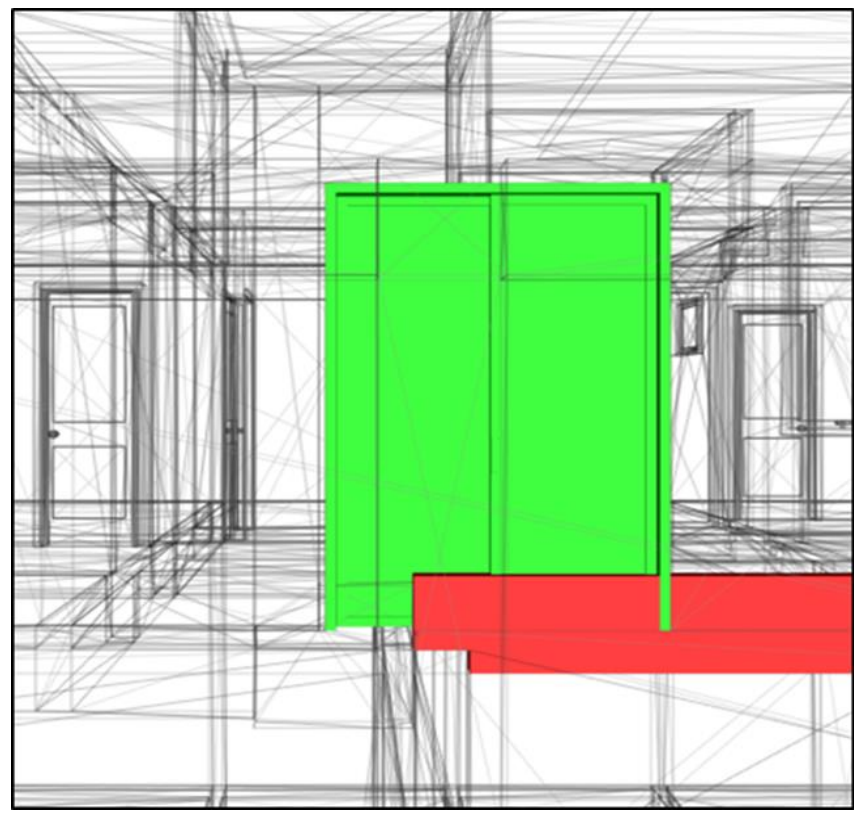

**Figura 58 – Porta PJ2 e viga V18 em conflito. Fonte: Autor (2018)**

A viga V18 possui uma elevação de 28 cm (figura 59) ocasionado um degrau de 38 cm entre a laje do terraço e a laje do pavimento superior (figura 60).

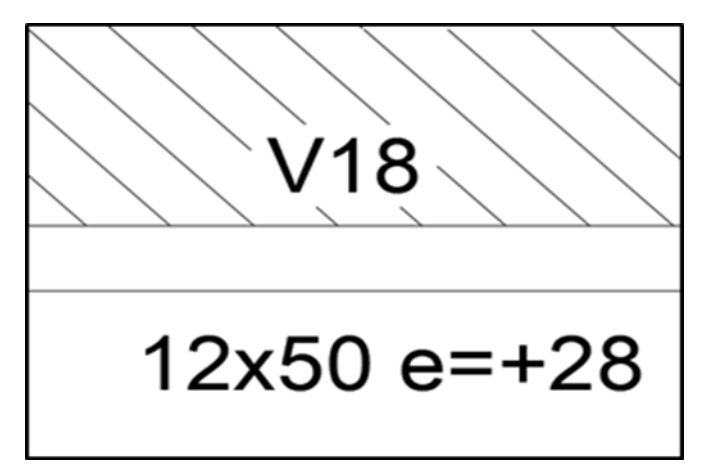

**Figura 59 – Viga V18 com 28 cm de elevação. Fonte: Autor (2018)**

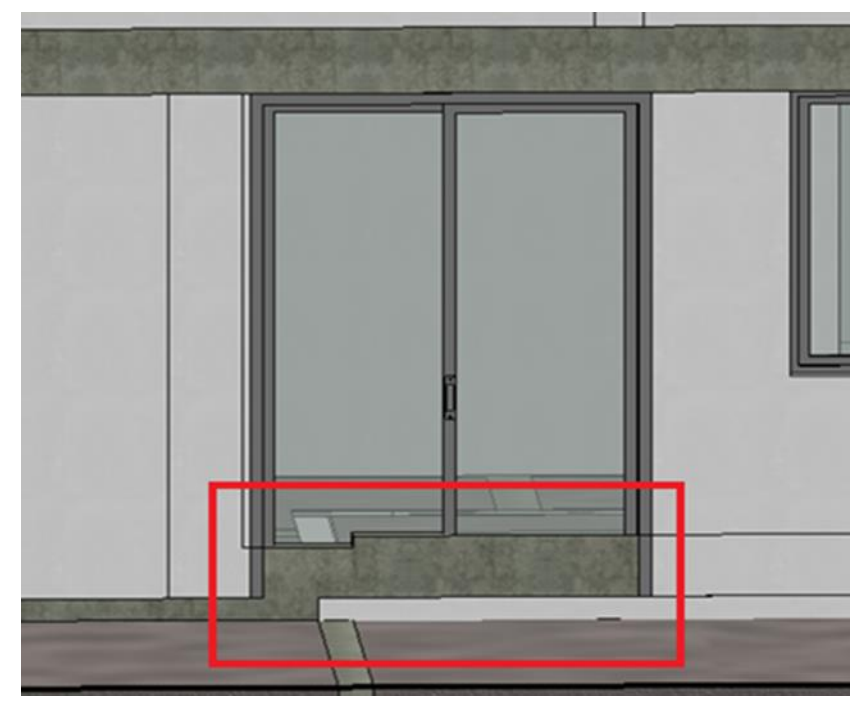

**Figura 60 – Detalhe degrau de 38 cm entre as lajes Fonte: Autor (2018)**

Com o auxílio do autor do projeto estrutural verificamos que se trata de um possível equivoco no valor da elevação da viga.

• Conflitos verificados na laje

O projeto estrutural não prevê o alçapão de passagem para o reservatório (figura 62) localizado no quarto, conforme está no projeto arquitetônico (figura 61). A não execução do mesmo gera um retrabalho futuro e um desperdício de materiais de construção.

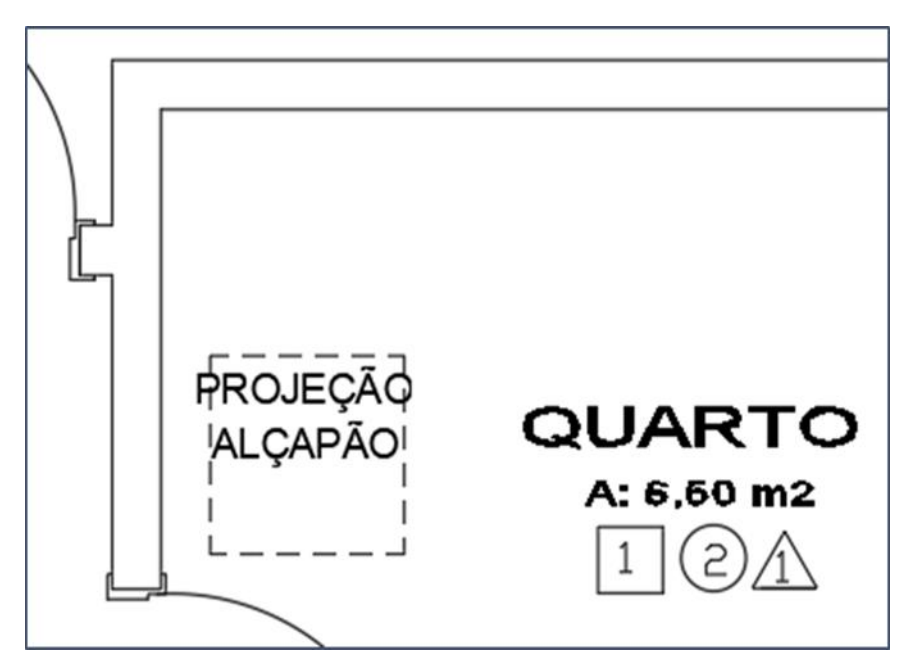

**Figura 61 – Planta baixa pavimento superior sobre o quarto Fonte: Autor (2018)**

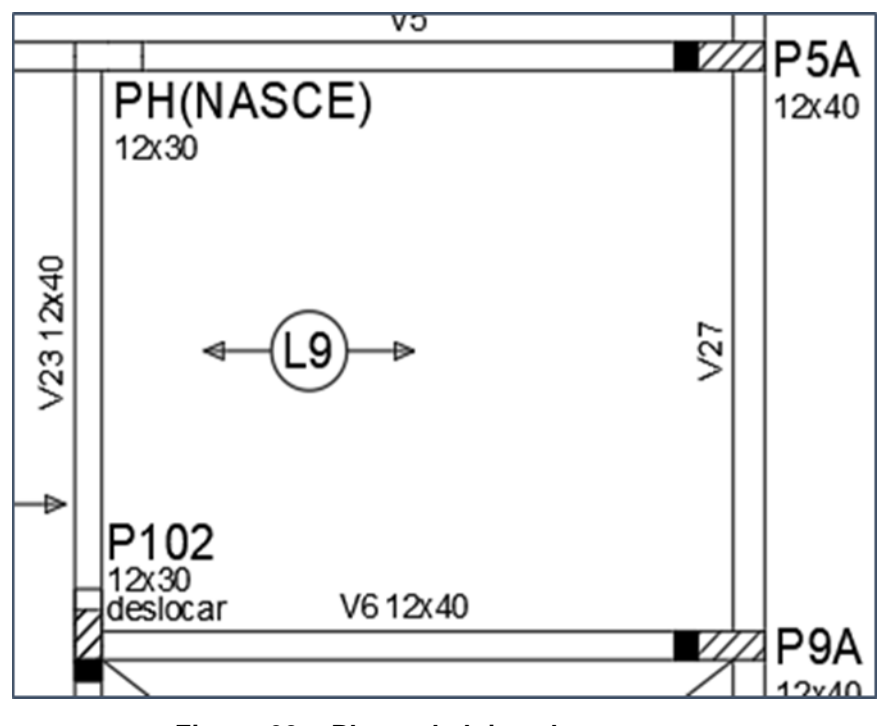

**Figura 62 – Planta da laje sobre o quarto Fonte: Autor (2018)**

Também se verificou que o trecho da marquise selecionado na Figura 63 não estava previsto na planta estrutural, somente na planta baixa arquitetônica. Se acaso o mesmo não for concretado juntamente com a laje da cobertura gera um trabalho extra e desnecessário.

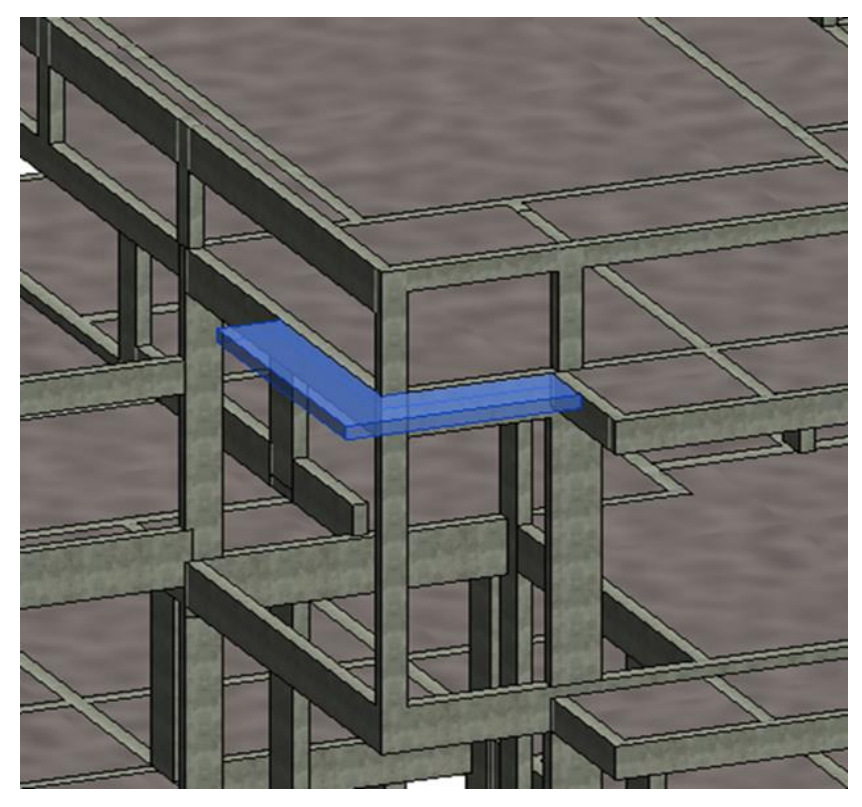

**Figura 63 – Detalhe trecho da marquise Fonte: Autor (2018)**

# 4.1.6 Projeto Arquitetônico versus Projeto Estrutural versus Projetos Elétrico

O processo de identificação dos *Clashs* foi novamente repetido, com os mesmos parâmetros utilizados no item anterior. Porém agora englobando o projeto arquitetônico, estrutura e elétrico.

Após uma análise dos relatórios gerados, verificou-se que os elementos do projeto elétrico não causam nem um tipo de incompatibilidade com as demais disciplinas. Isso se deve ao processo de execução do mesmo, na qual já é prevista a colocação dos dutos antes da concretagem das lajes, e a fixação dos pontos de tomadas e interruptores não possuir medidas exatas na planta elétrica e se dar após a execução das alvenarias.

4.1.7 Projeto Arquitetônico versus Projetos Estrutural versus Projeto Hidrossanitário

Novamente o processo foi repetido, com os mesmos parâmetros, agora englobando o projeto arquitetônico, estrutural e hidrossanitário. Podemos observar na figura 64 a sobreposição dos projetos no *software Navisworks*.

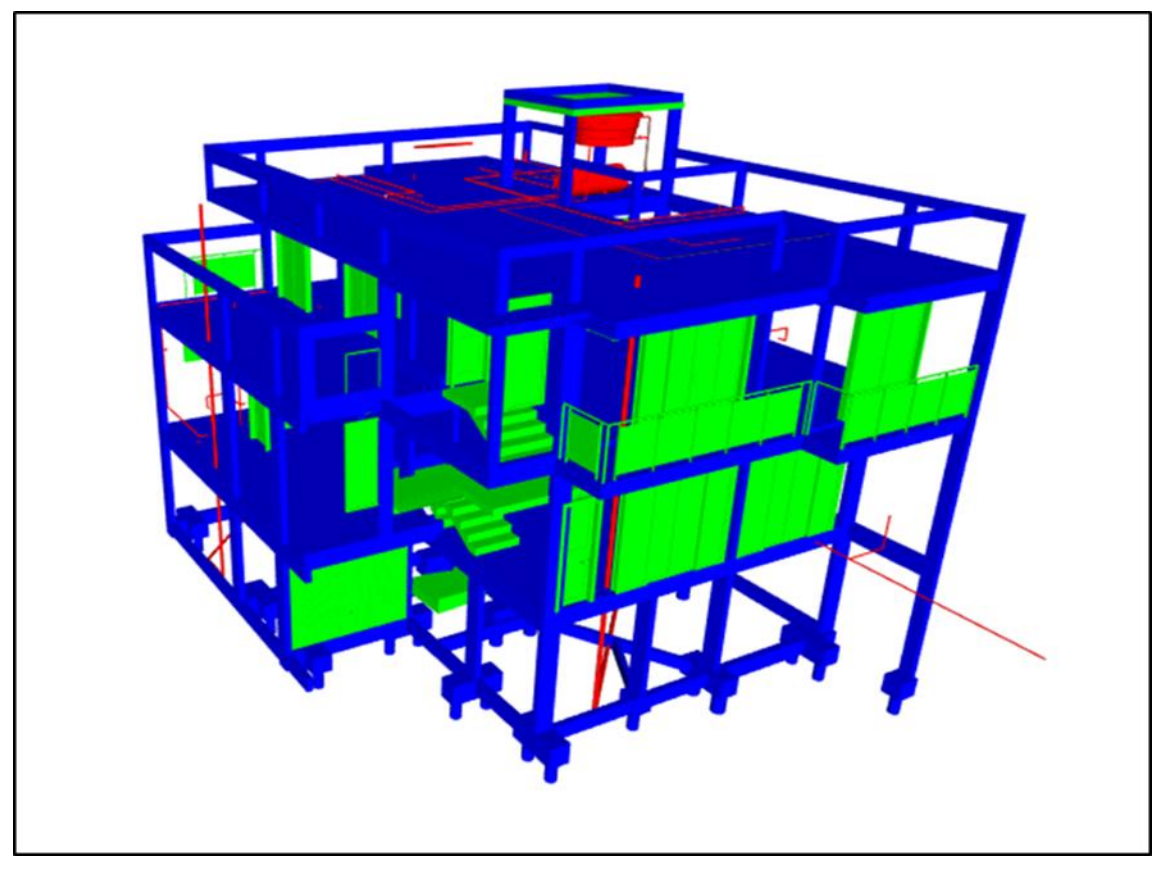

**Figura 64 – Projetos sobrepostos no** *Naviskorks*  **Fonte: Autor (2018)**

Ao analisar os projetos para realizar a modelagem, percebeu-se que no projeto arquitetônico está prevista uma cisterna de água pluvial (figura 65), e no projeto hidrossanitário a cisterna não foi projetada, o que caracteriza uma inconsistência entre os projetos. O projeto hidrossanitário não está adequado à Lei municipal nº 2349 - PROGRAMA DE CONSERVAÇÃO DE USO RACIONAL DA ÁGUA vigente desde o ano de 2004 no município de Pato Branco.

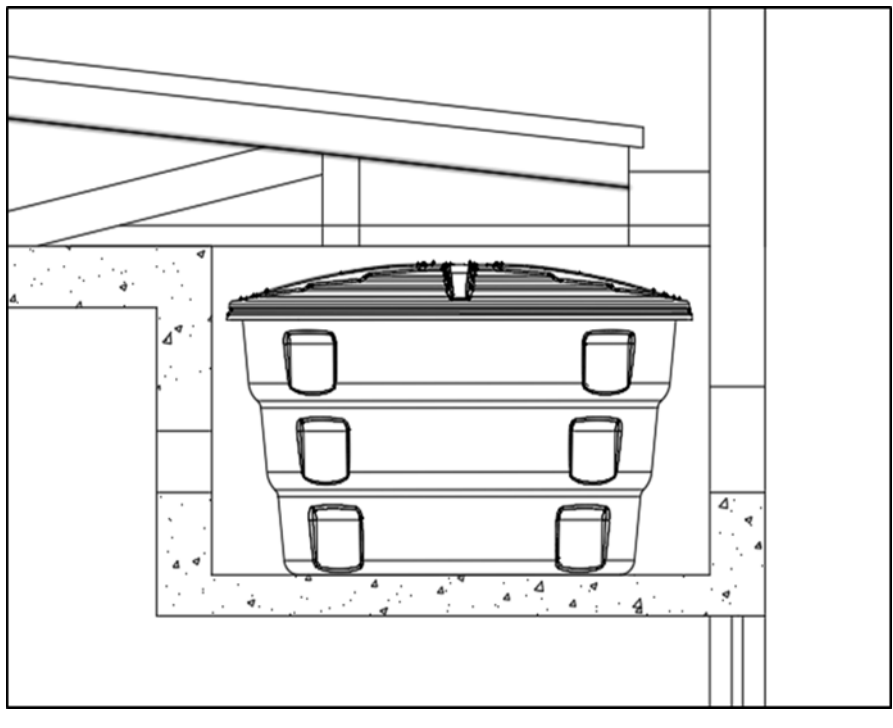

**Figura 65 – Locação da cisterna na planta arquitetônica Fonte: Autor 2018**

Além deste, os elementos do projeto hidrossánitairio geraram diversos conflitos com a projeção estrutural. No processo de triagem do *Naviworks*  identificaram-se os seguintes *Clashes*:

• Conflito entre viga e tubulação:

Na figura 66 a tubulação de esgoto de 100 mm e inclinação de 1 % (por cento) do banheiro localizado no pavimento superior atravessa a viga V18.

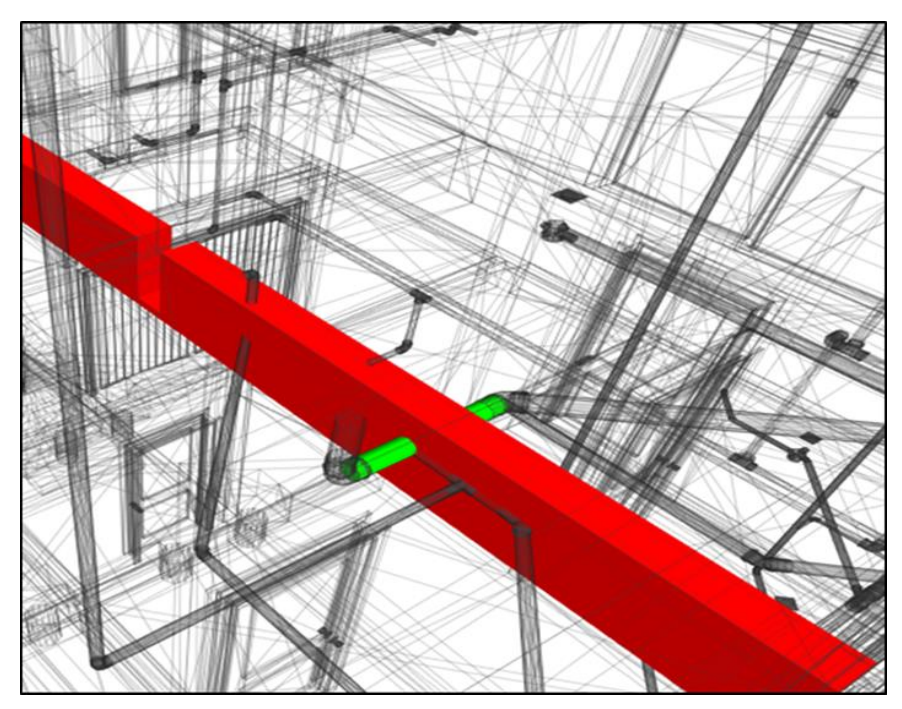

**Figura 66 – Tubulação conflitando com a viga V18 Fonte: Autor 2018**

A viga V12 também é ultrapassada por uma tubulação de esgoto de 40 mm com 2 % (por cento) de inclinação, como mostra a figura 67.

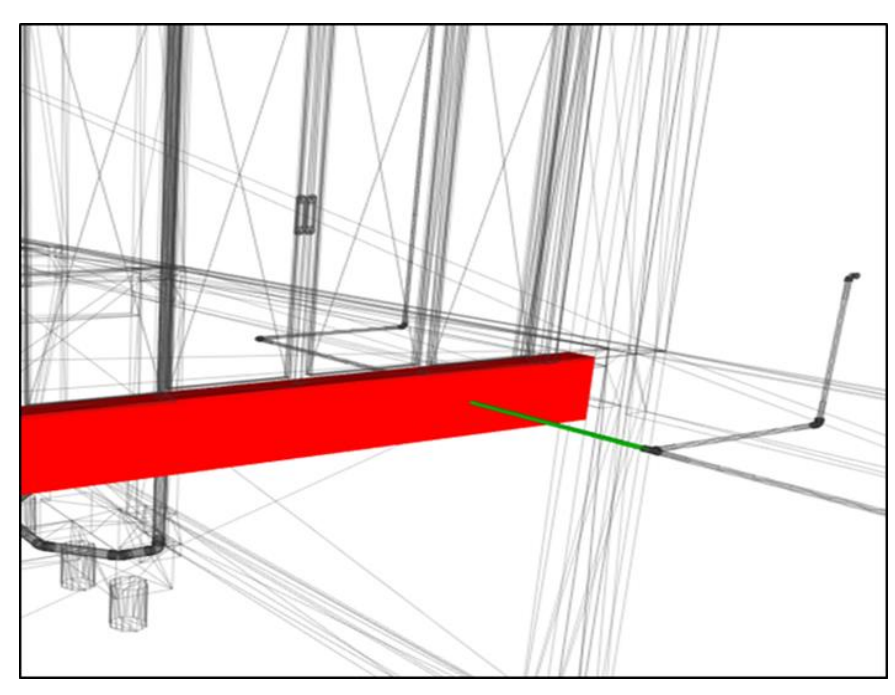

**Figura 67 – Tubulação conflitando com a viga V12 Fonte: Autor 2018**

O rebaixamento de ambas as tubulações perante a altura do pé direito dos pavimentos é inviável, logo as tubulações terão necessariamente que percorrer esse

caminho. Essas interferências de tubulações devem ser previstas no projeto estrutural, prevendo a passagem da tubulação e evitando que as vigas sejam quebradas posteriormente, comprometendo a estrutura da peça.

Já na figura 68 outra tubulação de esgoto localizada no banheiro do pavimento térreo, atravessa a viga V14. Como o conflito ocorre na garagem e não é previsto nem um tipo de forro, uma possível solução é o rebaixamento da tubulação.

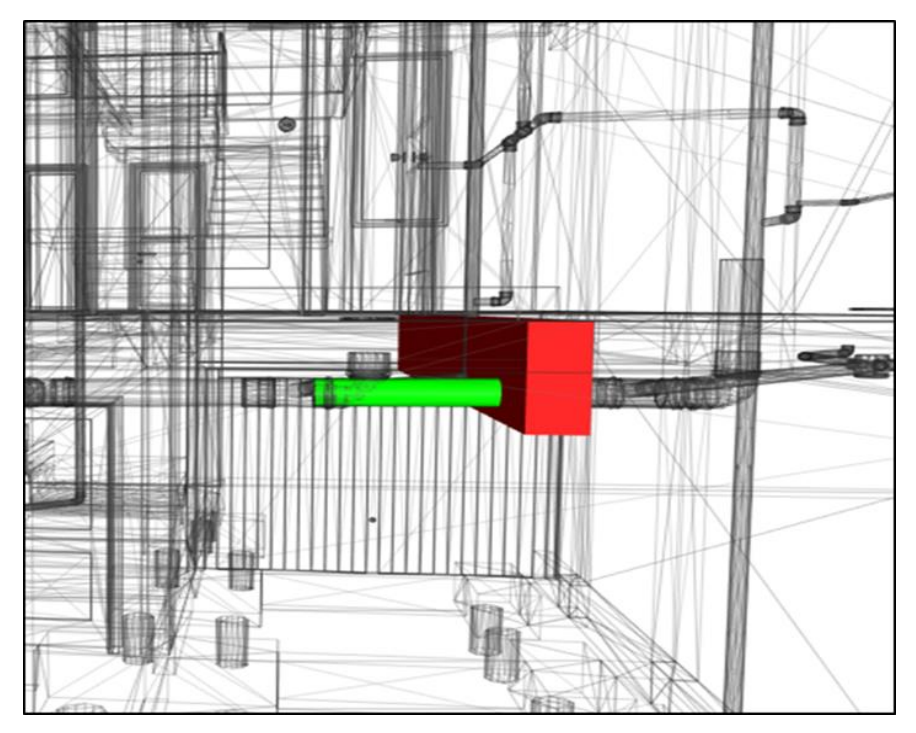

**Figura 68 – Tubulação conflitando com a viga V14 Fonte: Autor 2018**

Dependendo da forma com que a tubulação de esgoto está inferindo na viga, ela pode comprometer a estrutura da peça. Na viga 69 foi constatada a interferência da tubulação do banheiro do pavimento superior com a viga V20, tornando inviável a quebra demasiada da peça estrutural para a passagem desses encanamentos.
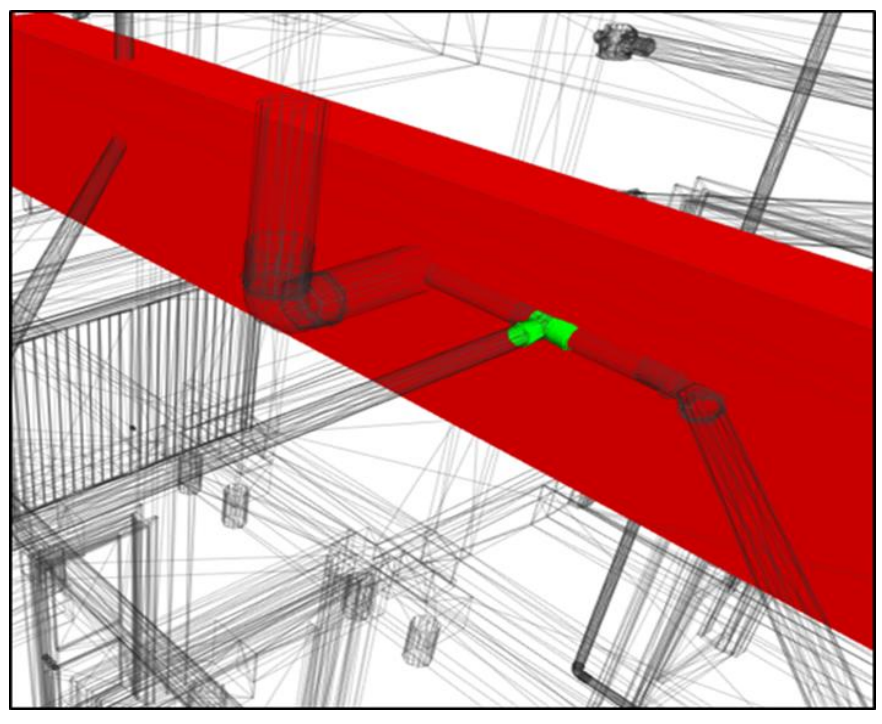

**Figura 69 – Conflito entre tubulação e viga V20 Fonte: Autor 2018**

A solução adequada para esse caso seria mover as tubulações, de modo que a interferência na viga seja a menor possível, com a previsão de passagem para apenas uma tubulação transversal à viga.

Ainda foram encontrados conflitos entre tubulações e o elemento estrutural nas vigas V4, V12, V21, V26 e V27. Uma possível solução para todos os casos é a previsão da passagem das tubulações entre as vigas.

• Conflito entre Pilar e tubulação:

No pilar P2 foi verificada a interferência de uma junção de encanamentos de esgoto do banheiro do pavimento térreo, como é mostrado na figura 70.

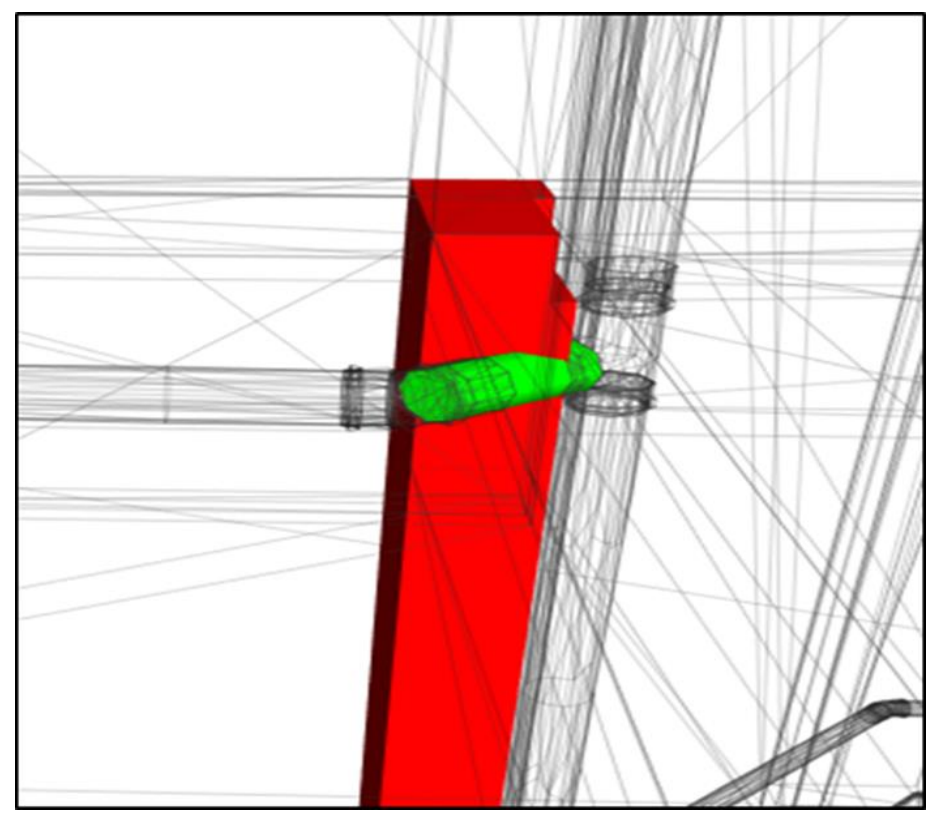

**Figura 70 – Pilar P2 e tubulação em conflito Fonte: Autor 2018**

Diferentemente das vigas, não é estruturalmente viável realizar a passagem de tubulações em pilares. Logo as soluções seriam mover as tubulações ou o pilar, nesse caso o indicado é mover o trajeto da tubulação.

• Conflito entre laje e tubulação:

O sistema de ventilação do banheiro do pavimento térreo tem saída na laje do terraço do pavimento superior, como mostra a figura 71.

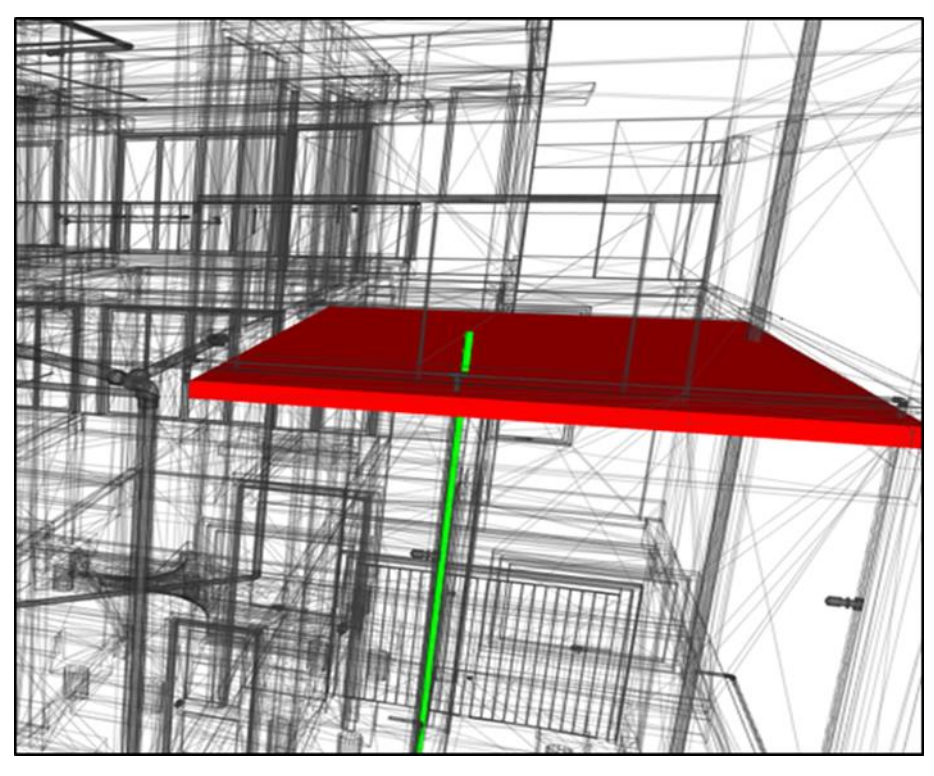

**Figura 71 – Detalhe sistema de ventilação na laje Fonte: Autor (2018)**

A coluna de ventilação fica exposta na laje do terraço do pavimento superior, o que não é adequado, pois a mesma deve sempre ser posicionada 30 cm do ponto mais alto da edificação. A solução proposta foi refazer o trajeto da tubulação e direcionar a saída da coluna de ventilação para a área externa juntando a mesma com a tubulação de ventilação dos banheiros do pavimento superior.

## 4.2 ANÁLISE DOS *SOFTWARES* UTILIZADOS

### *4.2.1 Revit*

*O software* contém faculdades que permite a projeção arquitetônica, estrutural, hidrossanitária, elétrica e mecânica. Também consegue interagir com a plataforma CAD, que pode ser utilizada como base para o projetista trabalhar no *Revit.* O processo de execução dos projetos não trabalha com linhas, mas sim com famílias de elementos pré-projetados, o que agiliza bastante o processo.

As alterações de medidas são realizadas de forma muito mais fácil, pois o programa apresenta plano de referência de medidas que ao serem modificados alteram todos os segmentos envoltos no plano de referência escolhida. A visualização em 3D é bastante realista, e além da análise visual o *software* faz a integração dos modelos 3D projetados através de vínculos, e oferece a opção de realizar uma verificação das incompatibilidades entre eles, no comando Verificação de Interferências.

O *software* ainda possibilita quantificar e orçar todos os materiais utilizados durante a projeção, fornecendo um banco de armazenagem de dados ao longo do projeto que ao final fornece uma lista com todas as informações dos materiais e preços de mercado.

Apesar de incialmente exigir um maior tempo para a elaboração do projeto, quando comparado a plataforma CAD o processo de produção no *Revit* se torna muito mais rápido e preciso, conforme o profissional adquire experiência.

#### 4.2.2 *Naviskorks*

A ferramenta aceita diversos formatos nativos de outros programas e ainda melhora a visualização do conjunto de desenhos, tornando mais simples e fluida a navegação em 3D porque reduz o tamanho dos arquivos.

Apesar da ferramenta *Clash Detective* do *Naviskorks* ter a mesma função que a ferramenta Verificação de Informações presente no *Revit*, ela é muito mais eficiente, pois permite o ajuste de diversos parâmetros, enquanto a outra simplesmente detecta qualquer sobreposição de geometria, demandando um maior tempo para controle e análise dos resultados.

Além das interferências geradas por sobreposição de elementos o programa permite uma verificação por proximidade (*clearance type),* que constata incompatibilidades entre elementos que necessitam uma área livre para seu funcionamento pleno e seguro, como equipamentos que geram calor, central de gás e equipamentos do projeto contra incêndio. Tipos de incompatibilidades não estão presentes no estudo de caso deste trabalho.

Esses parâmetros de controle se tornam essenciais para a verificação das inconformidades em projetos de grandes dimensões ou mesmo em projetos de média dimensão que além das quatro disciplinas básicas contam com sistema de prevenção de incêndio, gás predial, climatização e exaustão, proteção contra descargas atmosféricas entre outros.

#### 4.2.3 A360

A ferramenta possibilitou armazenarmos todos os projetos elaborados no presente trabalho em um modelo compartilhado pela *internet* de forma simples e segura, viabilizando o trabalho entre dois colaboradores em ambientes diferentes e mantendo os arquivos de projetos sempre atualizados.

Este recurso promove uma otimização de todo o processo e integração dos diferentes projetistas, ou seja, uma melhoria da colaboração interdisciplinar, eliminando os problemas relacionados a diferentes versões de arquivos. Melhora a produtividade de todo o processo. Na figura 72 é possível visualizar os dados do presente projeto, na plataforma de compartilhamento.

| A360<br>PROJETO TCC                   |    |                    |              |          |                       | <b>MP</b><br>Q<br>▲<br>0                                                                                                    |
|---------------------------------------|----|--------------------|--------------|----------|-----------------------|----------------------------------------------------------------------------------------------------|
| <b>PROJETO TCC</b><br>ゝ<br>Ħ          |    |                    |              |          |                       | P.<br><b>DADOS</b><br>$\checkmark$                                                                                                    |
|                                       |    |                    | $1$ Carregar | $+$ Nova | 25                    | Detalhes<br>Atividade                                                                                                    |
| Nome v                                |    | Proprietário       | Tipo         | Tamanho  | Última<br>atualização | PROJETO TCC<br>1 Arquivo<br>후<br>Seguir<br>Fixado                                                                                                    |
| $\mathbb{R}$<br>4-HIDROSSANITARIO.rvt | VI | Marcelo Pellizzaro | Arquivos d   | 34.2 MB  | 1 minuto atrás        |                                                                                                    |
| $\mathbb{R}$<br>3-ELÉTRICO.rvt        | VI | Marcelo Pellizzaro | Arquivos d   | 34.2 MB  | 1 minuto atrás        |                                                                                                    |
| $\mathbb{R}$<br>2-ESTRUTURAL.rvt      | VI | Marcelo Pellizzaro | Arquivos d   | 10.0 MB  | 1 minuto atrás        |                                                                                                    |
| $\mathbb{R}$<br>1-ARQUITETÔNICO.rvt   | VI | Marcelo Pellizzaro | Arquivos d   | 13.1 MB  | 1 minuto atrás        | MEMBROS DO PROJETO (2)<br>Convidar                                                                                                    |
|                                       |    |                    |              |          |                       | Marcelo Pelliz<br><b>MP</b><br>Administrador de projeto<br>marcelo_pelli<br>Patricia Santos<br>PS<br>patricia_vincz@hotmail.com<br>Visualizar e gerenciar membros |

**Figura 72 – Projetos na ferramenta de colaboração A360 Fonte: Autor (2018)**

A ferramenta ainda possibilita navegar nos projetos utilizando o *smartphone* através do aplicativo móvel A360, como ilustrado na figura 73. Essa tecnologia permite que os arquivos atualizados estejam sempre à mão dos projetistas, garantindo uma maior agilidade e precisão das informações.

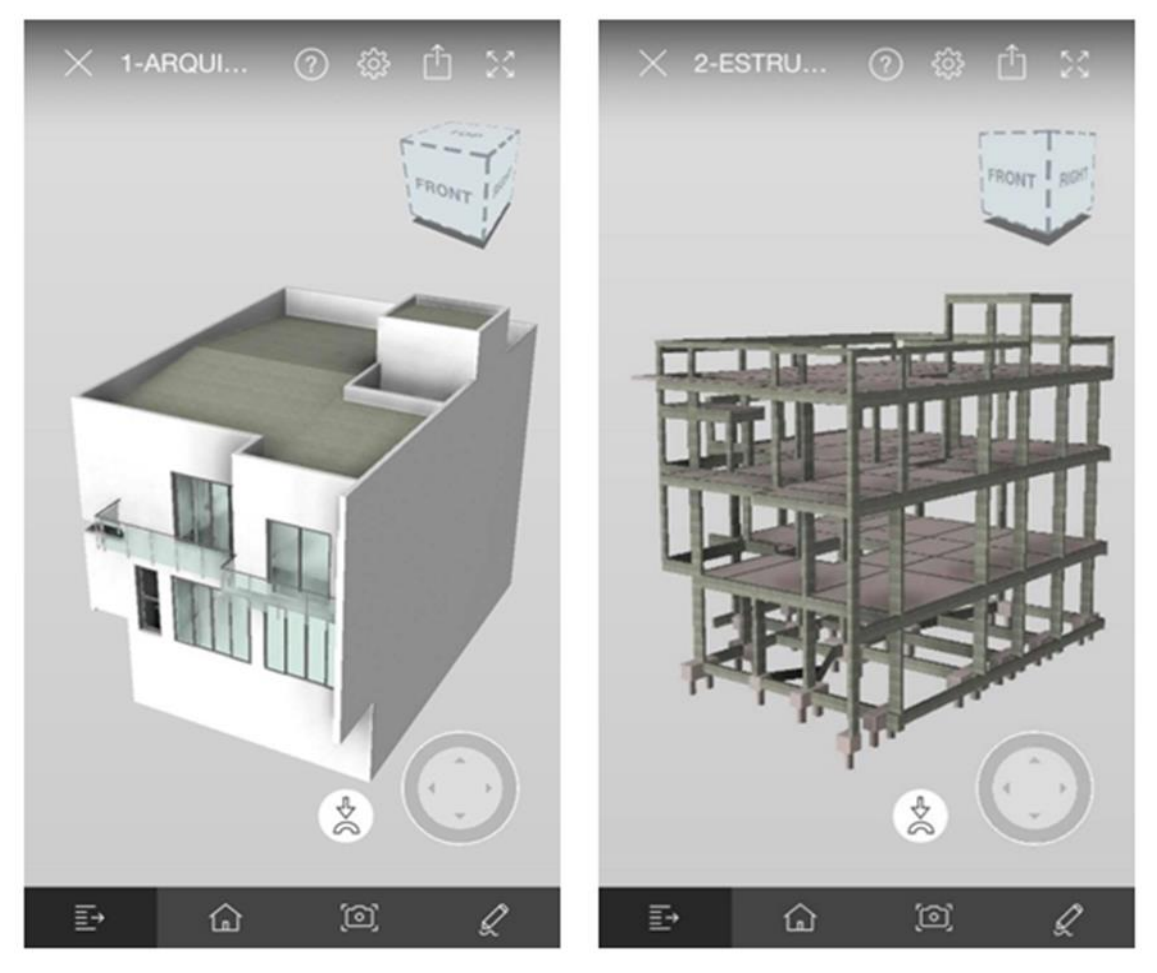

**Figura 73 – Visualização dos projetos no** *smartphone* **com o aplicativo A360. Fonte: Autor (2018)**

#### **5 CONSIDERAÇÕES FINAIS**

O setor da engenharia e construção está passando por um processo de enquadramento e padronização na concepção de projetos e até mesmo antes desta, na fase de planejamento, com o novo compromisso da ideologia BIM, interação entre projetos e a evolução do trabalho colaborativo.

Através do estudo de caso pôde-se observar as incompatibilidades que a falta de interação entre projetos trás no processo construtivo, prejudicando o seu desempenho. Incompatibilidades estas que seriam mínimas ou inexistentes se o processo de produção fosse elaborado com ferramentas BIM, ficando evidente a grande importância da compatibilização na construção civil para a garantia da qualidade no processo de construção;

A utilização do *software Revit* como ferramenta de modelagem tridimensional apresenta uma visualização realista do projeto, possibilitando uma melhor visualização dos conflitos que dificilmente seriam observados em uma planta 2D. As ferramentas de identificação desses conflitos, tanto do *Revit* como do *Naviskorks* permitem uma detectação precisa de todas as interferências entre os projetos.

Foi possível perceber que o projeto apresentava um maior número de incompatibilidades entre o projeto arquitetônico e o estrutural, o que pode ser compreendido pelas diversas incompatibilidades físicas encontradas. A maioria dos problemas é de grande relevância, e não permitiriam a execução dos dados em projeto. Pode-se perceber que entre o projeto elétrico e os demais projetos não havia incompatibilidades devido a forma como é executado. E sobre o projeto hidrossanitário, não houve interferências físicas entre hidrossanitário e arquitetônico, mas sim entre hidrossanitário e estrutural, onde os problemas de maior relevância foram os que comprometeriam o desempenho estrutural da edificação caso a solução adotada em obra fosse a quebra das vigas, ou a passagem de encanamento transversal ao pilar.

Realizar projetos na plataforma A 360 é a oportunidade de aplicar a engenharia simultânea nas empresas, refletindo positivamente sobre os que participam do processo projetual, e também sobre os clientes, que deterão um produto final de melhor qualidade. A interoperabilidade dos projetistas oferece a

79

adequação das inconformidades e incompatibilidades encontradas na fase de projeto e garante informações mais sólidas, que implica em obras mais efetivas sem desperdício de tempo, o que consequentemente interfere de forma positiva no lucro dos empreendimentos.

Por se tratar de uma tecnologia ainda em inserção no mercado, é importante sugerir o desenvolvimento de senso organizacional e adoção de metodologias de trabalho perante a tecnologia BIM, para que os profissionais consigam se adaptar ao trabalho em equipes multidisciplinares da melhor maneira possível para usufruir de suas vantagens.

# **REFERÊNCIAS BIBLIOGRÁFICAS**

ABNT - ASSOCIAÇÃO BRASILEIRA DE NORMAS TÉCNICAS. **NBR 5674 – Manutenção de edificações - procedimento**. Rio de Janeiro, 1999.

ÁVILA, Vinícius M.; Compatibilização de projetos na construção civil: estudo de caso em um edifício residencial multifamiliar. 2011. 86f. **Monografia** (Especialização em Construção Civil) – Escola de Engenharia da Universidade Federal de Minas Gerais, Belo Horizonte, 2011.

<http://www.cecc.eng.ufmg.br/trabalhos/pg2/78.pdf >. Acesso em: 10 Out. 2017.

BORTOLOTTO, MARIANA C.; Compatibilização de projetos de uma habitação: Verificação de incompatibilidades no sistema de projetação 2d e na modelagem 3d**.** Universidade Federal de Santa Catarina - **Trabalho de conclusão de curso**, Florianópolis, 2014.

<https://repositorio.ufsc.br/xmlui/bitstream/handle/123456789/130262/TCCMarianaB ORTOLOTTO.pdf?sequence=1&isAllowed=y >. Acesso em: 08 Nov. 2017.

CALLEGARI, S.; Análise da Compatibilização de Projetos em Três Edifícios Residenciais Multifamiliares.2007.160 f. **Dissertação** (Arquitetura e Urbanismo), Universidade Federal de Santa Catarina, Florianópolis, 2007. <https://repositorio.ufsc.br/handle/123456789/89863>. Acesso em: 04 Out. 2017

CAMPESTRINI, T. F.; et al. **Entendendo BIM: Uma visão do projeto de construção sob o foco da informação.** 1a edição, Curitiba, 2015.

CAMARA BRASILEIRA DA INDÚSTRIA DA CONSTRUÇÃO (CBIC). COLETÂNEA BIM. Brasília, 2013.

CRESPO, C. C.; RUSCHEL, R. C. R.; **Ferramentas BIM: um desafio para a melhoria no ciclo de vida do projeto**. In: Encontro de Tecnologia de Informação e Comunicação na Construção Civil, 3., Porto Alegre, 2007. Anais... Porto Alegre, 2007.

CRUZ, Geisebel S.; Compatibilização de projetos com o uso de ferramentas bim. Universidade Federal de Santa Catarina, **Trabalho de conclusão de curso** - Departamento de Engenharia Civil, Florianópolis – SC, 2017. Disponível em: [<https://repositorio.ufsc.br/xmlui/handle/123456789/174013>](https://repositorio.ufsc.br/xmlui/handle/123456789/174013). Acesso em: 20 Set. 2017

EASTMAN, C.; LISTON, K.; SACKS, R., TEICHOLZ, P.; **Manual De Bim: Um Guia De Modelagem Da Informação Da Construção Para Arquitetos, Engenheiros, Gerentes, Construtores E Incorporadores**. Ed Bookman Companhia, 2014.

FORMOSO, Carlos T.; CESARE, et al.; **As perdas na construção civil: conceitos, classificações e seu papel na melhoria do setor**. Ano 1997. Disponível em: ‹http://www.abepro.org.br/biblioteca/ENEGEP1997\_T3115.pdf›. Acesso em: 09 nov. 2017.

GRAZIANO, F. P.; Compatibilização de Projetos. **Instituto de Pesquisa Tecnológica – IPT Mestrado Profissionalizante**, São Paulo, 2003.

GIACOMELLI, W. **Compatibilização de projetos – Estudo de caso**. Instituto de Pós Graduação – IPOG, São José-SC, 2014.

GIL, Antonio Carlos; **Como elaborar projetos de pesquisa**. 4. ed. São Paulo: Atlas, 2008.

GRILO, M. G., et al; Implementação da gestão da qualidade em empresas de projeto. **Revista da Antac**. Ambiente construído. Porto Alegre, v.3, n. 1. Janeiro/ Março, 2003. Pg. 55-67.

HIPPERT, Maria Aparecida Steinherz; ARAÚJO, Thiago Thielmann. Análise e representação em contextos diversos: projeto, técnica e gestão do ambiente construído. A contribuição do BIM para a representação do ambiente construído. In: **I encontro nacional da associação nacional de pesquisa e pós-graduação em arquitetura e urbanismo**, UFJF, 2009.

Disponível em: < https://www.anparq.org.br/dvd-enanparq/simposios/173/173-739-1- SP.pdf >. Acesso em: 09 nov. 2017.

IBAPE - INSTITUTO BRASILEIRO DE AVALIAÇÕES E PERÍCIAS DE ENGENHARIA DO RIO GRANDE DO SUL. Patologia da Construção Civil: Principais Causas. Disponível em <http://ibape-rs.org.br/2013/06/patologia-da-construcao-civilprincipais-causas/>. Acesso em: 10 nov. 2017.

IBRAHIM, Magdy; KRAWCZYK, Robert; SCHIPPORIET, George. **Two Approaches to BIM**: A Comparative Study, 2004. http://www.iit.edu/~ibramag/

MARANHÃO, M.; **ISO série 9000(versão 2000) – Manual de Implementação**. Rio de Janeiro: Qualitymark, 2005.

MELHADO, S.B; **Qualidade do projeto na construção de edifícios: aplicação ao caso das empresas de incorporação e construção.** São Paulo: Tese – escola Politécnica da Universidade de São Paulo, 1994.

MAGATTI, Natalia.; Autodesk BIM 360: A era da nuvem no século XXI. São Paulo,

2018. Disponível em: < https://www.frazillioferroni.com.br/autodesk-bim-360/

>. Acesso em: 31 mai. 2018.

MENEGATTI, B.; Compatibilização de Projetos Arquitetônico e Estrutural de uma Residência Unifamiliar com Auxilio da Plataforma Bim. UTFPR – Campus Pato Branco- **Trabalho de Conclusão de Curso** de graduação, 2015. Disponível em: <http://repositorio.roca.utfpr.edu.br/jspui/bitstream/1/5791/1/PB\_COECI\_2015\_2\_35. pdf> Acesso em: 01 Out. 2017

NOVAES, Celso Carlos. **Ações para controle e garantia da qualidade de projetos na construção de edifícios**. I WORKSHOP NACIONAL DE GESTÃO DO PROCESSO DE PROJETO NA CONSTRUÇÃO DE EDIFÍCIO, 1998, SÃO CARLOS, BRASIL, 1998, 1998. 5 p.,II.

PATO BRANCO, Lei nº 959, de 21 de agosto de 1990. **CÓDIGO DE OBRAS DO MUNICÍPIO DE PATO BRANCO**. Pato Branco – Paraná. Disponível em: < http://patobranco.pr.gov.br/wp-content/uploads/2014/04/Codigo\_de\_OBRAS.pdf >. Acesso em: 05 jun. 2018.

PATO BRANCO, Lei nº 2349 de 18 de junho de 2004. **PROGRAMA DE CONSERVAÇÃO E USO RACIONAL DA ÁGUA NAS EDIFICAÇÕES**. Pato Branco – Paraná. Disponível em: < https://cm.jusbrasil.com.br/legislacao/379422/lei-2349- 04>. Acesso em: 05 jun. 2018.

PATO BRANCO, Lei complementar nº 46, de 26 de maio de 2011. **USO, OCUPAÇÃO E PARCELAMENTO DO SOLO NO MUNICÍPIO DE PATO BRANCO** - EM ADEQUAÇÃO À LEI COMPLEMENTAR Nº 28, DE 27 DE JUNHO DE 2008. Pato Branco – Paraná. Disponível em: < https://cm.jusbrasil.com.br/legislacao/379422/lei-2349-04>. Acesso em: 05 jun. 2018.

RAUBER, F. C., RIZZATI, E., & CAVALHEIRO, O. P.; Construtibilidade e desempenho no projeto de alvenaria estrutural. IV **Simpósio Brasileiro de Gestão e Economia da Construção / I Encontro Latino-Americano de Gestão e Economia da Construção**. Porto Alegre, 2005.

SANTANA, Ava A., RIBEIRO, Luiz C**.; Sistemas de gestão da qualidade nas empresas construtoras – avaliação e caracterização**. Escola de Engenharia de São Carlos – USP, São Paulo, 2006.

SANTOS, Eduardo T.; **Building Information Modeling você realmente sabe o que é?** In: VII Workshop Brasileiro de Gestão do Processo de Projetos na Construção de Edifícios WBGPPCE, Curitiba, 2007, Disponível em: <http://www.cesec.ufpr.br/workshop2007/PDF/0702%20Building%20Informat ion%20Modeling%20-%20Toledo%20Santos.pdf>. Acesso em: 04 out. 2017.

SOUSA JUNIOR, Almir Mariano de; MAIA, Clivia Corina Lima Lobo; CORREIO, Prisciliane Roberta Paula de Azevedo; **Compatibilização de projeto arquitetônico, estrutural e sanitário: uma abordagem teórica e estudo de caso**. Revista do Centro de Ciências Naturais e Exatas da Universidade Federal de Santa Maria – Revista Monografias Ambientais. V 14, n. 2, março de 2014. Santa Maria, 2014

TEIXEIRA, J. D.; **Compatibilização de projetos através da modelagem 3D com uso de** *software* **em plataforma bim**. Universidade Federal de Santa Catarina - Centro Tecnológico – CTC - Departamento de Engenharia Civil, Florianópolis, 2016. Yin, R. K.; (1994). **Pesquisa Estudo de Caso - Desenho e Métodos** (2 ed.). Porto Alegre: Bookman.